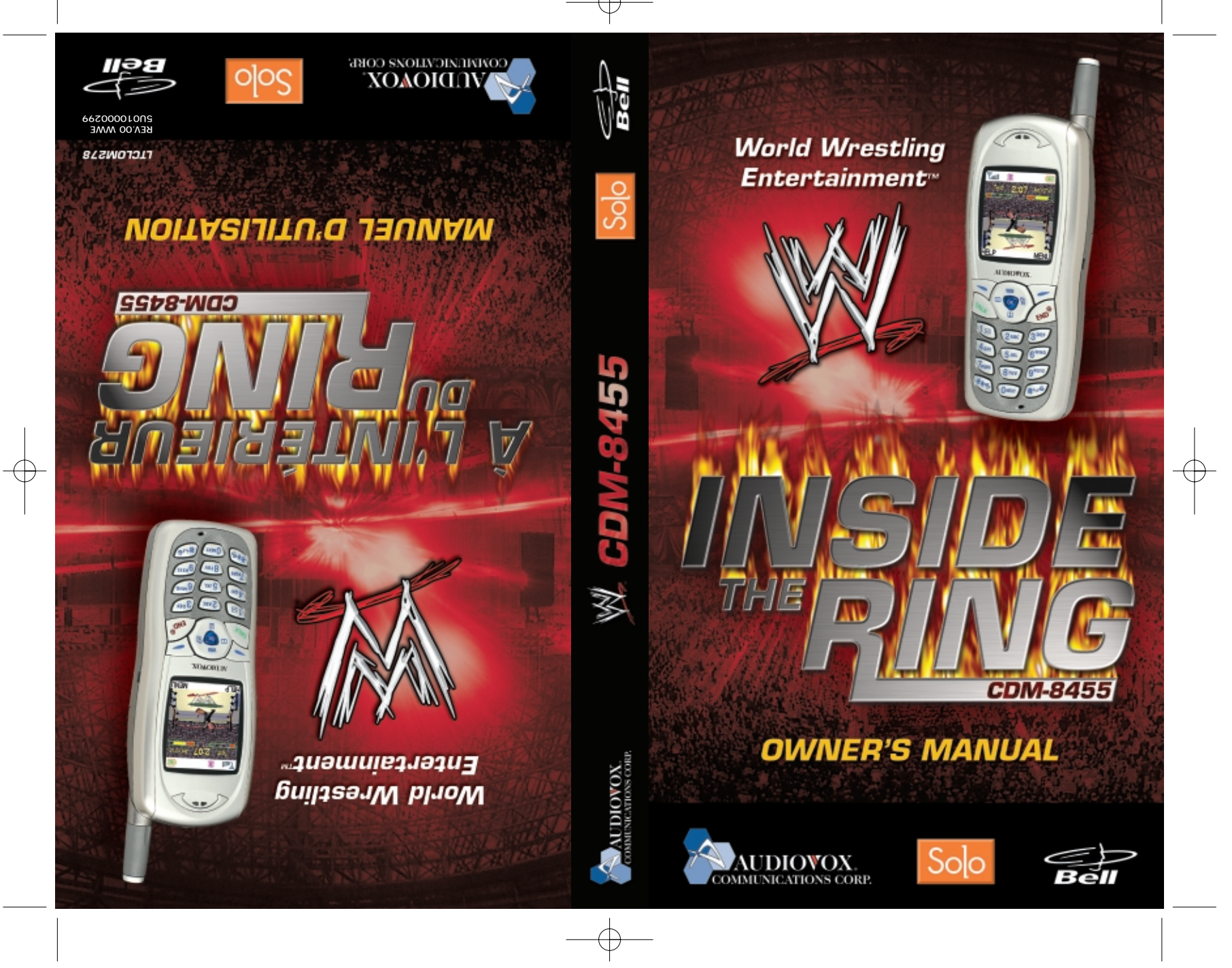

*©2003 World Wrestling Entertainment, Inc. All Rights Reserved. Game and software © 2002 THQ/JAKKS Pacific, LLC. Used under exclusive license by THQ/JAKKS Pacific, LLC. JAKKS Pacific and the JAKKS Pacific logo are trademarks of JAKKS Pacific Inc. THQ, THQ Wireless and their respective logos are trademarks and/or*

*registered trademarks of THQ Inc. All rights reserved*

*Solo is a trademark of Bell Mobility Inc.*

*5155 Spectrum Way • Unit #5 • Mississauga, Ontario L4W 5A1 • Canada • 800.465.9672 555 Wireless Boulevard • Hauppauge, New York 11788 • USA • 800.229.1235*

*©2003 Audiovox Communications Corp. • www.audiovox.com*

CDM-8455 Manual Cover1101 2003.11.4 3:26 PM Page 2

*©2003 Audiovox Communications Corp. • www.audiovox.com 5155 Spectrum Way • Unit #5 • Mississauga, Ontario L4W 5A1 • Canada • 800.465.9672 555 Wireless Boulevard • Hauppauge, New York 11788 • USA • 800.229.1235*

*Solo est une marque de commerce de Bell Mobilité Inc.*

*©2003 World Wrestling Entertainment, Inc. Tous droits réservés. Jeux et logiciels © 2002 THQ/JAKKS Pacific s.r.l. Utilisés sous licence exclusive par THQ/JAKKS Pacific, s.r.l. JAKKS Pacific et le logo JAKKS Pacific sont des marques de commerce de JAKKS Pacific Inc. THQ, THQ Wireless et leur logo respectif sont des marques de commerce et/ou des marques déposées de THQ Inc. Tous droits réservés.* 

# **AUDIOVOX AUDIOVOX CDM-8455WWE CDM-8455WWE**

### Tri Mode Digital CDMA2000 1X Handheld Portable Telephone

In today's fast paced world, it has become a necessity to have immediate access to real time information. Your communications tools must provide you with this access anywhere at anytime. With that in mind, Audiovox developed the CDM-8455WWE, a tri-mode bar type handset with a 4096 color STN display.

This 1X digital handset enables carriers supporting 1X technology to provide consumers with access to high speed connectivity for web browsing, e-mail and mobile e-commerce. Operating on the 800 MHz AMPS/CDMA and 1900 MHz PCS frequencies, the CDM-8455WWE allows for seamless nationwide coverage as well as offering state-of-the-art, user-friendly features. Voice activated dialing and 2-way speakerphone are great for enhancing hands-free use of this phone. T9™ Text Input, vibrating alert and an 8-line LCD display make the CDM-8455WWE easier to use.

Your new CDM-8455WWE provides you with something only an Audiovox phone can: the proven reliability that has made us a leading wireless handset provider. Please take a few moments to read the following pages of the owner's manual. It will help you make the most efficient use of this valuable communications tool.

Preface

# **TABLE OF CONTENTS ABLE OF CONTENTS**

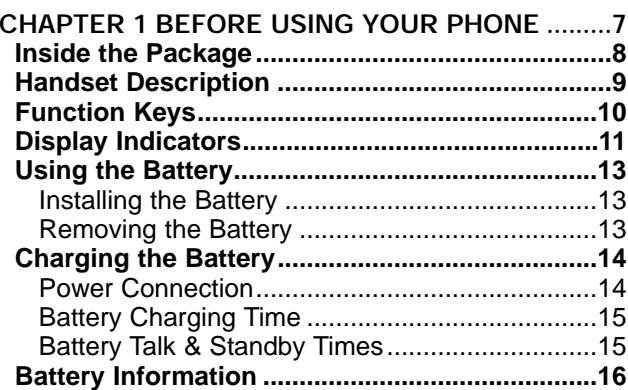

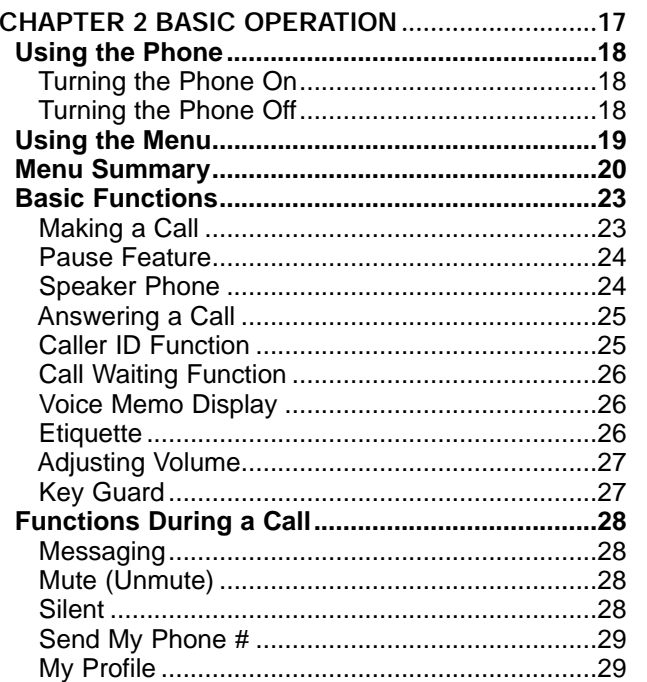

Table of Contents - Page 1

# **TABLE OF CONTENTS**

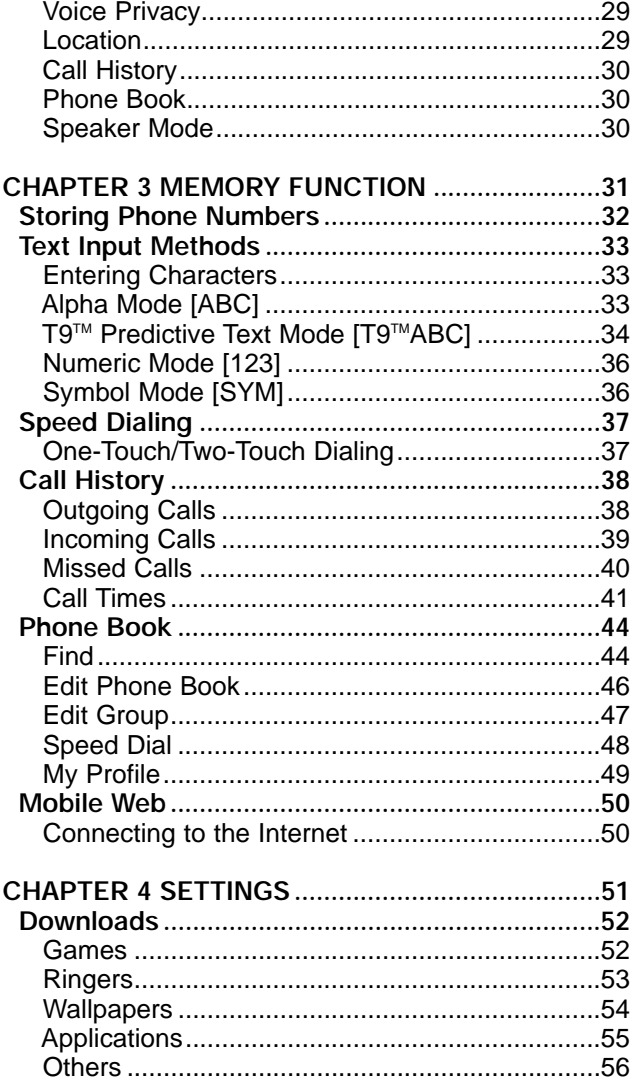

# **TABLE OF CONTENTS**

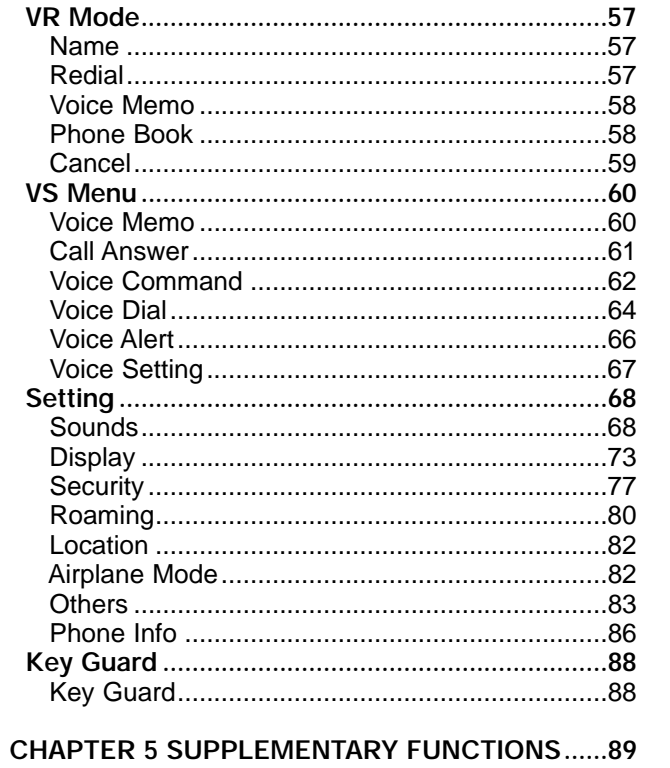

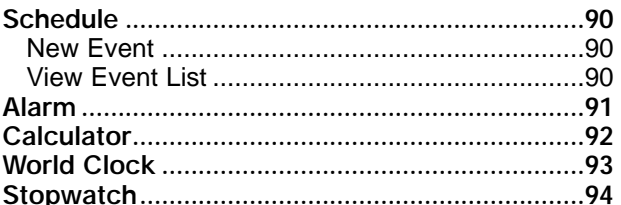

Page 2 - Table of Contents

Table of Contents - Page 3

#### **CHAPTER 6 VOICE MAIL AND TEXT MESSAGES ...95**

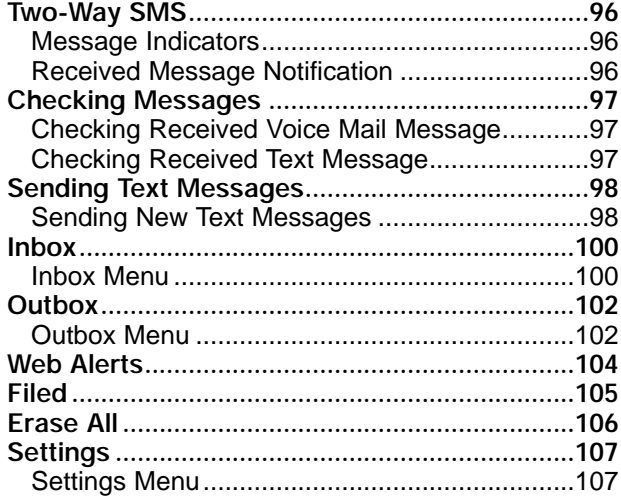

#### **CHAPTER 7 MAKING AN EMERGENCY CALL ..111 Emergency Calling.............................................112**

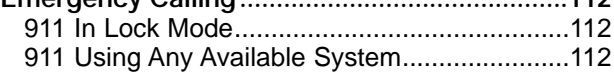

#### **CHAPTER 8 INTERNET BROWSER ....................113**

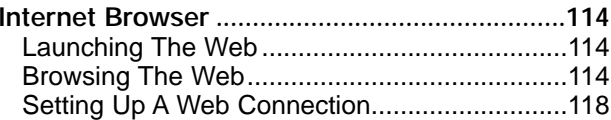

#### **CHAPTER 9 SAFETY INFORMATION...................121 Safety Information for Wireless Handheld Phones .122** Exposure To Radio Frequency Signals ............122 Antenna Care.

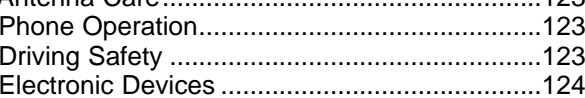

Page 4 - Table of Contents

# **TABLE OF CONTENTS ABLE OF CONTENTS TABLE OF CONTENTS ABLE OF CONTENTS**

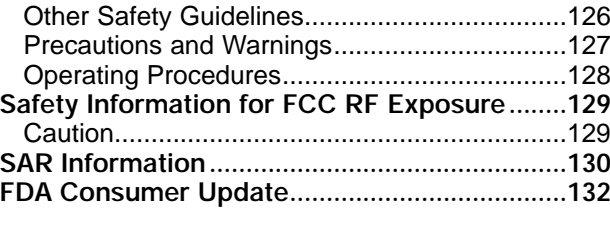

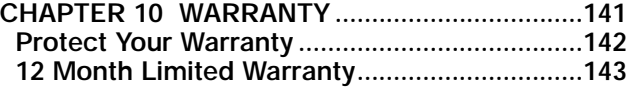

Table of Contents - Page 5

# **Chapter 1 BEFORE USING YOUR PHONE**

Please read and fully understand this manual before using your phone.

This chapter addresses your phone, its keys, display icons, and the charging and proper use of the battery.

Once you have read this chapter, you can move on to the basic and advanced features of your phone.

- Inside the Package
- Handset Description
- **Function Keys**
- Display Indicators
- Using the Battery
- Charging the Battery
- Battery Information

Page 6 Chapter 1 - Page 7

# **INSIDE THE PACKAGE**

Thank you for purchasing the CDM-8455WWE wireless handset. The phone's giftbox contains all of the items listed below.

# **HANDSET DESCRIPTION HANDSET DESCRIPTION**

The CDM-8455WWE, a tri-mode CDMA2000 1X digital phone with data and web browsing capabilities, weighs 3.1 oz. and measures 4.3" x 1.8" x 0.7".

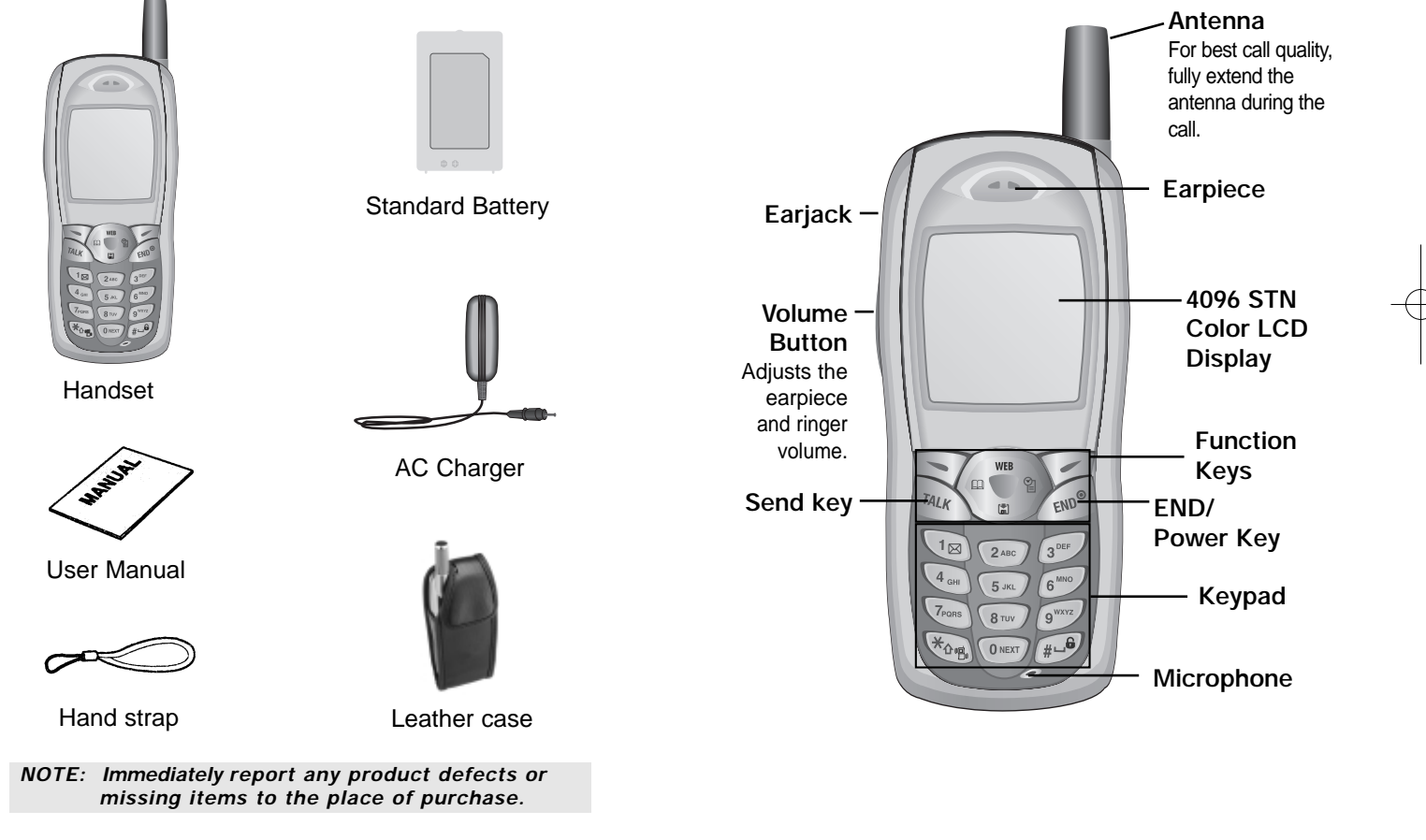

Page 8 - Chapter 1

# **FUNCTION KEYS FUNCTION KEYS**

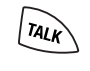

SEND KEY: Press to make or receive a call. Press and hold to turn on VR mode.

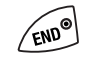

END KEY: Terminate a call or to return to the initial page. Press and hold to turn the power on/off.

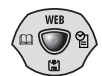

#### NAVIGATION KEY:

**In Idle Mode**-Press up to access the Web, down to access the Download, right for Event and left for the Phone book.

**Inside the menu**-Within a menu, use to scroll through menu options. Press  $\bigcirc$  to select a highlighted item or the function displayed in the middle of the bottom line of the screen. Press  $\bigcirc$  to enable speakerphone when on a call.

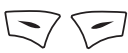

SOFT KEYS: (Soft 1) Press to access the menu or function displayed on bottom line. (Soft 2) Press to access a voice or text message, or to return to the previous page. Press to clear a digit from the display.

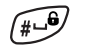

 $\mathbb{R}^{p}$ 

LOCK KEY: Press and hold to enter Keyguard mode.

ETIQUETTE MODE KEY: Press and hold to enter etiquette mode.

Page 10 - Chapter 1

# **DISPLAY INDICATORS**

 $T_{\rm{full}}$ **Signal Strength**

> Indicates current signal strength. The more lines, the stronger the signal.

**Roaming**

R

ន

 $\bowtie$ 

D

 $\overline{\mathsf{n}}$ 

 $(III)$ 

 $\overline{\mathbf{m}}$ 

E

Phone is outside of its home area.

**Service Indicator**

Indicates call is in progress, so indicates the phone is in standby mode, and  $\searrow$  indicates the phone cannot receive a signal from the system.

### **Message**

New text or voice message.

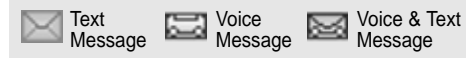

### **Digital Mode**

Phone is operating in digital mode.

**Analog Mode**

Phone is operating in analog mode.

**Battery**

Battery charging level–the more blocks, the stronger the charge.

**Mute**

Phone is mute during a call.

**Emergency call**

Blinks when an emergency call is in progress.

# **DISPLAY INDICATORS**

- **Speakerphone** 孙 Phone is in speakerphone mode.
- 腳 **Voice Memo** New voice memo has been made.
- **Answering machine** B, Phone is in answering machine mode.
- **New Downloads** s Appears when contents is downloaded.

#### $\mathbb{C}$ **Schedule**

Appears when either an event or an alarm is set.

### **Ring Mode**

Depending on the ringer type, one of the following appears:

÷. Ringer Ringer after Ring off Vibrate Silent vibrate

#### **1X** 1X

♪

Phone is in the 1x service area.

**Etiquette Mode** 猛

Phone is in Etiquette Mode.

### **GPS Icon**

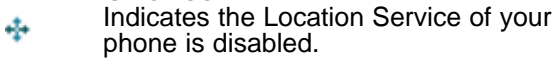

Indicates the Location Service of your 本り phone is enabled.

Page 12 - Chapter 1

# **USING THE BATTERY**

### **INSTALLING THE BATTERY**

- 1. Remove the battery cover.
- 2. Insert the bottom of battery into groove at bottom of the handset.
- 3. Press in the top of the battery until it clicks.

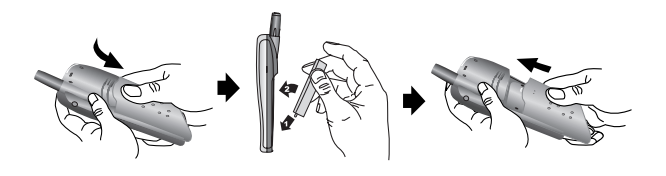

### **REMOVING THE BATTERY**

1. Push the tab with one hand and lift the top of the battery to separate.

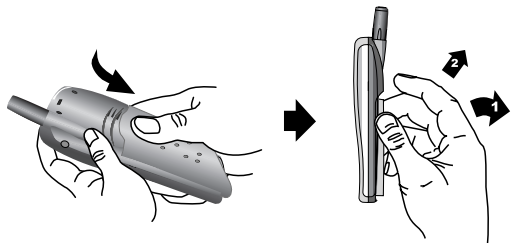

*NOTE: If the battery is not correctly placed in the battery compartment, the handset will not turn on and/or the battery may detach during use.*

# **CHARGING THE BATTERY**

### **POWER CONNECTION**

- 1. Plug the AC charger into a standard outlet.
- 2. With the battery installed, plug the other end of the AC charger into the bottom of your phone.

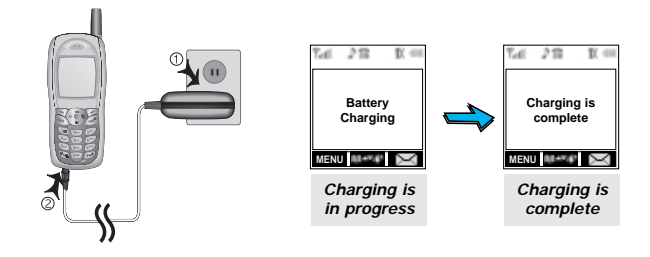

- *NOTE: 1. When you charge the battery with the phone power off, "Charging" appears on the LCD display. The phone will not operate until it is turned on.*
	- *2. The battery is not charged at the time of purchase.*

*3. Fully charge the battery before use.* 

*4. If you are using the data cable while charging, disconnect the AC charger from the phone before disconnecting the data cable.*

# **CHARGING THE BA CHARGING THE BATTERY**

- *NOTE: 1. It is more efficient to charge the battery with the handset off.*
	- *2. The battery must be connected to the phone in order to charge it.*
	- *3. Battery operating time gradually decreases over time.*
	- *4. If the battery fails to perform normally, you may need to replace the battery.*

### **BATTERY CHARGING TIME**

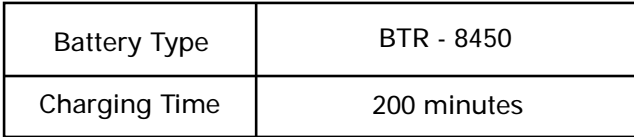

*NOTE: Charging time applies only when your phone is turned off. Charging time may vary if your phone is turned on.* 

### **BATTERY TALK & STANDBY TIMES**

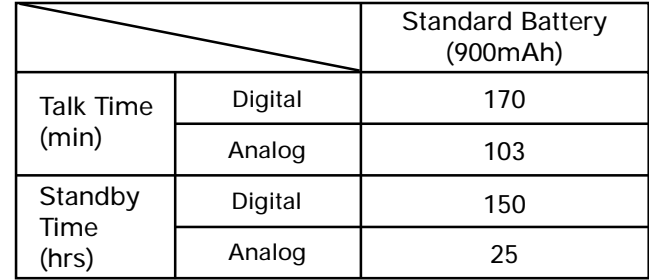

*NOTE: These times are for a new battery. Talk and standby time may decrease over time.*

# **BATTERY INFORMATION**

Use only manufacturer approved batteries.

Never use a damaged or worn out battery.

Use the battery only for its intended purpose.

Never expose the battery terminals to any other metal object. This can short circuit the battery.

Avoid exposure to temperature extremes. A phone with a hot or cold battery may temporarily not work (or charge), even if the battery is fully charged. Always allow it to cool down or warm up first and keep the battery between 41°F and 95°F (5°C and 35°C).

When not in use, store the battery uncharged in a cool, dark, dry place.

The battery is a self-contained unit. Do not attempt to open its case.

Battery operating time gradually decreases. You may need to buy a new battery.

Never dispose of a battery in a fire!

Dispose of used batteries in accordance with local regulations.

Recycle!

**Chapter 2 BASIC OPERATION**

This chapter addresses the phone's basic functions including menus, volume levels, and call features.

- Using the Phone
- Using the Menu
- **Menu Summary**
- Basic Functions
- **Functions During a Call**

Page 16 - Chapter 1

# **USING THE PHONE USING THE PHONE**

### **TURNING THE PHONE ON**

- 1. Press and hold  $\cos$ , until the "Power On" logo appears and the tone sounds.
	- *To select a logo, refer to page 73 for more details. (Setting>Display>Animation) for more detail.*
	- *If "PASSWORD" appears, the phone is locked. To unlock, enter your 4-digit password.*
	- *NOTE: The default password is the last 4 digits of your phone number.*

### **TURNING THE PHONE OFF**

- 1. Press and hold  $\sim$  and until the "Power Off" logo appears.
	- *NOTE: 1. Immediately change or recharge the battery when "Low Battery Warning Power Off" appears on the display. If the phone turns off due to the battery completely draining, memory may possibly be damaged.* 
		- *2. Turn the phone off before removing or replacing the battery. If the phone is on, data may be lost.*

# **USING THE MENU USING THE MENU**

### **USING THE MENU**

- 1. To access the menu in the idle mode, press  $\sum$  [MENU].
- *When the key guard is activated, press 1, 2, 3 to unlock the key guard.*
- 2. Use the Navigation Key to scroll through the menu.
	- *To search through the menu in numerical order, press down or to the right.*
- 3. To return to the previous page, press  $\sqrt{ }$  [BACK]. To exit the current menu and return to the idle mode,  $p$ ress  $\sqrt{EMD}$ .
- 4. Press the Navigation Key to enter a function when its main page is displayed or press its assigned number to have a direct access to the function.

#### ● **Hotkey**

**In idle mode, move the Navigation Key as follows to access these functions:**

- **Upward movement Web**
- **Downward movement Downloads**
- **Rightward movement Event**
- **Leftward movement Phone Book**

Page 18 - Chapter 2

# **MENU SUMMAR MENU SUMMARY**

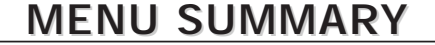

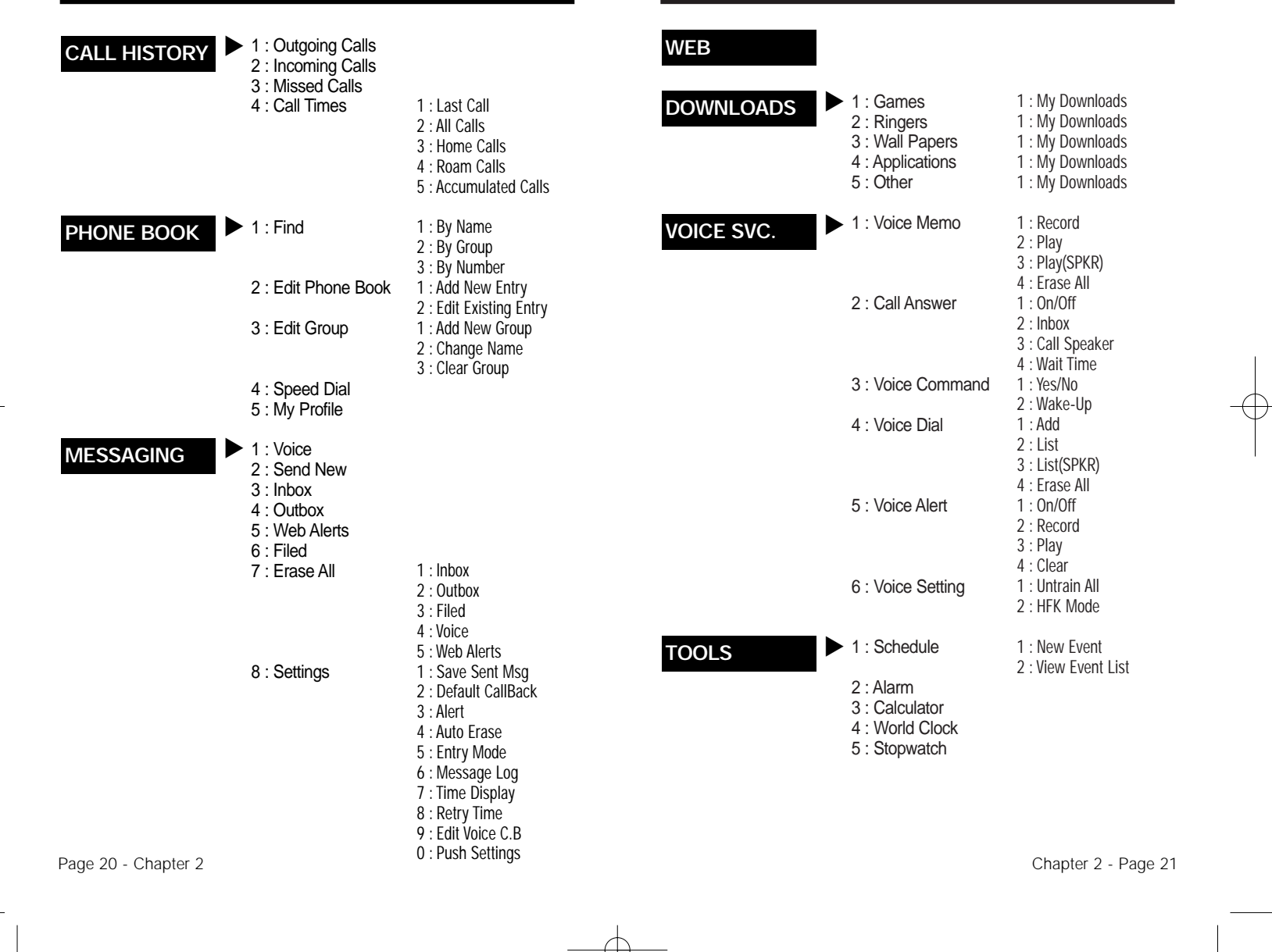

### **MENU SUMMAR MENU SUMMARY**

 $\blacktriangleright$  1 : Sounds

2 : Display

3 : Security

4 : Roaming

5 : Location 6 : Airplane Mode 7 : Others

8 : Phone Info.

1 : Volume 2 : Ringers 3 : Alerts 4 : Roam Ringer 5 : Tone Length 1 : Animation 2 : Greeting 3 : Backlight 4 : Contrast 5 : Clock 1 : Lock Phone 2 : Change Lock 3 : Special #'s 4 : Erase PBook 5 : Reset Phone 1 : Set Mode 2 : Force Analog 3 : NAM Setting

1 : Call Answer 2 : Auto Answer 3 : Language 4 : Speaker Mode 5 : Data Svc. 1 : Phone Number 2 : MSID 3 : PRL 4 : S/W Ver. 5 : Browser Ver. 6 : Indicator Icons

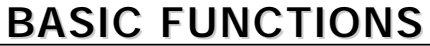

#### **MAKING A CALL**

1. Enter a phone number.

- **To modify the phone number you have entered:**
	- To erase one digit at a time press  $\sqrt{ }$ .
- To erase the entire number, press and hold  $\sqrt{ }$ .

#### 2. Press  $\boxed{n_{u}}$ .

The indicator , appears on the display.

- *If "CALL FAILED" appears on the display or the line is busy, press*  $\sin^{\circ}$  or  $\sin$ .
- *If the number you are dialing is stored in the phone book, the name and number will appear on the display.*
- *There is another way to make a call through the VR mode, which is called VAD (Voice Activated Dialing). Please refer to page 64 (Voice Service) for more details.*

3. To end a call, press  $\sqrt{100^\circ}$ .

(Refer to page 32 for more details about storing a phone number.)

**KEY GUARD**

**SETTING** 

### **BASIC FUNCTIONS BASIC FUNCTIONS**

### **PAUSE FEATURE**

You can dial or save a phone number with pauses for use in the automated systems where you need to enter a credit card number, a social security number, and so on. This feature will be convenient when you are linked to ARS (Advanced Record System).

- 1. Enter a phone number, then press  $\sqrt{\ }$  [MENU] to insert a pause.
- 2. Press  $\sqrt[n]{u_k}$  to dial or  $\odot$  [OK] to store. Please refer to page 32 for more details about storing a phone number.

### **SPEAKER PHONE**

- 1. To activate the speaker phone when the phone is in idle mode or you are on a call, press and hold  $Q$  [SPKR].
- 2. The phone returns to normal (Speaker phone off) after ending or call or when the phone is turned off and back on.

# **BASIC FUNCTIONS BASIC FUNCTIONS**

### **ANSWERING A CALL**

- 1. To answer a call, press any key except  $\sqrt{2}$ ,  $\sqrt{2}$  or  $\left(\begin{matrix} 0 & 0 \\ 0 & 0 \end{matrix}\right)$ .
- *In the Settings menu, you can select either "Any Key" or "Send Key" to answer a call. lf "Send Key" is selected, the phone can only be answered by pressing*  $\sqrt{n_{\mathbf{k}}}\$ *. See page 83 for more information.*
- 2. To end a call, press  $\sqrt{2}$ .
- *NOTE: In Auto Answer Mode a call is automatically answered after a preset number of ring tones. See page 83 for more details.*

### **CALLER ID FUNCTION**

If the person calling you is in your phone book, Caller ID will display their name and number.

*NOTE: The caller ID is stored in the call history.*

Page 24 - Chapter 2

# **BASIC FUNCTIONS BASIC FUNCTIONS**

### **CALL WAITING FUNCTION**

Notifies you of another incoming call when you are on the phone by making a beep sound and displaying the caller's phone number on the screen.

1. To answer another call while on the phone, press  $\sqrt{n_{u}}$ . This places the first call on hold. To switch back to the first caller, press  $\sqrt[n]{u}$  again.

#### **VOICE MEMO DISPLAY**

Displays the number of voice memos recorded in the answering machine.

1. To play the recorded voice memos, press  $\bigcirc$  [PLAY].

### **ETIQUETTE**

Mutes key tones and activates the vibration mode to alert you of an incoming call or message.

1. To turn etiquette mode on/off, press and hold  $\mathbb{F}_{2n}$ .

# **BASIC FUNCTIONS BASIC FUNCTIONS**

### **ADJUSTING VOLUME**

Adjusts the volume of the ringer, key beep and speaker.

- 1. Press  $\sqrt{MENU}$  and select one of the following.
	- *Ringer Controls the ringer volume.*
	- *Voice Call Controls the speaker & Earpiece volume.*
	- *Key Controls the keypad tone.*
	- *Messages Controls the message alert volume.*
- 2. Adjust volume and press  $\bigcirc$  [OK] to save it.
- *NOTE: Move the Navigation Key upward or downward to adjust earpiece volume during a call.*

### **KEY GUARD**

Locks phone allowing it to only be used after the password is entered.

- 1. To lock the phone, press and hold  $\mathbb{P}$ .
- 2. To unlock the phone, input the password. The default password is 1 2 3.

Page 26 - Chapter 2

# **FUNCTIONS DURING A CALL FUNCTIONS DURING A CALL**

To display menu options during a call, press  $\leq$  [MENU]. These menu items are available while you are on a call.

### **MESSAGING**

1. Press  $\sqrt{=}$  [SMS] Key.

The caller cannot hear you and any sound from your side, while you can hear his or her voice.

1. Press  $\sqrt{M}$  [MENU]  $\sqrt{M}$ .

- **To deactivate, press**  $\sqrt{\frac{MENU}{R}}$ **.**
- *The phone will automatically un-mute in Emergency Call or Callback mode.*

### **SILENT**

Prevents the other end from hearing tones if any key is pressed during a call.

1. Press  $\sqrt{ }$  [MENU]  $\boxed{2^{ABC}}$ .

● *Press [MENU] to deactivate it.* **LOCATION**

# **FUNCTIONS DURING A CALL FUNCTIONS DURING A CALL**

### **SEND MY PHONE #**

Automatically transmits your phone number to a pager during a call without manually entering the number.

1. To transmit your phone number during a call, **MUTE (UNMUTE)**  $\qquad \qquad \qquad \qquad \qquad \qquad \qquad \qquad \text{press } \textcircled{=} \text{[MENU]} \text{ and } \qquad \qquad \text{?}$ 

### **MY PROFILE**

Enables you to review and edit your profile that is entered through the phone book. Please see page 49 for more details.

1. Press  $\sqrt{N}$  [MENU]  $\sqrt{4}$  .

### **VOICE PRIVACY**

Enhances voice privacy and avoids tapping during a call.

1. Press  $\sqrt{M}$  [MENU]  $\sqrt{3}$  .

Determines whether or not the network system can detect your position.

1. Press  $\sqrt{MENU}$  ( $\frac{C}{C}$ ).

Page 28 - Chapter 2

# **FUNCTIONS DURING A CALL FUNCTIONS DURING A CALL**

### **CALL HISTORY**

Enables you to review the call history while on a call.

1. Press  $\sqrt{\ }$  [MENU]  $\sqrt{\ }$ <sub>*(xss)</sub>*.</sub>

### **PHONE BOOK**

Enables you to review your phonebook while on a call.

1. Press  $\sqrt{MENU}$   $\sqrt{8^{7}}$ .

### **SPEAKER MODE**

Activates the speakerphone while on a call.

- 1. Press  $\sqrt{MENU}$   $\sqrt{M}$ .
- 2. The phone returns to normal (speaker phone off) after ending or call or when the phone is turned off and back on.

This chapter addresses numerous functions including saving phone numbers to the internal phone book, entering text and accessing call logs.

**Chapter 3**

**MEMORY FUNCTION**

- Storing Phone Numbers
- Text Input Methods
- Speed Dialing
- Call History
- Phone Book
- Mobile Web

Page 30 - Chapter 2 Chapter 2 Chapter 3 - Page 31

# **STORING PHONE NUMBERS STORING PHONE NUMBERS**

The phone book stores up to 300 entries.

- 1. Enter phone # and press  $\bigcirc$  [OK].
- 2. Choose "Add New Entry" or "Add Existing Entry". Press  $\bigcirc$  [OK] to select.
- 3. The Phone # will appear next to a list of icons. The name of the icon is displayed above the list. Use the Navigation Key to choose the type of # you're adding, as indicated by the icon. Press  $\bigcirc$  [OK] to select.
- 4. Enter a name. Follow instructions for entering text on page 33. To change the input mode, press  $\sqrt{MODE}$ ]. Press  $\overline{\mathcal{K}_{\Omega}}$  to switch between letter cases. Press  $\bigcirc$  [OK] to store the name.
- 5. Use the Navigation Key to scroll through more options for the entry (VAD, secret).
	- *Group Family, Friends, Work, Etc*
	- *Voice dial Home, Mobile, Office, Unassigned*
	- *Set Secret Yes, No*

● *The other fields are set to Numeric mode as a default.*

6. To store the entry, press  $\bigcirc$  [OK] "New entry is saved" will be displayed.

# **TEXT INPUT METHODS TEXT INPUT METHODS**

### **ENTERING CHARACTERS**

For convenient entry of memory location names and text messages, your phone offers several text input methods:

**Alpha mode :** Enters words by repeatedly tapping the corresponding key until the desired character is displayed. **T9TM mode :** Tap each corresponding key only once and the phone predicts the word you are entering. **Numeric mode :** Only enters numbers. **Symbol mode :** Enters symbols like  $@$ , #, %.

### **ALPHA MODE [ABC]**

Use the digit keys to enter letters, numbers and characters. Enter letters using the keypad as follows:

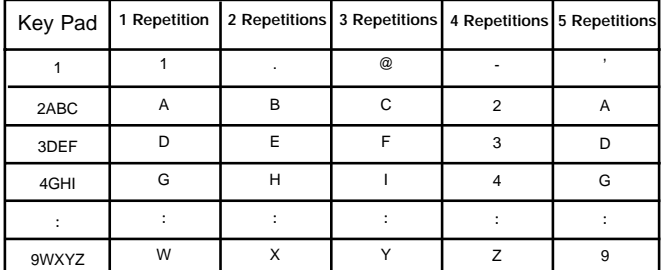

- the cursor will automatically move to the next column.
- Repeat until letters are entered. There is a 16-letter limit.
- $\bullet$  To delete one letter, press  $\sqrt{ }$ . To delete the entire entry, press and hold  $\sqrt{2}$ .
- $\bullet$  To change from lowercase to uppercase, press  $\mathbb A$

Chapter 3 - Page 33

Page 32 - Chapter 3

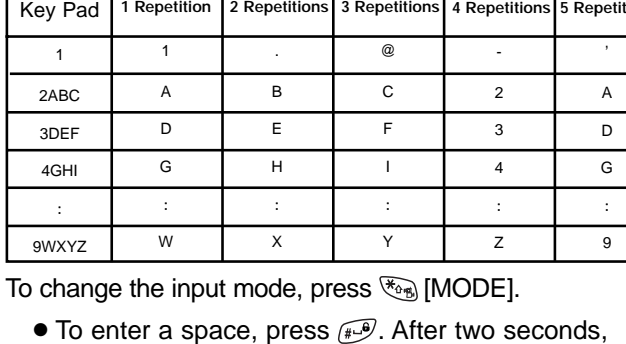

# **TEXT INPUT METHODS TEXT INPUT METHODS**

### **T9TM PREDICTIVE TEXT MODE [T9TMABC]**

To choose T9<sup>TM</sup> mode, press  $\frac{R_{0}}{R}$  [MODE] then choose [T9TMABC]. This mode predicts the words you are entering using a built-in dictionary. With T9™ predictive text input, you press each key only once for each letter. The chart below outlines how to use T9™ text input.

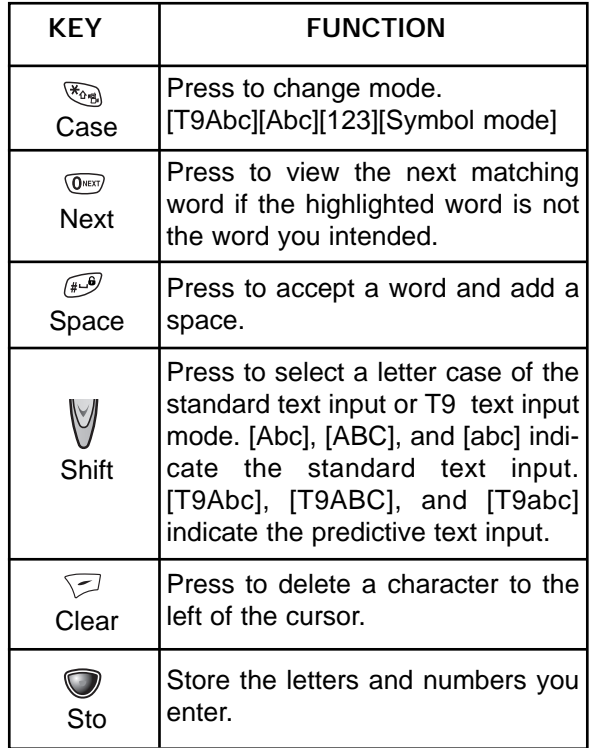

Page 34 - Chapter 3

# **TEXT INPUT METHODS TEXT INPUT METHODS**

- 1. Press each key once for each letter of the word you are writing.
	- To write **John** with the English dictionary selected:
		- 1. Press 5 once (for k)
		- 2. Press 6 once (for km)
		- 3. Press 4 once (for log)
		- 4. Press 6 once (for john)
	- *NOTE: The display shows for each key pressed.*
- 2. Press  $\overline{\mathbb{O}^{\text{max}}}$  until the correct word is displayed.
- 3. To select the correct word, press  $\bigcirc$  [OK].

# **TEXT INPUT METHODS TEXT INPUT METHODS**

#### **NUMERIC MODE [123]**

Numeric mode allows you to add a number to your entry/message. To select numeric mode, press  $\mathcal{F}_{\text{out}}$ [MODE] then select [123].

#### **SYMBOL MODE [SYM]**

Select symbol mode allows you to add various symbols to your entry. Whether you are adding an e-mail address to your phone book or sending an expressive message, symbols make these entries easier. To select symbol mode, press  $\mathcal{F}_{\text{max}}$  [MODE] then choose [SYM].

The symbols will appear on the display.

The corresponding key number for that symbol will appear as well. You can press the key to select the symbol or use the Navigation Key to highlight the symbol, then press  $\bigcirc$  [OK].

To move to the next screen of symbols press  $\langle \bar{\mathbf{v}} \rangle$ .

# **SPEED DIALING SPEED DIALING**

### **ONE-TOUCH/TWO-TOUCH DIALING**

Ideal for frequently dialed numbers, this feature allows phone book entries to be dialed via the keypad with only one or two key presses.

#### **ONE-TOUCH DIALING:**

2-9 : Press the corresponding memory number and hold for more than 1 second.

#### **TWO-TOUCH DIALING:**

- 10-20 : Press the first digit and second digits of the memory number short and long respectively.
- If no phone number is stored in the location entered, "There is no number" will appear on the screen.
- If a phone number is stored in secret, you must enter the password to make a call.
- *NOTE: See page 48 for information about saving a phone number in a speed dial location.*

Page 36 - Chapter 3

# **CALL HISTOR CALL HISTORY**

In idle mode, you can access call history by pressing  $\sqrt{M}$  [MENU]  $\sqrt{a}$ .

### **OUTGOING CALLS**

Displays information about the 10 most recently dialed numbers.

- 1. To see a list of the 10 most recently dialed calls, press  $\sqrt{\frac{MENU}{\omega}}$  a. If the number is already stored in your phone book, only the name appears. If the number is not stored, only the phone number appears.
- 2. To view outgoing call details, press  $\bigcirc$  [OK].

*NOTE: Call details include date, time and phone number.*

- 3. Press [OPTS] again to save it or prefix phone#. Press  $\sqrt{ }$  [DEL] to delete it.
- *"Phone # is already saved in phone book" or "Move to phone book save mode?" will appear.*
- *NOTE: After the tenth outgoing call, the oldest call will automatically be erased from the history.*

# **CALL HISTOR CALL HISTORY**

### **INCOMING CALLS**

Displays information of the 10 most recently answered calls.

- 1. To see a list of the 10 most recently incoming calls, press  $\sqrt{N}$  [MENU]  $\sqrt{8}$   $\sqrt{2}$  if the number is already stored in your phone book, only the name appears. If the number is not stored, only the phone number appears.
- 2. To view incoming call details, press  $\bigcirc$  [OK].

*NOTE: Call details include date, time and phone number.*

- 3. Press  $\bigcirc$  [OPTS] again to save it or prefix phone#. Press  $\sqrt{ }$  [DEL] to delete it.
	- *"Phone # is already saved in phone book" or "Move to phone book save mode?" will appear.*
- *NOTE: After the tenth incoming call, the oldest call will automatically be erased from the history.*

Page 38 - Chapter 3

# **CALL HISTOR CALL HISTORY**

### **MISSED CALLS**

Displays information of the 10 most recently missed calls.

- 1. To see a list of the 10 most recently missed calls, press  $\sqrt{\frac{MENU}{\omega}}$  as if the number is already stored in your phone book, only the name appears. If the number is not stored, only the phone number appears.
- 2. To view missed call details, press  $\bigcirc$  [OK].

*NOTE: Call details include date, time and phone number.*

- 3. Press  $\bigcirc$  [OPTS] again to save it or press  $\bigcirc$  [DEL] to delete it.
- *"Phone # is already saved in phone book" or "Move to phone book save mode?" will appear.*
- *NOTE: After the tenth missed call, the oldest call will automatically be erased from the history.*

# **CALL HISTOR CALL HISTORY**

#### **CALL TIMES**

Checks the talk time and manages your calls within the limit you set. The five timers include:

#### **LAST CALL**

Displays talk time of last call.

1. Press  $\bigtriangledown$  [MENU]  $\bigtriangledown$   $\bigtriangledown$   $\bigtriangledown$ 

2. To return to the previous page, press  $\sqrt{=}$  [BACK].

#### **ALL CALLS**

Displays talk time of all incoming and outgoing calls, excluding web access calls.

- 1. Press  $\sqrt{\frac{MENU}{\Omega}}$   $\sqrt{\frac{4\omega n}{2}}$  and the message "Not Intended for Billing Purposes" appears for 5 seconds.
- 2. Use the Navigation Key to view the time of the following items:
- *Voice, Data/Fax, Web*
- 3. To return to the previous page, press  $\sqrt{=}$  [BACK].

Page 40 - Chapter 3 - Page 41

# **CALL HISTOR CALL HISTORY**

#### **HOME CALLS**

- To display talk time of all calls made within Home area:
- 1. Press  $\sqrt{\frac{MENU}{\log \{4\}}}\sqrt{3\pi}$  and the message "Not Intended for Billing Purposes" appears for 5 seconds.
- 2. Use the Navigation Key to view the time of the following items:

● *Voice, Data/Fax, Web*

3. To reset the timer, press  $\sqrt{RST}$ . To return to the previous page, press  $\sqrt{ }$  [BACK].

#### **ROAM CALLS**

To display talk time of roaming calls:

- 1. Press  $\sqrt{\frac{MENU}{\Omega}}$  (Read Gearly 2 and the message "Not Intended for Billing Purposes" appears for 5 seconds.
- 2. Use the Navigation Key to view the time of the following items:
	- *Voice, Data/Fax, Web*
- 3. To reset the timer, press  $\sqrt{RST}$ . To return to the previous page, press  $\sqrt{=}$  [BACK].

# **CALL HISTOR CALL HISTORY**

#### **ACCUMULATED CALLS**

To display talk time of all incoming and outgoing calls, excluding web access calls:

- 1. Press  $\sqrt{\phantom{a}}$  [MENU]  $\sqrt{a}$  ( $\sqrt{a}$ ) ( $\sqrt{a}$ ) and the message "Not Intended for Billing Purposes" appears for 5 seconds.
- 2. Use the Navigation Key to view the time of the following items:
	- *Voice, Data/Fax, Web*

# **PHONE BOOK PHONE BOOK**

The phone book stores up to 300 entries, each of which can be assigned to a group. Entries can be retrieved by name, phone number or group.

### **FIND**

#### **BY NAME**

Retrieves an entry by group, voice name, name and number, and calls by simply pressing  $\sqrt{n_{k}}$ .

1. Press  $\sqrt{\frac{1}{2}}$  [MENU]  $\sqrt[3]{2}$  ( $\sqrt[3]{2}$ ).

- 2. Enter a name or its character string and press  $\bigcirc$ [OK] to display the names in alphabetical order. Please refer to page 33 about using the Alpha Editor.
- *If there is no match, "Cannot Find Name" will appear.*
- 3. All matching entries will be displayed. Select an entry and either delete it by pressing  $\leq$  [DEL] or view it by pressing  $\bigcirc$  [OK].
- *If the entry is set to secret, you will be asked for your password.*
- 4. To call the selected number, press  $\sqrt[n]{u}$ .

# **PHONE BOOK PHONE BOOK**

#### **BY GROUP**

- 1. Press  $\bigtriangledown$  [MENU]  $\bigtriangledown$   $\bigtriangledown$   $\bigtriangled$
- 2. Select one of the following groups (Family, Friends, Work, Etc., All) with  $\bigcirc$  [OK].
- 3. All group entries will be displayed. Select an entry and either delete it by pressing  $\sqrt{\sqrt{D}}$  [DEL] or view it by pressing  $\bigcirc$  [OK].
- *You will be asked to enter the password if the entry is set to secret.*
- 4. To call a selected number, press  $\sqrt{n_{u}}$ .

#### **BY NUMBER**

- 1. Press  $\bigtriangledown$  [MENU]  $\bigtriangledown$   $\bigtriangledown$   $\bigtriangledown$   $\bigtriangledown$   $\bigtriangledown$   $\bigtriangleup$   $\bigtriangleup$   $\bigtriangleup$   $\bigtriangleup$ .
- 2. To search through the menu, enter a part of the phone number and press  $\bigcirc$  [OK].
	- *If there is no match, "Cannot Find Name" will appear.*
- 3. All matching entries will be displayed. Select an entry and either delete it by pressing  $\leq$  [DEL] or view it by pressing  $\bigcirc$  [OK].
- *If the entry is set to secret, you will be asked for your password.*
- 4. To call the selected number, press  $\sqrt[n]{u_{xx}}$ .

Page 44 - Chapter 3 - Page 45

# **PHONE BOOK PHONE BOOK**

### **EDIT PHONE BOOK**

#### **ADD NEW ENTRY**

Adds a new entry.

- 1. To add a new entry to the phone book,  $pres \nabla$  [MENU]  $2^{ABC}$   $2^{ABC}$   $\overline{18}$ .
- 2. To enter a name or number, use the Navigation Key to select the phone book field.
- 3. To save the entry, press  $\bigcirc$  [OK]. To return to the previous page, press  $\sqrt{ }$  [BACK].

#### **EDIT EXISTING ENTRY**

Edits an existing entry.

- 1. To edit a existing entry,  $pres \nightharpoondown (MEMU)$   $2^{\text{ABC}}$   $2^{\text{ABC}}$   $2^{\text{ABC}}$ .
- 2. Use the Navigation Key to select a group.

● *Family, Friends, Work, Etc., All*

3. Select an entry with the Navigation Key and press it to view and edit the entry, or  $\sqrt{\frac{DEL}{\pi}}$  to delete it.

# **PHONE BOOK PHONE BOOK**

### **EDIT GROUP**

Adds, changes and deletes groups.

#### **ADD NEW GROUP**

- 1. To add a new group, press  $\sqrt{\frac{M}{2}}$  [MENU]  $\sqrt{\frac{2M}{2}}$   $\sqrt{\frac{3}{2}}$ A maximum of seven groups is allowed.
- 2. Input a new group name.
- 3. To save it, press  $\bigcirc$  [OK].

#### **CHANGE NAME**

- 1. To change a new group, press  $\sqrt{\ }$  [MENU]  $\sqrt{2}$ MBO  $\sqrt{3}$ <sup>OEF</sup>  $\sqrt{2}$ MBO.
- 2. Select an existing group name with the Navigation Key.
	- *Family, Friends, Work, Etc., All*
- 3. Input a new name.
- 4. To save it, press  $\bigcirc$  [OK].

Page 46 - Chapter 3 - Page 47 Chapter 3 - Page 47

# **PHONE BOOK PHONE BOOK**

#### **CLEAR GROUP**

- 1. To delete an existing group, press  $\sqrt{\frac{MENU}{2}^{\text{ABC}}}$  (3<sup>0EF</sup>) .
- 2. Use the Navigation Key to select, then delete the group. Press again to confirm.

● *Family, Friends, Work, Etc., All*

3. To delete it, press  $\bigcirc$  [OK].

4. Press  $\bigcirc$  [OK] again to confirm it.

#### **SPEED DIAL**

In idle mode, calls can be placed to numbers stored in speed dial by pressing its location number on the keypad.

- 1. Press  $\sqrt{MENU}$   $\sqrt{2^{ABC}}$   $\sqrt{4^{C}}$ .
- 2. To assign a phone number to a location, select the location and press the Navigation Key.
- *If a phone number is already assigned to the location,*  press  $\sqrt{DEL}$  and the Navigation Key to delete it.
- 3. Locate the entry in the group where it is saved and press the Navigation Key.
- 4. Select the entry and press the Navigation Key; select the phone number and press the Navigation Key again.

# **PHONE BOOK PHONE BOOK**

### **MY PROFILE**

Saves your personal information.

- 1. Press  $\sqrt{\frac{MENU}{2^{n\omega}}\sqrt{5^{n\omega}}}$  to review and edit your personal information as follows. (Name, My Phone number, Birthday, Blood Type, Address, Home Number, E-Mail, Work Phone Number, Memo, Set Secret).
- 2. Press  $\sqrt{2}$  [EDIT] to edit a selected item.

*NOTE:* When a select item of Blood type, press  $\otimes$ 

3. Press  $\bigcirc$  [OK] to confirm and save it.

Page 48 - Chapter 3 - Page 49

### **MOBILE WEB MOBILE WEB**

### **CONNECTING TO THE INTERNET**

You can use your phone to browse the Internet if you have obtained phone Internet service from your service provider and if over-the air Internet access is available in your area.

- 1. Press  $\bigtriangledown$  [MENU]  $\bigtriangledown$ .
- 2. Follow the procedures for "Chapter 8 INTERNET BROWSER" on page 113.

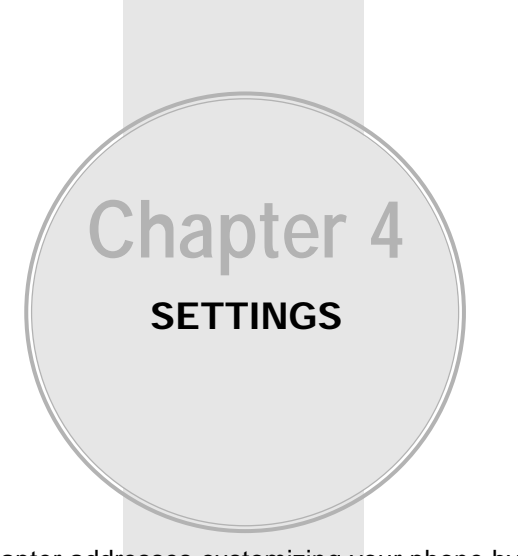

This chapter addresses customizing your phone by adjusting backlighting, volume, ring tones and other user-friendly features.

- Downloads
- VR Mode
- VS Menu
- Setting
- Key Guard

Page 50 - Chapter 3

# **DOWNLOADS DOWNLOADS**

With your CDM-8455WWE, you have access to a wide variety of downloadable ringers and screen savers. While each type of download involves a different file type, the basic method for accessing and downloading files is the same.

### **GAMES**

You can play a variety of entertaining and graphicallyrich games on your phone. New games are easy to download and play.

#### **MY DOWNLOADS**

1. Press  $\sqrt{M}$  [MENU]  $\sqrt{3}$   $\sqrt{3}$  .

- 2. Select "My Downloads" and press  $\bigcirc$  [OK]. The browser will launch and take you to the "Game" download menu.
- 3. Use the Navigation Key to select the game you wish to download.
- 4. From the item information page, select "Buy". If you have not previously purchased an item, you will be prompted to enter your account password and create your purchasing profile.
- 5. A confirmation page will notify you that the game has been purchased and is stored in the "My Vault" folder. To download the game, select "Download".

# **DOWNLOADS DOWNLOADS**

### **RINGERS**

#### **MY DOWNLOADS**

- 1. Press  $\bigtriangledown$  [MENU]  $\circled{3^{Maj}}$   $\circled{2^{Maj}}$ .
- 2. Select "My Downloads" and press  $\bigcirc$  [OK]. The browser will launch and take you to the "Ringers" download menu.
- 3. Use the Navigation Key to select a ringer you wish to download.
- 4. From the item information page, select "Buy". If you have not previously purchased an item, you will be prompted to enter your account password and create your purchasing profile.
- 5. A confirmation page will notify you that the ringer has been purchased and is stored in the "My Vault" folder. To download the ringer, select "Download".

### **DOWNLOADS DOWNLOADS**

### **WALLPAPERS**

#### **MY DOWNLOADS**

- 1. Press  $\bigtriangledown$  [MENU]  $\bigtriangledown$   $\bigtriangleup$   $\bigtriangleup$   $\bigtriangleup$
- 2. Select "My Downloads" and press  $\bigcirc$  [OK]. The browser will launch and take you to the "Screen Savers" download menu.
- 3. Use the Navigation Key to select a screen saver you wish to download.
- 4. From the item information page, select "Buy". If you have not previously purchased an item, you will be prompted to enter your account password and create your purchasing profile.
- 5. A confirmation page will notify you that the screen saver has been purchased and is stored in the "My Vault" folder. To download the screen saver, select "Download".

# **DOWNLOADS DOWNLOADS**

### **APPLICATIONS**

#### **MY DOWNLOADS**

- 1. Press  $\sqrt{\ }$  [MENU]  $\sqrt[3]{\ }$
- 2. Select "My Downloads", "Start", then press  $\bigcirc$  [OK].
- 3. To start the application, press  $\bigcirc$  [OK].
- 4. The phone will access your service provider's server. Follow the prompt to download applications.
	- *To select an option with Navigation Key,*  then press **[OK]**.
	- *When a prompt appears, press [OK] to proceed*  or  $\sqrt{2}$  to cancel.

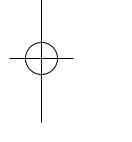

Page 54 - Chapter 4 - Page 55

### **DOWNLOADS DOWNLOADS VR MODE VR MODE**

### **OTHERS**

#### **MY DOWNLOADS**

- 1. Press  $\sqrt{M}$  [MENU]  $\sqrt{3}$  .
- 2. Select "My Downloads" and press  $\bigcirc$  [OK]. The browser will launch and take you to the "Others" download menu.
- 3. Use the Navigation Key to select an item you wish to download.
- 4. From the item information page, select "Buy". If you have not previously purchased an item, you will be prompted to enter your account password and create your purchasing profile.
- 5. A confirmation page will notify you that the other has been purchased and is stored in the "My Vault" folder. To download the other, select "Download".

Voice Recognition (VR) enables you to place calls and record voice memos using your voice.

- 1. Press and hold  $\sqrt[n]{u}$  until your phone turns to VR mode.
- Say a name **VR Mode MENU**<sup>NAT</sup><sup>®</sup>
- 2. When the phone turns to VR mode, the screen on the right appears.

#### **NAME**

- 1. Press and hold  $\sqrt[n]{u}$  and wait until your phone turns to VR mode.
- 2. In VR mode, say a recorded name or tag stored in the phone book, and the name and number will appear on the display and you will hear "Calling (name)."
	- See page 62 for additional details.

### **REDIAL**

- 1. Press and hold  $\sqrt[n]{u}$  until your phone turns to VR mode.
- 2. To call the last dialed number, say "Redial".

Page 56 - Chapter 4 - Page 57

### **VR MODE VR MODE**

#### **VOICE MEMO**

- 1. Press and hold  $\sqrt[n]{u_k}$  until your phone turns to VR mode.
- 2. Say "Voice Memo" and instructions will appear and you will hear "Please record it at the tone".
- 3. To stop recording, press  $\bigcirc$  [STOP].

#### *NOTE:* Press  $\bigcirc$  to pause, then press  $\bigcirc$  [OK] to resume.

4. After recording a voice memo you can "Review", "Re-record" or "Save".

### **PHONE BOOK**

- 1. Press and hold  $\sqrt{h_{\mu}}$  until your phone turns to VR mode.
- 2. Say "Phone Book".

*Phone book entries with voice tags will appear and each voice tag will play.*

*NOTE: To call a phone number with an attached voice tag, say "Yes" while the voice tag plays.*

# **VR MODE VR MODE**

### **CANCEL**

- 1. Press and hold  $\left[\frac{m_{u}}{m_{u}}\right]$  until your phone turns to VR mode.
- 2. To exit VR mode or return to the standby mode, say "Cancel."

Page 58 - Chapter 4

### **VS MENU VS MENU**

### **VOICE MEMO**

This feature is the same as the one described page 58, except you need to press the keypad to access voice memo in these instructions.

#### **RECORD VOICE MEMO**

- 1. Press  $\sqrt{\ }$  [MENU]  $\sqrt{a^{mn}}$   $\sqrt{a}$ .
- 2. "Record voice memo?" will appear. Press  $\bigcirc$  [OK] to begin recording.
- 3. When you press  $\sqrt{2}$  to record a voice memo, instructions will appear and you will hear "Please record it at the tone".
- 4. To stop recording a memo, press  $\bigcirc$  [STOP].

 **<b>Press**  $\bigcirc$  to pause, then press  $\bigcirc$  to resume.

5. After recording a voice memo you can "Review(SPKR)", "Re-record" or "Save".

#### **PLAY(SPKR) VOICE MEMO**

- 1. When you have at least 1 saved voice memo, press  $\bigtriangledown$  [MENU]  $\mathbb{C}$   $\mathbb{R}$ .
- 2. To play [play on speaker] the voice memo menu, press  $\mathbb{Q}$  [  $\mathbb{G}^{op}$ ], select the desired voice memo, then press  $\bigcirc$  [PLAY].

*NOTE: Edit Key - Press to edit the voice memo title. CLR Key - Press to delete the selected voice memo.*

Page 60 - Chapter 4

### **VS MENU VS MENU**

#### **ERASE ALL**

- 1. When you have at least 1 saved voice memo, press  $\sqrt{\ }$  [MENU]  $\sqrt{\ }$   $\sqrt{\ }$ .
- 2. To erase a voice memo, press  $\overline{4}$  .
- 3. Press <sup>[O</sup> [OK].

#### **CALL ANSWER**

Sets and operates the answering machine.

- 1. Press  $\sqrt{\ }$  [MENU]  $\sqrt{\ }$   $\sqrt{2}$ ABC.
- 2. Select one of the following options, then press  $\bigcirc$  [OK].

*ON/OFF : Turns the Auto Answering machine on/off. INBOX : Play or Erase All a recorded memo. CALL SPEAKER : You can(not) hear the caller's voice being recorded in the answering machine. WAIT TIME : No Ringer, 5secs, 10secs, 18secs. The answering machine will be operated in a specific time.*

#### *RECORDING LIMITATION :*

*You have a limit of 10 voice memos including those in Answering Machine. Each voice memo has the time limit of 60 seconds.*

*The Answering Machine plays a pre-programmed greeting that cannot be changed.*

### **VS MENU VS MENU**

### **VOICE COMMAND**

Trains the VR with the following categories of control words:

#### **YES/NO**

- 1. Press  $\sqrt{\ }$  [MENU]  $\binom{N}{\sqrt{2}}$   $\binom{3}{\sqrt{2}}$   $\binom{3}{\sqrt{2}}$ .
- 2. Select one of the following options with the Navigation Key, then press  $\bigcirc$  [OK].

*LIST WORDS : Displays the list of control words in the Yes/No set. Select a control word from the list then press* [OK]. Either train, untrain *or view its status. To train a word, press*  $\sqrt[n]{a}$ . *TRAIN ALL : Train Yes/No set to recognize your voice. UNTRAIN ALL : Untrain Yes/No set not to recognize trained control words.*

### **VS MENU VS MENU**

#### **WAKE-UP**

Use the Wake-Up to train or untrain the VR with the control word, wake up.

- 1. Press  $\sqrt{\ }$  [MENU]  $\boxed{\mathbb{G}^{\text{max}}}$   $\boxed{3^{\text{ref}}}$   $\boxed{2^{\text{max}}}$ .
- 2. Select one of the following options with the navigation key, then press  $\bigcirc$  [OK].
- *LIST WORDS : Displays the list of control words in the wake up set. Select a control word from the list then press [OK]. Either train, untrain or view its status. To train a word, press and follow the voice prompts. TRAIN ALL : Train Wake-up set to recognize your voice. UNTRAIN ALL : Untrain Wake-up set not to recognize trained control words.*

Page 62 - Chapter 4

### **VS MENU VS MENU**

### **VOICE DIAL**

Lists, adds and erases voice tags in a phone book entry.

#### **ADD VOICE DIAL**

- 1. Press  $\sqrt{MENU}$   $6^{100}$   $(4^{101})$ .
- 2. Press la to add a voice dial. Select "Select" Group Name" (Family, Friends, Work, etc., all), then press  $\bigcirc$  [OK].
- 3. Select the name, then press  $\bigcirc$  [OK].
- 4. Select the phone number in the entry then press  $\bigcirc$  [OK].
- 5. "Enter voice tag?" will be displayed. Press  $\bigcirc$  [OK]. The phone will prompt you to say the name you want to program.
- 6. Respond to the prompt by repeating the name after the beep.
- 7. "Voice tag saved successfully" will be displayed and you will head "Added".

# **VS MENU VS MENU**

#### **LIST [SPKR] VOICE DIAL**

- 1. Press  $\sqrt{M}$  [MENU]  $\sqrt{M}$   $\sqrt{M}$ .
- 2. Press  $\mathbb{Z}$  [or  $\mathbb{S}$  | to list [or list on spkr] a voice dial. Select one memo from the list. *EDIT : Retrain / Voice Setting / Clear PLAY : Voice tag play.*
- 3. To play a voice tag, press  $\bigcirc$  [PLAY].
- 4. To edit an existing voice tag, press  $\leq$ .
- *RETRAIN "Retrain voice name?" displays. Press*  $\bigcirc$  *then say a name. VOICE SETTING - "Change?" displays. Press* , select a phone number, then press again. *CLEAR - "Removing voice tag proceed" displays.* **Press** and "Voice tag was deleted *successfully" appears.*

#### **ERASE ALL**

- 1. Press  $\sqrt{\ }$  [MENU]  $\mathbb{C}^{\mathbb{M}}$   $\mathbb{C}^{\mathbb{N}}$ .
- 2. To clear all voice tags, press  $\sqrt{4}$ .
- 3. "Removing all voice tags proceed" is displayed. Press (C [OK] and "Delete all tagged book entries too?" is displayed. Press [VES]. "All voice tags were deleted successfully" appears.

Page 64 - Chapter 4
## **VS MENU VS MENU**

### **VOICE ALERT**

Sets the voice alert service.

### **ON/OFF**

1. Press  $\sqrt{\frac{1}{2}}$  [MENU]  $\frac{1}{2}$   $\frac{1}{2}$   $\frac{1}{2}$   $\frac{1}{2}$   $\frac{1}{2}$ .

2. Select "On" or "Off" then press [O[OK].

### **RECORD**

1. Press  $\sqrt{\ }$  [MENU]  $\boxed{\mathbb{S}^{\text{new}}}$  (3M)  $\boxed{2^{\text{new}}}$ .

2. Record voice alert.

### **PLAY**

1. Press  $\sqrt{\ }$  [MENU]  $\boxed{\mathbb{G}^{\text{imp}}}$  (5  $\sqrt{\mathbb{G}^{\text{imp}}}$ .

2. Confirm voice alert.

## **CLEAR**

1. Press  $\sqrt{\ }$  [MENU]  $\boxed{\ }$  5x2  $\boxed{\ }$ .

2. Select "Yes" or "No" then press  $\bigcirc$  [OK].

## **VS MENU VS MENU**

### **VOICE SETTING**

Customizes the voice service menu.

#### **UNTRAIN ALL**

1. Press  $\sqrt{\ }$  [MENU]  $\sqrt{\ }$   $\sqrt{\ }$   $\sqrt{\ }$ 

2. Select "Yes" or "No" then press [O [OK].

### **HFK MODE**

HFK stands for Hands-Free Car Kit. With this function, you can activate and utilize the VR feature when the phone is in hands-free car kit.

1. Press  $\sqrt{\ }$  [MENU]  $\boxed{\ }$   $\boxed{\ }$   $\boxed{\ }$   $\boxed{\ }$   $\boxed{2^{ABC}}$ .

2. Select "Off" or "On" then press  $\bigcirc$  [OK].

*NOTE: Once you say "Wake-Up" and the phone recognizes your voice, you will hear a beep. The second time you say "Wake-Up", your phone turns to VR mode.*

Page 66 - Chapter 4

Customizes your phone and optimizes performance through a variety of settings.

### **SOUNDS**

Sets Volume, Ringers, Alerts, Roam Ringer and Tone Length.

#### **VOLUME**

Controls the Ringer, Voice Call, Key and Messages volume.

#### **RINGER**

To adjust Ringer volume: 1. Press  $\sqrt{\phantom{a}}$  [MENU]  $\sqrt{\phantom{a}}$  (a)  $\sqrt{\phantom{a}}$ a).

- 2. Select one of the following options:
	- *Silence Mute the ringer.*
	- *Off*
- *Vibrate*
- *Ring Volume Up & Down (Level 1~5)*
- *High & Vibrate The ringer sounds with vibration.*

3. To save, press  $\bigcirc$  [OK].

#### **VOICE CALL**

To adjust earpiece volume: 1. Press  $\sqrt{\phantom{a}}$  [MENU]  $\frac{1}{\sqrt[3]{2}}$   $\frac{1}{\sqrt[3]{2}}$   $\frac{1}{\sqrt[3]{2}}$ 

- 2. Select one of the following options:
- *Level (1-5)*
- 3. To save, press  $\bigcirc$  [OK].

Page 68 - Chapter 4

## **SETTING SETTING**

- **KEY**
- To adjust keypad tone: 1. Press  $\sqrt{\frac{1}{2}}$  [MENU]  $\frac{1}{2}$   $\sqrt{\frac{1}{2}}$   $\frac{1}{2}$   $\sqrt{\frac{3}{2}}$ .

2. Adjust the keypad tone with the Navigation Key.

- *Off*
- *Level (1-5)*

3. To save, press  $\bigcirc$  [OK].

#### **MESSAGES**

To adjust receive message alert tone: 1. Press  $\sqrt{MENU}$  (By  $\sqrt{M}\sqrt{M}$ 

2. Adjust the keypad tone with the Navigation Key.

- *Off*
- *1-Beep*
- *Vibrate*
- *Level (1-5)*
- 3. To save, press  $\bigcirc$  [OK].

#### **SPEAKER PHONE**

To adjust speaker volume: 1. Press  $\sqrt{MENU}$  and  $\sqrt{MOM}$ .

- 2. Select one of the following options:
- *Level (1-5)*
- 3. To save, press  $\bigcirc$  [OK].

Chapter 4 - Page 69

Download from Www.Somanuals.com. All Manuals Search And Download.

#### **RINGERS**

Ringer types help you identify incoming calls and messages:

### **VOICE CALL**

1. Press  $\sqrt{\ }$  [MENU]  $\frac{\sqrt{2}}{2}$  [2ABC)  $\sqrt{2}$ 

- 2. Select "With Caller ID" or "No Caller ID" then press  $\bigcirc$  [OK].
- 3. Select "Default" or "Downloads", then press O[OK].
- 4. Select your desired ringer type, then press  $\bigcirc$  [OK] to save it.
- *Default : Pre-installed ringers.*
- *Downloads : Downloaded ringer types and familiar music.*

#### **MESSAGES**

- 1. Press  $\bigtriangledown$  [MENU]  $\mathbb{E}$   $\mathbb{E}$   $\mathbb{E}$
- 2. Select "Voice Mail" or "SMS" then press [O[OK].
- 3. Select your desired ringer type and, press  $\bigcirc$  [OK] to save it.

● *Default : Pre-installed ringers.*

● *Downloads : Downloaded ringer types and familiar music.*

## **SETTING SETTING**

#### **ALERTS**

Allows you to set an alert that sounds when any handset changes occur.

#### **SERVICE CHANGE**

Sounds an alert when leaving a service area and entering a roaming service area. 1. Press  $\bigtriangledown$  [MENU]  $\circled{I\circledcirc}$   $\circled{I\circ}$  ( $\circled{I\circ}$ ).

2. Select "Off" or "On", then press **[O [OK]** to save it.

#### **MINUTE ALERT**

Sounds an alert every minute of a phone call. 1. Press  $\sqrt{\phantom{a}}$  [MENU]  $\frac{1}{2}$  ( $\frac{1}{2}$ )  $\frac{1}{2}$  ( $\frac{3}{2}$ )  $\frac{1}{2}$ 

2. Select "Off" or "On", then press **[O** [OK] to save it.

#### **CONNECT ALERT**

Notifies you that a call has been successfully placed. 1. Press  $\sqrt{\ }$  [MENU]  $\frac{1}{2}$  ( $\frac{1}{2}$  ( $\frac{3}{2}$  ( $\frac{3}{2}$ ).

2. Select "Off" or "On", then press  $\bigcirc$  [OK] to save it.

#### **FADE ALERT**

Sounds an alert when you are entering an area where calls cannot be made due to weak signal strength. The alert sounds in standby mode.

1. Press  $\sqrt{\phantom{a}}$  [MENU]  $\boxed{8}$  ( $\boxed{3}$   $\boxed{3}$  ( $\boxed{4}$   $\boxed{4}$ ).

2. Select "Off" or "On", then press  $\bigcirc$  [OK] to save it.

Page 70 - Chapter 4

#### **LOW SIGNAL ALERT** Sounds an alert when you encounter low signal strength during a call. 1. Press  $\sqrt{\phantom{a}}$  [MENU]  $\sqrt{\phantom{a}}$   $\sqrt{\phantom{a}}$   $\sqrt{\phantom{a}}$   $\sqrt{\phantom{a}}$   $\sqrt{\phantom{a}}$   $\sqrt{\phantom{a}}$ .

2. Select "Off" or "On", then press  $\bigcirc$  [OK] to save it.

**ON/OFF TONES** Allows you to activate/deactivate the Power On/Off tones. 1. Press  $\sqrt{\ }$  [MENU]  $\frac{1}{2}$  ( $\frac{1}{2}$ ) ( $\frac{3}{2}$ ) ( $\frac{3}{2}$ ).

2. Select "Off" or "On", then press  $\bigcirc$  [OK] to save it.

#### **ROAM RINGER**

Sounds a different ringer when you are in a roaming service area.

- 1. Press  $\bigtriangledown$  [MENU]  $\bigcirc \bigcirc$   $\bigcirc \bigcirc \bigcirc \bigcirc$ .
- 2. Select "Distinctive" or "Normal" then press [OK] to save it.

● *Distinctive : Sounds a different ringer type.*

● *Normal : Sounds the same ringer type as used in Home area.*

## **SETTING SETTING**

#### **TONE LENGTH**

Adjusts tone length:

- 1. Press  $\sqrt{\frac{1}{2}}$  [MENU]  $\frac{1}{2}$   $\sqrt{\frac{1}{2}}$   $\frac{1}{2}$   $\sqrt{\frac{1}{2}}$ .
- 2. Select "Normal" or "Long" with the Navigation Key then press  $\bigcirc$  [OK] to save it.

### **DISPLAY**

Allows you to customize display.

#### **ANIMATION**

To select an LCD display:

#### **STANDBY**

- 1. Press  $\sqrt{\ }$  [MENU]  $\frac{1}{2}$   $\sqrt{2}$   $\sqrt{2}$   $\sqrt{2}$   $\sqrt{2}$   $\sqrt{2}$ .
- 2. Select Default to choose a pre-installed display or Downloads to choose a display you have downloaded to your phone.
- 3. To save it, press  $\bigcirc$  [OK].

Page 72 - Chapter 4

#### **POWER ON**

1. Press  $\sqrt{\ }$  [MENU]  $8^{\text{rw}}$   $2^{\text{ke}}$   $\sqrt{2}$   $\sqrt{2}$   $\sqrt{2}$ 

- 2. Select Default to choose a pre-installed display or Downloads to choose a display you have downloaded to your phone.
- 3. To save it, press  $\bigcirc$  [OK].

#### **POWER OFF**

- 1. Press  $\sqrt{\ }$  [MENU]  $\frac{8}{100}$   $\frac{2}{100}$   $\frac{1}{100}$   $\frac{3}{100}$ .
- 2. Select Default to choose a pre-installed display or Downloads to choose a display you have downloaded to your phone.
- 3. Press  $\bigcirc$  [OK] to save it.

#### **GREETING**

Your greeting can be up to 16 characters and is displayed on the first line of your phone's screen in Standby mode.

- 1. Press  $\sqrt{\ }$  [MENU]  $\frac{1}{2}$  (2MB)  $\sqrt{2}$ MB).
- 2. The greeting message is displayed.
- 3. Press [EDIT] and use the Alpha Editor to input a new greeting. (Refer to page 33).
- 4. To save, press  $\bigcirc$  [OK].

Page 74 - Chapter 4

## **SETTING SETTING**

#### **BACKLIGHT**

Backlights the display and keypad for easy viewing in dark places.

- 1. Press  $\bigtriangledown$  [MENU]  $\circled{3^{mg}}$   $\circled{3^{mg}}$ .
- 2. Select one of the following options; Off, 5 sec, 10 sec, 20 secs, Always On.
	- *Off : Turn the backlight off.*
	- *5 secs, 10 secs, 20 secs : Backlight on for 5, 10, or 20 seconds respectively after a touch of the keypad.*
	- *Always On : Always turns the Backlight on.*
- 3. To save, press  $\bigcirc$  [OK].

#### **CONTRAST**

To adjust the display contrast:

1. Press  $\sqrt{\ }$  [MENU]  $\boxed{\mathbb{R}^{UV}}$   $\boxed{2^{ABC}}$   $\boxed{\mathbb{R}^{d}}$ .

2. Adjust the LCD contrast for better view.

● *Level (1-7)*

3. To save, press  $\bigcirc$  [OK].

#### **CLOCK**

To display a clock on the LCD:

1. Press  $\bigtriangledown$  [MENU]  $\circled{w}$   $\circled{z}$   $\circled{s}$   $\circled{s}$ .

- 2. Select one of the following options and press  $\bigcirc$  [OK] to save it.
- *Default Clock*
- *Analog Clock*
- *Greeting Clock*
- *Animation + Clock*

## **SETTING SETTING**

### **SECURITY**

Prevents the unauthorized use of the handset and only allows access to certain features to those who have the password.

#### **LOCK PHONE**

Prevents others from using your phone without permission. When locked, the menu cannot be accessed without the password.

1. Press  $\bigtriangledown$  [MENU]  $\mathbb{E}$  (3<sup>terg</sup>) then enter "Password".

- *NOTE: The default password is the last 4 digits of your phone number.*
- 2. Press  $\overline{u}$  and select "Unlock", "Lock Now" or "Lock On Power Up".
	- *Unlock Do not lock the phone.*
	- *Lock Now Lock the phone now.*
	- *Lock On Power Up Not lock the phone now, but it is automatically locked when power recycled.*

3. To save, press  $\bigcirc$  [OK].

#### **CHANGE LOCK**

To change your 4-digit password:

1. Press  $\sqrt{\ }$  [MENU]  $\sqrt{\ }$  ( $\sqrt{3}$  then enter "Password".

*NOTE: The default password is the last 4 digits of your phone number.*

2. Press  $\boxed{2^{n\omega}}$  for "Change Lock".

- 3. Enter a new password then press  $\bigcirc$  [OK].
- 4. Enter the new password again then press  $\bigcirc$  [OK].

#### **SPECIAL #'S**

Stores 3 phone numbers that can be called even in the lock mode.

- 1. Press  $\sqrt{\ }$  [MENU]  $\mathbb{S}$  ( $\mathbb{S}$  filter enter "Password".
- *NOTE: The default password is the last 4 digits of your phone number.*
- 2. Press  $\widehat{\mathbb{S}^*}$  and select a location.
- 3. Press  $\bigcirc$  [OK] then input a phone number;  $pres$  [OK] again to save.

## **SETTING SETTING**

#### **ERASE PBOOK**

- To erase all phone book entries:
- 1. Press  $\sqrt{\ }$  [MENU]  $\frac{1}{3}$  [MENU]  $\frac{1}{3}$  [Men enter "Password".
- *NOTE: The default password is the last 4 digits of your phone number.*
- 2. Press (4am) for "Erase Pbook".
- 3. Select "Yes" or "No", then press [O [OK].

#### **RESET PHONE**

To reset the phone to its default settings:

- 1. Press  $\sqrt{\ }$  [MENU]  $\frac{1}{2}$  [MENU]  $\frac{1}{2}$  (so then enter "Password".
- *NOTE: The default password is the last 4 digits of your phone number.*
- 2. Press  $\boxed{5^{\infty}}$  for "Reset Phone".
- 3. Select "Yes" or "No", then press  $\bigcirc$  [OK].
	- *When you select "Yes", you will see "Wait a moment" on the display and the phone will power recycle.*

Page 78 - Chapter 4

## **ROAMING**

#### **SET MODE**

To select the Preferred System:

1. Press  $\bigtriangledown$  [MENU]  $\mathbb{R}$  ( $\mathbb{R}$ ).

- 2. Select one of the following options:
	- *Home only : Only within your home area or home affiliated area.*
	- *Analog Only : Stays in the analog setting until the hand set is powered on after being powered off.*
	- *Automatic : Scan the radio channels based on the Automatic setting.*
	- *Digital Only : Stays in the digital setting until the hand set is powered on after being powered off.*

3. Press  $\bigcirc$  to save.

### **FORCE ANALOG**

Temporarily forces phone to use Analog mode mode automatically ends in 10 minutes.

- 1. Press  $\sum$  [MENU]  $\sum_{m}$  (4  $\sum_{n}$  (2 ABC).
- 2. Select "Yes" or "No", then press  $\bigcirc$  [OK] to activate it.
- *NOTE: Phone maybe able to go into digital mode after making a phone call when "Force Analog" selected.*

Page 80 - Chapter 4

## **SETTING SETTING**

#### **NAM SETTING**

Enables Auto NAM (Number Assignment Modules) or manually selects a NAM.

#### **AUTO NAM**

Automatically switches phone to proper NAM when you have multiple NAM registrations. 1. Press [MENU] .

2. Select "Yes" or "No" then press  $\bigcirc$  [OK] to save it.

#### **CHANGE NAM**

Changes the NAM used by the phone when you have multiple registrations.

- 1. Press  $\overline{y}$  [MENU]  $\overline{3}$  ( $\overline{3}$   $\overline{3}$   $\overline{3}$   $\overline{2}$   $\overline{4}$   $\overline{3}$   $\overline{2}$   $\overline{4}$   $\overline{2}$   $\overline{4}$   $\overline{2}$   $\overline{4}$   $\overline{2}$   $\overline{4}$   $\overline{2}$   $\overline{4}$   $\overline{2}$   $\overline{4}$   $\overline{2}$   $\overline{4}$   $\overline{2$
- 2. Select "NAM1-BELL MOBILITY" or "NAM2-BELL MOBILITY" then press  $\bigcirc$  [OK] to save it.

### **LOCATION**

To determine whether or not the network system can detect your position:

1. Press  $\sqrt{MENU(8m)S}$ .

- 2. Read the message, then press  $\bigcirc$  [OK].
- 3. Select "Location On" or "Location Off".
- *Location Off Your location will be hidden from network & application except 911.* ● Location On – Your location is now available to the
- *network.*
- 4. To save, press  $\bigcirc$  [OK].

## **AIRPLANE MODE**

When your phone is in Airplane Mode, it cannot send or receive any calls or access online information. You may still use the phone's other features, such as Games, Notepad, Voice Memos, etc., while you are in Airplane Mode.

- 1. Press  $\sqrt{MENU}$   $\sqrt{3}$   $\sqrt{3}$
- 2. Read the message, then press  $\bigcirc$  [OK].
- 3. Select "On" or "Off".
- 4. To save it, press  $\bigcirc$  [OK].

*While in Airplane Mode, your phone's standby screen will display "Phone off" and the Time/Date disappears.*

Page 82 - Chapter 4

## **SETTING SETTING**

### **OTHERS**

#### **CALL ANSWER**

To select an answer mode:

- 1. Press  $\sqrt{\ }$  [MENU]  $\boxed{\mathbb{R}}$   $\sqrt{\mathbb{R}}$   $\boxed{\mathbb{R}}$ .
- 2. Select "Any Key" or "Send Key" with the Navigation Key.
- *Any Key Press any key to answer an incoming call*  $except \gtrsim$ ,  $\mathbb{R}^{\circ}$ , and  $\heartsuit$ . **•** Send Key – Press only  $\left[\overline{u_{k}}\right]$  to answer a call.
- 3. To save, press  $\bigcirc$  [OK].

### **AUTO ANSWER**

Automatically answers a call after a preset number of rings. An ideal setting for the hands-free car kit.

#### **HAND FREE KIT**

- 1. Press  $\bigtriangledown$  [MENU]  $\circled{I}$   $\circled{I}$   $\circled{I}$   $\circled{I}$   $\circled{I}$   $\circled{I}$   $\circled{I}$ .
- 2. Select one of the following options:
	- *Off / 5 Secs / 10 Secs / 18 Secs*
- 3. To save, press  $\bigcirc$  [OK].

#### **HEADSET**

1. Press  $\sqrt{\ }$  [MENU]  $\frac{\partial^2}{\partial x^{12}}$  (2ABC) (2ABC).

- 2. Select one of the following options:
- *Off / 5 Secs / 10 Secs / 18 Secs*
- 3. To save, press  $\bigcirc$  [OK].

#### **LANGUAGE**

Selects the language in which letters are displayed on screen.

1. Press  $\sqrt{\ }$  [MENU]  $\frac{1}{2}$  ( $\sqrt{N}$ css)  $\frac{1}{2}$ 

2. Select "English" or "French".

3. To save, press  $\bigcirc$  [OK].

#### **SPEAKER MODE**

1. Press  $\sqrt{\ }$  [MENU]  $\boxed{\ }$   $\boxed{\ }$ 

- 2. Select "On" or "Off".
- *On : Speaker phone on.*

● *Off : Speaker phone off.*

3. To save, press  $\bigcirc$  [OK].

## **SETTING SETTING**

### **DATA SVC.**

### **CONNECTION**

Selects a connection mode based on the handset usage.

### 1. Press  $\sqrt{\phantom{a}}$  [MENU]  $\sqrt{\phantom{a}}$  .  $\sqrt{\phantom{a}}$  .

- 2. Select one of the following connection modes:
	- *Voice Call : To receive a voice call.*
	- *Data Only : To receive data when connected to PC.*
	- *Fax Only : To function as a fax when connected to PC.*
- 3. To save, press  $\bigcirc$  [OK].

*This function is available only when the phone is connected to a PC computer via the data cable.*

#### **SERVICE OPTION**

- 1. Press  $\sqrt{\ }$  [MENU]  $\frac{1}{(8\pi\sqrt{2\pi s})(5\pi\sqrt{2\pi s})}$ .
- 2. Select "3G Packet" or "2G Circuit Switch".

*3G Packet is for 1X Data Speeds.*

3. To save, press  $\bigcirc$  [OK].

Page 84 - Chapter 4

### **PHONE INFO**

#### **PHONE NUMBER**

Displays the phone number of your phone.

1. Press  $\bigtriangledown$  [MENU]  $\circled{b}$   $\circled{b}$   $\circled{b}$   $\circled{b}$ .

2. To return to the previous page, press  $\bigcirc$  [OK] or  $\bigcirc$  [BACK].

### **MSID**

Displays the MSID (mobile serial ID number) of your phone.

- 1. Press  $\bigtriangledown$  [MENU]  $\circled{b}$   $\circled{b}$   $\circled{c}$   $\circled{c}$ .
- 2. To return to the previous page, press  $\bigcirc$  [OK] or  $\bigcirc$  [BACK].

### **PRL**

Displays the PRL ID number of your phone.

- 1. Press  $\bigtriangledown$  [MENU]  $\mathbb{S}$   $\mathbb{S}$   $\mathbb{S}$   $\mathbb{S}$   $\mathbb{S}$   $\mathbb{S}$ .
- 2. To return to the previous page, press  $\bigcirc$  [OK] or  $\bigcirc$  [BACK].

## **SETTING SETTING**

### **S/W VER.**

Displays the software version of your phone.

1. Press  $\sqrt{M}$  [MENU]  $\sqrt{3}$   $\sqrt{M}$   $\sqrt{4}$   $\sqrt{4}$  .

2. To return to the previous page, press  $\bigcirc$  [OK] or  $\bigcirc$  [BACK].

### **BROWSER VER.**

Displays the browser version of your phone.

1. Press  $\bigtriangledown$  [MENU]  $\circled{3^{m}}$   $\circled{3^{m}}$ .

2. To return to the previous page, press  $\bigcirc$  [OK] or  $\bigcirc$  [BACK].

#### **INDICATOR ICONS**

Displays some of the indicator icons of your phone.

1. Press  $\sqrt{\ }$  [MENU]  $\frac{8}{30}$   $\frac{8}{30}$   $\frac{6}{30}$ .

2. To return to the previous page, press  $\bigcirc$  [OK] or  $\bigcirc$  [BACK].

Page 86 - Chapter 4

## **KEY GUARD KEY GUARD**

Locks your phone and prevents unauthorized use. Phone can only be used after inputting the password.

### **KEY GUARD**

- 1. Press  $\sqrt{\ }$  [MENU]  $\sqrt{\ }$ .
- 2. Select "On" or "Off".
- 3. To save, press  $\bigcirc$  [OK].

**Chapter 5 SUPPLEMENTARY FUNCTIONS**

This chapter addresses supplemental functions including the schedule, calculator, clock and stopwatch features.

- Schedule
- Alarm
- Calculator
- World Clock
- Stopwatch

Page 88 - Chapter 4

## **SCHEDULE SCHEDULE**

Sets an event and reminds you of that event.

### **NEW EVENT**

- 1. To display the calendar, press  $\sqrt{\text{MENU}(\mathbb{G})}$  (in  $\sqrt{\text{Im}(\mathbb{G})}$ ).
- 2. Move the Navigation Key to choose a date in the calendar then press  $\bigcirc$  [OK].
- 3.1. To set a time for an event, press  $\mathbb{R}$ .
- *Choose one of the following on the first line: On time, 10 Mins before, 30 Mins before, 1 Hour before, No alarm.*
- *Use the Navigation Key to move to year, month, day, time and input using the digit keys.*
- 3.2. To set a melody for the event, press  $\mathbb{Q}^m$ . Select a melody with the Navigation Key.
- 3.3. To set a message for the event, press  $\boxed{3^{\text{ref}}}$ .
- 4. Press  $\bigcirc$  [OK] to save it or  $\bigcirc$  [BACK] to return to the calendar.
	- *The date of the event will be marked on your calendar.*

### **VIEW EVENT LIST**

- 1. To display the event list, press  $\sqrt{\text{MENU}}\$  . 2469.
- 2. Move the Navigation Key to choose a list then press  $\bigcirc$  [OK] and choose one using  $\bigcirc$   $\bigcirc$   $\bigcirc$ .

## **ALARM**

### **ALARM**

You can set up to 3 alarms.

- 1. To display alarm entries, press  $\sqrt{\phantom{a}}$  [MENU]  $\sqrt[m]{\phantom{a}}$  .
- 2. Select one of the entries. To set a new alarm, choose item 1, 2 or 3. To edit an existing alarm, select that alarm. Press  $\bigcirc$  [OK].
	- **•** *To delete the existing one, press*  $\leq$ .
- 3.1. To set a time, press  $\overline{a}$  from the Alarm Setting Menu.
	- *Use the Navigation Key to choose an alarm frequency (Once, Daily, Weekly, Monthly, Yearly). To save, press [STO]. "Saving is Completed" will be displayed and the screen will return to the alarm list.*
- 3.2. To set a melody, press  $(2^{AB})$  from the Alarm Setting Menu.
	- *Use the Navigation Key to scroll through the list of 10 ringtones and 30 melody tones. To set a melody, press [OK]*
- 3.3. To select a message setting, press  $3<sup>off</sup>$  from the Alarm Setting Menu.
- 3.4. To set a snooze, press  $\mathbb{R}$  from the Alarm Setting Menu.
	- Select one of the following : *No use, 1 Time after 3 Min, 1 Time after 5 Min, 3 Times by 3 Min.*

Page 90 - Chapter 5

## **CALCULA CALCULATOR**

### **CALCULATOR**

Allows you to use the CDM-8455WWE as a calculator to perform basic mathematical functions (addition, subtraction, multiplication, division).

1. Press  $\sqrt{\ }$  [MENU]  $\sqrt[7]{\ }$  (3<sup>097</sup>).

- 2. Follow the instructions below to calculate (8\*6)/4-2.5
	- Input 8.

Move the Navigation Key leftward. Input 6 and press the Navigation Key. Move it rightward. Input 4 and press the Navigation Key. Move it downward. Input 2 and press the  $\frac{R_{\text{O}}}{R}$  to input (.). Press  $5, \circled{}$ .

#### 4. To reset, press  $\sqrt{\ }$  [RST].

*NOTE: 1. Up to 10 integer digits and up to 2 decimals can be displayed. If the calculated result has more than 10 digits, the result is displayed in 10 digit logarithm. 2. There is no (-) sign. To express a negative number, use '0-value'.*

## **WORLD CLOCK WORLD CLOCK**

## **WORLD CLOCK**

Provides of the time in a specific preprogrammed city.

- 1. Press  $\bigtriangledown$  [MENU]  $\bigtriangledown_{\text{cos}}$   $\bigtriangledown_{\text{cos}}$  .
- 2. Select a city.
- 3. The world map appears with the city, its date and time.
	- *Use the Navigation Key to select another city.*

## **STOPW ATCH**

### **STOPWATCH**

Simultaneously times up to six different events. To operate the stop watch:

- 1. Press  $\sqrt{\frac{1}{2}}$  [MENU]  $\sqrt[7]{2}$ <sub>CMB</sub>  $\sqrt[7]{3}$  .
- 2. To measure a time period.
	- $\bullet$  To start the stopwatch, press  $\circ$  [START].
	- $\bullet$  To pause it, press  $\circledcirc$  [STOP].
	- $\bullet$  To resume it or  $\sqrt{=}$  [RST/BACK] to return to the previous page, press $\mathbb Q$ .
- 3. To time up to six events at once:
	- *To start, press* ◯ [START].
	- *To stop a time period and continue measuring another one, press*  $\sqrt{2}$  [CONT].
	- *To stop the second and continue measuring a third one,*  press  $\bigtriangledown$  [CONT].
	- *To measure up to six time periods, repeat the above steps.*
	- *To stop, press* [STOP]. *To review the results, press*  $\sqrt{\frac{V}}$  [*VIEW*].
- *To return to the stopwatch, press*  $\bigcirc$  [OK] or  $\bigcirc$  [BACK].
- *To reset it, press [RST].*

# **Chapter 6 VOICE MAIL AND TEXT MESSAGES**

This chapter addresses checking voice mail messages, as well as sending and receiving text messages.

- Two-Way SMS
- Checking Messages
- Sending Text Messages
- Inbox
- Outbox
- Web Alerts
- **Filed**
- Erase All
- Settings

Page 94 - Chapter 5 Chapter 6 - Page 95

## **TWO-W AY SMS**

Your CDM-8455WWE features Two-Way Short Message Service (SMS). This feature sends and receives text messages through your phone. Voice mail notification is also supported.

### **MESSAGE INDICATORS**

The following symbols indicate the status of message received by your phone. These symbols appear for voice mail and text messages.

: Text Message

: Voice + Text Mail Message

a : Voice Mail Message

## **RECEIVED MESSAGE NOTIFICATION**

When your phone receives a message, the screen displays the number of new text messages and voice mail messages.

1. To display the received message, press the  $\gtrsim$  key.

## **CHECKING MESSAGES CHECKING MESSAGES**

## **CHECKING RECEIVED VOICE MAIL MESSAGE**

- 1. Press  $\sqrt{\frac{MENU}{3^{19}}\sqrt{m}}$  or  $\sqrt{2\sqrt{m}}$  for "Voice Mail".
- 2. The number of voice mail messages currently waiting in your mailbox appears. To access your voice mailbox, press  $\sqrt{n_{u}}$ .

## **CHECKING RECEIVED TEXT MESSAGE**

- 1. Press  $\sqrt{\phantom{a}}$  [MENU]  $\boxed{3^{def}}$   $\boxed{3^{ref}}$  or  $\sqrt{\phantom{a}}$   $\boxed{3^{ref}}$  for "Inbox".
- 2. Highlight the message you want to view and press [OK]. The text message is displayed.
- 3. To view the inbox message menu, press  $\leq$  [OPTS]. Then you can reply, erase, forward, save, save address, or lock & unlock the message.

Page 96 - Chapter 6

## **SENDING TEXT MESSAGES SENDING TEXT MESSAGES**

## **SENDING NEW TEXT MESSAGES**

1. Press  $\sqrt{\ }$  [MENU]  $\boxed{3^{neg}}$   $\boxed{2^{neg}}$  or  $\boxed{2^{neg}}$ .

- 2. Input a new phone number then press  $\bigcirc$  [NEXT].
- *You can look it up from the phone book by*  pressing  $\sqrt{\ }$  [PB].
- 3. Input a new text message then press  $\bigcirc$  [NEXT].
- $\bullet$  *To change the input mode, press*  $\mathbb{R}_{\infty}$ .
- *To change from lowercase to uppercase, press*

### **SEND**

- 1. To send the text message, press  $\sqrt[n]{a}$ .
- *If "Delivery Failed. Retry in 3 mins?" Appears,*  press  $\sqrt{ }$  to select Auto retry.

#### **EDIT RECIPIENT**

Edits the recipient's information – select if a wrong number is entered.

- 1. To change the recipient, press  $\boxed{2^{AB}}$ .
- 2. Input a new phone number, then press  $\bigcirc$  [NEXT].
- 3. To send, press  $\sqrt{2}$ .

#### **EDIT MESSAGE**

1. To change the text message, press  $3<sup>10</sup>$ .

2. Input a new text message, then press  $\bigcirc$  [NEXT].

Page 98 - Chapter 6

## **SENDING TEXT MESSAGES SENDING TEXT MESSAGES**

### **PRIORITY**

Marks messages as urgent.

- 1. To send an urgent message, press  $\overline{4}$  .
- 2. Select the priority (NORMAL/URGENT), then press  $\bigcirc$  [OK].

### **CALL BACK**

Allows you to input a specific call back number. Your phone number is the default.

1. To change the call back number, press  $\sqrt{3\omega}$ .

2. Input the call back number, then press  $\bigcirc$  [OK].

### **SAVE**

This allows you to save the message into the "Outbox" folder to use later.

1. To save the text message, press  $60^{\circ}$ .

## **INBOX**

### **INBOX MENU**

Manages received text messages.

- 1. Press  $\sqrt{\ }$  [MENU]  $\boxed{3^{op}}$   $\boxed{3^{op}}$  or  $\sqrt{\ }$   $\boxed{3^{op}}$ .
	- *land : Urgent New Msg(not read)*
	- *: Urgent read Msg*
	- $\Box$ **:** New Msg (not read)
	- *: Old Msg (already read)*
	- *: Lock (unread and locked)*
	- *: Lock (already read and locked)*
- 2. Select a message then press  $\sqrt{O(K)}$ . The message is displayed.

3. Press  $\sqrt{OPTS}$ ].

#### **REPLY**

- 1. To reply to the text message, press  $\sqrt[n]{a}$ .
- 2. Type your reply and press  $\bigcirc$  [NEXT].

3. Press la to send your reply.

### **ERASE**

- 1. To erase the text message, press  $\boxed{240}$ .
- 2. When you see "Erase this message?", press  $\sqrt{YES}$ ].

#### Page 100 - Chapter 6

## **INBOX**

#### **FORWARD**

- 1. To forward the text message, press  $\widehat{A}^{\text{ref}}$ .
- 2. Input the phone number of the person you are sending the message, then press  $\bigcirc$  [NEXT].
- 3. Input any text message to go along with the forwarded message, then press  $\bigcirc$  [NEXT].
- 4. Press  $\sqrt{a}$  to send the message.

### **SAVE**

1. To save the text message in your phone, press  $\sqrt{4\omega}$ .

#### **SAVE ADDRESS**

- 1. To save the call back number from the text message, press  $\boxed{5^{\infty}}$ .
- 2. To save the call back number into a memory location, follow the procedures for "STORING PHONE NUMBERS" on page 32.

#### **LOCK & UNLOCK**

- 1. To lock or unlock the text message, press  $\sqrt{2\pi}$ .
- 2. Select "Lock" to lock the message or "Unlock" to unlock the message, then press  $\bigcirc$  [OK].

#### Chapter 6 - Page 101

Download from Www.Somanuals.com. All Manuals Search And Download.

## **OUTBOX**

## **OUTBOX MENU**

Manages sent text messages or messages waiting to be sent.

### 1. Press  $\sqrt{\phantom{a}}$  [MENU]  $\boxed{3^{ref}}$   $\boxed{4^{eq}}$  or  $\boxed{3^{ref}}$   $\boxed{4^{eq}}$ .

- *: Auto resend*
- *: Auto resend lock*
- *EX: Failed to send*
- *: Failed and locked*
- *: Not sent*
- *in : Not sent and locked*
- *: Sent*
- *: Sent lock*
- *B: Saved by call*
- *: Saved by call lock*
- 2. Select a message then press  $\bigcirc$  [OK]. The message is displayed.
- 3. Press  $\sqrt{OPTS}$ ].

#### **RESEND**

1. To resend a text message, press  $\overline{\mathbb{Q}}_0$ .

#### **SEND TO**

- 1. To send a message to another person, press  $\mathbb{Z}^n$ .
- 2. Input the phone number then press  $\bigcirc$  [NEXT].
- 3. Input a text message then press  $\bigcirc$  [NEXT].

#### Page 102 - Chapter 6

## **OUTBOX**

#### **ERASE**

- 1. To erase a text message, press  $\boxed{3^{\text{ref}}}$ .
- 2. When you see "Erase this message?", press  $\bigtriangledown$  [YES].

#### **SAVE ADDRESS**

- 1. To save the call back number, phone numbers in text, or the destination address from the text message,  $pres@.$
- 2. To save the Callback number into a memory location, follow the procedures for "STORING PHONE NUMBERS" on page 32.

#### **SAVE**

1. To save the outbox text message in the Filed Folder,  $presS$  $\overline{S^{m}}$ .

#### **LOCK & UNLOCK**

- 1. To lock or unlock the text message, press  $60$ .
- 2. Select "Lock" to lock the message or "Unlock" to unlock the message, then press  $\bigcirc$  [OK].

#### **STATE**

1. To display the status of an outbox message,  $presS$   $\overline{\mathbb{C}}$ rans).

## **WEB ALER WEB ALERTS**

#### **WEB ALERTS**

- 1. Press  $\sqrt{\ }$  [MENU]  $3^{107}$   $5^{100}$  or  $\sqrt{ }$   $5^{100}$ .
- 2. To select "GoTo", press  $\sqrt{ }$ . To select "Erase Message", press  $\leq$ . The text message will be displayed.
- $\boldsymbol{\cdot}$  [  $\mathcal{C}_{V}$ ] : Read Message.
- *[ ] : Unread Message.*
- **•** [ $\frac{1}{7}$  ] : Displays that text remains.
- *GoTo : Connecting Selected Site.*
- *Erase : Erase Selected Message.*

## **FILED**

### **FILED**

Manages saved messages from the Inbox/Outbox.

- 1. Press  $\bigtriangledown$  [MENU]  $\mathbb{S}^{\text{ref}}$   $\mathbb{S}^{\text{ref}}$  or  $\bigtriangledown$   $\mathbb{S}^{\text{ref}}$ .
- 2. Select a message and press  $\bigcirc$  [OK]. The message is displayed.
- 3. Press  $\sqrt{ }$  [OPTS].
- 4.1. If the text message is saved from the "Inbox" menu, this screen will be displayed.
- 4.2. If the text message is saved from the "Outbox" menu, this screen will be displayed.
- 5. Select an option by pressing  $\bigcirc$  [OK].

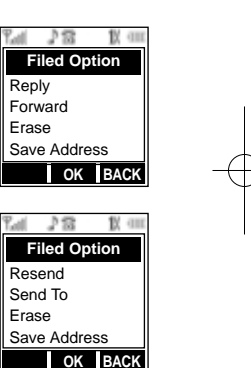

Page 104 - Chapter 6

## **ERASE ALL ERASE ALL**

#### **ERASE MESSAGES**

Erases all the messages from the Inbox, Outbox or Filed folder.

- 1. Press  $\sqrt{\ }$  [MENU]  $\boxed{3^{def}}$   $\sqrt[7]{\ }$  or  $\sqrt{2}$   $\sqrt[7]{\ }$  for "Erase All".
- 2.1. To erase all the inbox messages, press  $\sqrt{8}$ .
- *Erases entire inbox or old inbox.*
- 2.2. To erase all the outbox messages, press  $\mathbb{Z}^m$ .
- 2.3. To erase the filed messages, press  $\boxed{3^{\prime\prime\prime}}$ .
- 2.4. To erase the voice messages, press  $\overline{\mathbb{C}}$ .
- 2.5. To erase the web alerts, press  $5^{\circ}$ .
- 3. Select "Yes" by pressing  $\sqrt{ }$ . Select "No" by pressing  $\sqrt{2}$ .

## **SETTINGS SETTINGS**

### **SETTINGS MENU**

Manages messaging features through various functions.

1. Press  $\sqrt{\phantom{a}}$  [MENU]  $\boxed{3^{neg}}$   $\boxed{8^{neg}}$  or  $\sqrt{\phantom{a}}$   $\boxed{8^{neg}}$  for "Settings".

#### **SAVE SENT MESSAGES**

Saves every sent message.

- 1. Press  $\overline{\mathbb{Q}}$ .
- 2. Select one from "No", "Yes", or "Prompt", then press  $\bigcirc$  [OK].

### **DEFAULT CALL BACK NUMBER**

Edits the default call back number so the recipient can call back or reply.

1. Press  $2^{mg}$ .

2. Input a call back number, then press  $\bigcirc$  [OK].

Page 106 - Chapter 6

### **ALERT**

Enables phone to alert you of an incoming message.

1. Press  $\mathbb{S}^n$ .

2. Select "Ringer", "Vibrate", "Silent", "Ringer & Remind", or "Vibrate & Remind".

● *The Ringer & Remind or Vibrate & Remind rings or vibrates every 2 minutes to remind you of an incoming message. They will be cleared when any key is pressed.*

3. Press  $\bigcirc$  [OK].

#### **AUTO ERASE**

Automatically erases inbox/outbox messages when new messages arrive.

**AUTO ERASE INBOX** 1. Press  $\overline{A_{em}}$   $\overline{A_{em}}$ .

2. Select "Disable" or "Old Inbox".

3. Press  $\bigcirc$  [OK].

**AUTO ERASE OUTBOX** 1. Press  $\overline{4}$   $\overline{2}$   $\overline{4}$   $\overline{2}$   $\overline{2}$   $\overline{2}$  .

2. Select "Disable" or "Old Outbox".

3. Press  $\bigcirc$  [OK].

Page 108 - Chapter 6

## **SETTINGS SETTINGS**

#### **ENTRY MODE**

Sets an Entry Mode as the default mode. For example, the T9 mode indicator will appear if T9 is the default mode.

1. Press  $(5<sup>m</sup>)$ .

2. Select "T9 Mode"or "Alpha Mode".

3. Press  $\bigcirc$  [OK].

### **MESSAGE LOG**

Logs the number of sent and received messages.

1. Press  $6^{m}$ .

**INCOMING LOG** Shows you the number of messages, stored and read, that have been received and read respectively. 1. Press  $\overline{\mathbb{Q}}$ .

**OUTGOING LOG** Displays the number of sent messages. 1. Press  $2^{ABC}$ .

**RESET LOG** Resets the incoming log and the outgoing log. 1. Press  $\mathbb{S}^n$ .

● *INCOMING LOG : Resets Incoming Log.*

● *OUTGOING LOG : Resets Outgoing Log.*

### **TIME DISPLAY**

1. Press  $\sqrt[n]{\cos}$ .

2. Select "Local Time", "UTC Time" or "Arrival Time".

3. Press  $\bigcirc$  [OK].

### **RETRY TIME**

Select the time duration for which the handset retries sending the message.

1. Press  $\circledast$ .

2. Select "3Mins", "5Mins", "10Mins", "30Mins".

3. Press  $\bigcirc$  [OK].

### **EDIT VOICE C.B**

Edits the Callback number of your voice mail.

1. Press  $\mathbb{R}$ .

2. Input the Callback number then press  $\bigcirc$  [OK].

3. Press  $\sqrt{ }$  [OPTS] and select 1: Hard Pause or 2: Timed Pause, then press  $\bigcirc$  [OK].

### **PUSH SETTINGS**

1. Press  $@{\overline{\smash{\mathsf{Cov}}}}$ .

2. Select "Yes" or "No".

### 3. Press  $\bigcirc$  [OK].

Page 110 - Chapter 6 Chapter 6 Chapter 7 - Page 111

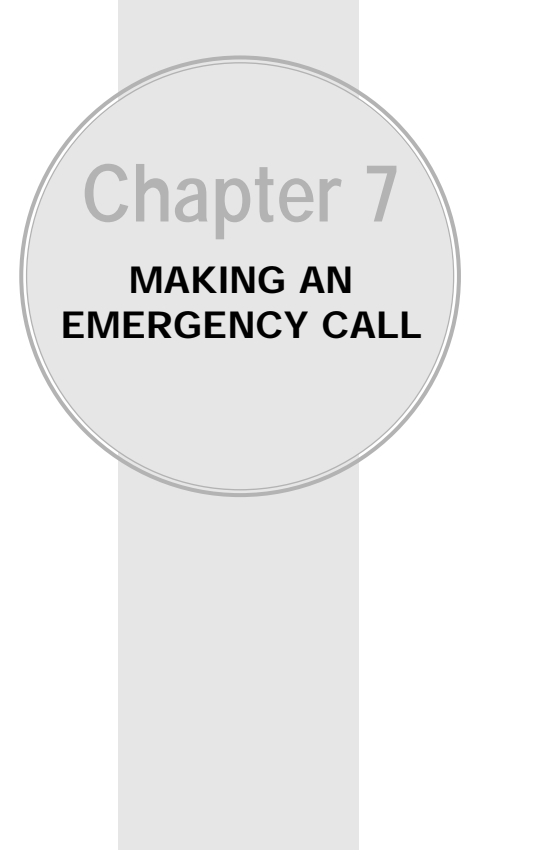

## **EMERGENCY CALLING EMERGENCY CALLING**

This 911 feature puts the phone in the Emergency Call Mode when you dial the preprogrammed emergency number, 911. It also operates in the lock mode and in out of service areas.

### **911 IN LOCK MODE**

The 911 call service is available even in the lock mode.

- 1. Enter "911" and press  $\sqrt{n_{k}}$ .
- 2. The call connects.
- 3. The phone exits the Lock Mode for 5 minutes.
- *When the call ends, the phone returns to the Lock Mode.*

## **911 USING ANY AVAILABLE SYSTEM**

1. Enter "911" and press  $\overline{u_{kk}}$ .

2. The call connects.

3. The phone maintains the Emergency Mode for 5 minutes.

● *The phone continuously attempts to receive service from any available system.*

Page 112 - Chapter 7

**Chapter 8 INTERNET BROWSER**

This chapter addresses using your handset to access the Wireless Internet.

#### ■ Internet Browser

With the Internet on your CDM-8455WWE, you will be able to browse full-color graphic versions–not just text versions–of your favorite Web sites, making it easier than ever to stay informed while on the go. Check sports scores, trade stocks, and shop all from your phone.

### **LAUNCHING THE WEB**

To launch the Web:

1. Press  $\sqrt{2}$   $\sqrt{4}$  or  $\frac{1}{60}$ .

### **BROWSING THE WEB**

Browsing the Web is easy once you've learned a few basics. Here are some tips for browsing the Web:

#### **SOFTKEYS**

When browsing the Web, the bottom line of your phone's display contains one or more softkey functions. These keys are shortcut controls for navigating around the Web, and they correspond to the softkey buttons directly below the phone's display screen. Depending on which Web sites you visit, the labels over the softkeys may change to indicate their function. To use softkeys  $\sqrt{2}$ , simply press the desired softkey button. If an additional pop-up menu appears when you press the softkey button, select the menu items using your keypad (if they're numbered) or by highlighting the option and pressing  $\blacktriangledown$ .

Page 114 - Chapter 8

## **INTERNET BROWSER INTERNET BROWSER**

#### **SCROLLING**

As with other parts of your phone's menu, you'll have to scroll up and down to see everything on some Web sites.

● *Press the* <sub>◎</sub> <sup>●</sup> *Navigation Key and to scroll line by line or press the volume buttons on the side of the phone to scroll one page at a time.*

#### **SELECTING**

Once you've learned how to use softkeys, you can start navigating Web sites.

● Select on-screen items by using the Navigation Key to *highlight the corresponding item, then press the corresponding*  $\Box$  *button.* 

You'll find that the  $\sqrt{ }$  is used primarily for selecting items. This softkey is often labeled "OK".

● *If the items on a page are numbered, you can use your keypad (number keys) to select an item.*

Links,which appear as underlined text, allow you to jump to different Web pages, select special functions, or even place phone calls.

- *Select links by highlighting the link and then selecting the appropriate softkey.*
- *NOTE: The tenth item in a numbered list may be selected by pressing the GREY* key on your phone's *keypad, even though the number 0 doesn't appear on the screen.*

#### **GOING BACK**

**•** *To go back one page, press*  $\sqrt{e^{i\theta}}$  *key on your phone. Note that the* <sup>8</sup> *key is also used for deleting text (like a BACKSPACE key) when you are entering text.*

#### **GOING TO A SPECIFIC WEB SITE**

To go to a particular Web site by entering a URL (Web site address):

- 1. Access the menu by pressing and holding the volume up key on the side of your phone.
- 2. Select (6 or "Go to URL".
- 3. Use the keypad to enter the URL of the Web Site you wish to visit, then press  $\mathbb{R}$ .
- 4. To go to the Web site, select "Go" by pressing  $\bigcirc$ .

*NOTE: Not all Web sites are viewable on your phone.*

#### **CREATING A BOOKMARK**

Bookmarks allow you to store the address of your favorite Web sites for easy access at a later time.

To create a bookmark:

- 1. Go to the Web page you want to save.
- 2. Access the menu by pressing and holding the volume up key on the side of your phone.
- 3. Select  $\sqrt{4}$  for "Bookmarks".

Page 116 - Chapter 8

## **INTERNET BROWSER INTERNET BROWSER**

- 4. Select "Mark Site".
- 5. To save the bookmark use your keypad to edit the bookmark title and URL (if necessary) and select "Save".
- *NOTE: Bookmarking a page does not store the page contents, just its address.*
- *NOTE: Some pages cannot be bookmarked. Whether a particular Web page may be marked is controlled by its creator.*

#### **ACCESSING A BOOKMARK**

To access a bookmark:

- 1. Access the menu by pressing and holding the volume up key on the side of your phone.
- 2. Select  $\overline{4}$  for "Bookmarks".
- 3. Highlight the bookmark you'd like to access and press the left softkey button or  $\bigcirc$  [OK] to go to the Web site.

#### **DELETING A BOOKMARK**

- 1. From the bookmark list, select the bookmark you want to delete and press right softkey.
- 2. Select "Delete" then press  $\sqrt{ }$ .
- 3. Select "OK" then press  $\blacktriangledown$ .
	- *If you want to delete all bookmarks, select "Delete All" during step 3 above.*

#### **RELOADING A WEB PAGE**

- 1. Access the menu by pressing and holding the volume up key on the side of your phone.
- 2. Press  $\circledast$  for "Reload".

#### **RESTARTING THE WEB BROWSER**

If the Web browser appears to be malfunctioning or stops responding,you can usually fix the problem by simply restarting the browser.

- 1. Access the menu by pressing and holding the volume up key on the side of your phone.
- 2. Select  $\boxed{\scriptstyle{9^{ww}}}$  for "Settings".
- 3. Select "Restart Browser".

### **SETTING UP A WEB CONNECTION**

#### **GETTING STARTED**

Your phone can connect to a laptop PC to send and receive e-mail, access the Internet or your company's network, and more – without searching for a wall-mounted telephone jack. In just three steps, you can use your connectivity:

- 1. First, you'll need phone Data to Go™(sold separately).
- 2. Connect your laptop PC to your phone using the USB port.

Page 118 - Chapter 8

## **INTERNET BROWSER INTERNET BROWSER**

- 3. Finally, take a few minutes to install the Connection Manager<sup>SM</sup> Software onto your computer using the CD.
- *For complete details on how to install and use the software, refer to the user quide in the Connection Kit<sup>™</sup> you purchased.*

#### **PLACING A DATA CALL**

To place a data call when you're connected to the Web:

- 1. Make sure the cable is connected properly.
- 2. Open the Dashboard<sup>SM</sup> Software on your computer and place the call.
	- *The phone displays the number your computer is calling and a "connecting" message.*
	- *Once the call successfully connects,your phone displays information on the status of the data call.*

#### **USING SPECIAL FEATURES DURING A WEB CALL**

Your phone gives you the ability to use special features while you're on a Web call.They are outlined below:

*CALL WAITING : If someone tries to reach you while you're connected to the Web, your phone behaves like it is turned OFF. Depending on your service, callers may get your voicemail. Call Waiting is automatically deactivated whenever you place or receive a Web connection call.*

*ACCESSING FEATURES : You can still access most of your phone's features while you're connected on a Web connection call. You can navigate the phone's menu system to change or view your phone's features or Internal Phone Book entries.You can also read messages or view the Caller ID records that you received before placing the call.*

#### **ENDING A WEB CALL**

It's important to note that some of the normal ways to end a call won't work with Web connection calls. You should always close the connection through the application on your computer. Your phone will then return to standby mode.

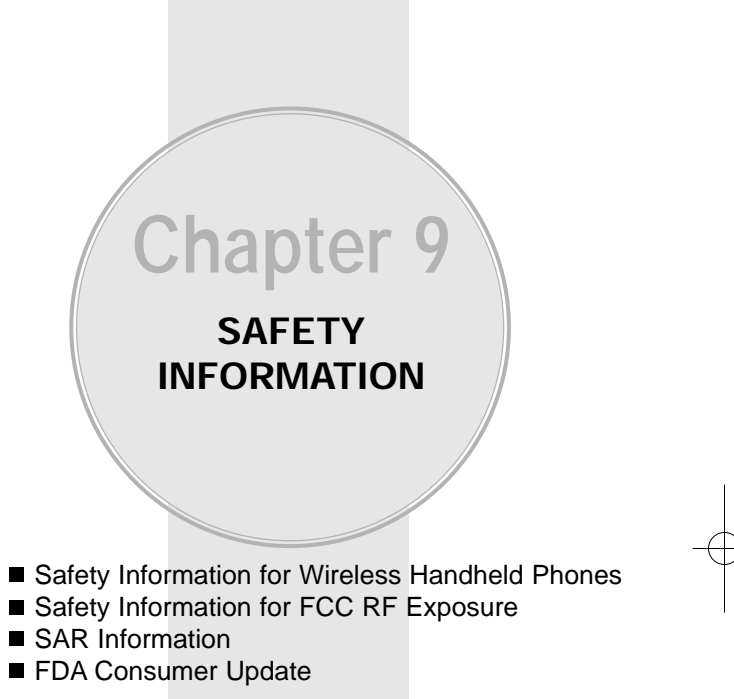

- 
- 
- 

Page 120 - Chapter 8 Chapter 8 Chapter 8 Chapter 8 Chapter 9 - Page 121

Read This Information Before Using Your Handheld Portable Cellular Telephone

### **EXPOSURE TO RADIO FREQUENCY SIGNALS**

Your wireless handheld portable telephone is a low power radio transmitter and receiver. When it is ON, it receives and also sends out radio frequency (RF) signals.

In August 1996, the Federal Communications Commissions (FCC) adopted RF exposure guidelines with safety levels for handheld wireless phones. Those guidelines are consistent with the safety standards previously set by both U.S. and international standards bodies:

ANSI C95.1 (1992) \* NCRP Report 88 (1986) \* ICNIRP (1996) \*

Those standards were based on comprehensive and periodic evaluations of the relevant scientific literature. For example, over 120 scientists, engineers, and physicians from universities, government health agencies, and industry reviewed the available body of research to develop the ANSI Standard (C951).

The design of your phone complies with the FCC guidelines (and those standards).

#### $\star$ :

American National Standards Institute; National Council on Radiation Protection and Measurements; International Commission on Nonionizing Radiation Protection.

Page 122 - Chapter 9

## **SAFFTY INFORMATION FOR WIRELESS HANDHELD PHONES WIRELESS HANDHELD PHONES**

### **ANTENNA CARE**

Use only the supplied or an approved replacement antenna. Unauthorized antennas, modifications, or attachments could damage the phone and may violate FCC regulations.

### **PHONE OPERATION**

Normal Position: Hold the phone as you would any other telephone with the antenna pointed up and over your shoulder.

#### **Tips on efficient operation:**

- Fully extend your antenna.
- Do not touch the antenna unnecessarily when the phone is in use. Contact with the antenna affects call quality and may cause the phone to operate at a higher power level than otherwise needed.

#### **DRIVING SAFETY**

Talking on the phone while driving is extremely dangerous and is illegal in some states. Remember, safety comes first. Check the laws and regulations on the use of phones in the areas where you drive. Always obey them.

Also, if using your phone while driving please:

- Give full attention to driving. Driving safely is your first responsibility.
- Use hands-free operation, if available.
- Pull off the road and park before making or answering a call, if driving conditions require.

#### **ELECTRONIC DEVICES**

Most modern electronic equipment is shielded from RF energy. However, certain electronic equipment may not be shielded against the RF signals from your wireless phone.

#### **Pacemakers**

The Health Industry Manufacturers Association recommends that a minimum separation of six (6") inches be maintained between a handheld wireless phone and a pacemaker to avoid potential interference with the pacemaker. These recommendations are consistent with the independent research by and recommendations of Wireless Technology Research.

If you have a pacemaker:

- ALWAYS keep the phone more than six inches from your pacemaker when the phone is turned on.
- Do not carry the phone in a breast pocket.
- Use the ear opposite the pacemaker to minimize the potential for interference.
- $\bullet$  If you have any reason to suspect that interference is taking place, turn your phone OFF immediately.

#### **Hearing Aids**

Some digital wireless phones may interfere with some hearing aids. In the event of such interference, you may want to consult your service provider (or call the customer service line to discuss alternatives).

## **SAFFTY INFORMATION FOR WIRELESS HANDHELD PHONES WIRELESS HANDHELD PHONES**

### **ELECTRONIC DEVICES**

#### **Other Medical Devices**

If you use any other personal medical device, consult the manufacturer of your device to determine if they are adequately shielded from external RF energy Your physician may be able to assist you in obtaining this information.

Turn your phone OFF in healthcare facilities when any regulations posted in these areas instruct you to do so. Hospitals or healthcare facilities may be using equipment that could be sensitive to external RF energy.

#### **Vehicles**

RF signals may affect improperly installed or inadequately shielded electronic systems in motor vehicles. Check with the manufacturer or its representative regarding your vehicle. You should also consult the manufacturer of any equipment that has been added to your vehicle.

An airbag inflates with great force. DO NOT place objects, including both installed or portable wireless equipment, in the area over the airbag or in the air bag deployment area. If in-vehicle wireless equipment is improperly installed and the air bag inflates, serious injury could result.

#### **Posted Facilities**

Turn your phone OFF where posted notices so require.

Page 124 - Chapter 9

### **OTHER SAFETY GUIDELINES**

#### **Aircraft**

FCC Regulations prohibit using your phone while in the air. Switch OFF your phone before boarding an aircraft.

#### **Blasting Areas**

To avoid interfering with blasting operations, turn your phone OFF when in a "blasting area" or in areas posted: "Turn off two-way radio." Obey all signs and instructions.

#### **Potentially Explosive Atmospheres**

Turn your phone OFF when in any area with a potentially explosive atmosphere and obey all signs and instructions. Sparks in such areas could cause an explosion or fire resulting in bodily injury or even death.

Areas with a potentially explosive atmosphere are often, but not always, clearly marked. They include fueling areas such as gas stations; below deck on boats; fuel or chemical transfer or storage facilities; vehicles using liquefied petroleum gas (such as propane or butane); areas where the air contains chemicals or particles, such as grain, dust, or metal powders; and any other area where you would normally be advised to turn off your vehicle's engine.

## **SAFFTY INFORMATION FOR WIRELESS HANDHELD PHONES WIRELESS HANDHELD PHONES**

### **PRECAUTIONS AND WARNINGS**

Please read and understand all of the Precautions and Warnings contained in this manual before attempting to operate your phone.

- 1. DO NOT use this equipment in an extreme environment where high temperature or high humidity exists, such as near a heater or in a closed car parked in the sun.
- 2. DO NOT abuse the equipment. Avoid striking, shaking or shocking. When not using the unit, lay down the unit to avoid possible damage due to instability.
- 3. DO NOT expose this equipment to liquids such as rain or spilled beverages.
- 4. DO NOT use unauthorized accessories. Use of unauthorized accessories may result in fire, electric shock or other bodily injury.
- 5. DO NOT disassemble the phone or its accessories. If service or repair is required, return the unit to an authorized Audiovox service center. If unit is disassembled, the risk of electric shock or fire may result.
- 6. DO NOT short-circuit the battery terminals with metal items etc.
- 7. DO NOT use harsh chemicals, cleaning solvents or strong detergents to clean this phone. Always clean it with a soft, damp cloth.
- 8. DO NOT paint this phone. This can clog moving parts.

Chapter 9 - Page 127

Page 126 - Chapter 9

#### **OPERATING PROCEDURES**

Never violate any of the following Rules and Regulations of the FCC when using your phone. The following offenses are punishable by fine, imprisonment, or both:

- Using obscene, indecent, or profane language.
- Using the unit to give off false distress calls.
- Wiretapping or otherwise intercepting a telephone call, unless that person has first obtained the consent of the parties participating in the call.
- Making anonymous calls to annoy, harass, or molest other people.
- Charging to an account without authorization to avoid payment for service.
- Refusing to yield a party line when informed that it is needed for an emergency call (It is also unlawful to take over a party line by stating falsely that it is needed for an emergency).

## **SAFFTY INFORMATION FOR FCC RF EXPOSURE FCC RF EXPOSURE**

#### **WARNING! Read this information before using your phone**

**CAUTION**

In August 1996, the Federal Communications Commission (FCC) of the United States with its action in Report and Order FCC 96-326 adopted an updated safety standard for human exposure to radio frequency electromagnetic energy emitted by FCC regulated transmitters. Those guidelines are consistent with the safety standard previously set by both U.S. and international standards bodies. The design of this phone complies with the FCC guidelines and these international standards.

Use only the supplied or an approved antenna. Unauthorized antennas, modifications, or attachments could impair call quality, damage the phone, or result in violation of FCC regulations.

Do not use the phone with a damaged antenna. If a damaged antenna comes into contact with the skin, a minor burn may result. Please contact your local dealer for replacement antenna.

#### **Body-worn Operation (Holster Part Number : 2H020665002)**

This device was tested with holster (Part No:2H020665002) for body-worn operation with the back of the phone kept 0.59 inchs (15mm) from the body. To comply with FCC RF exposure requirements, a minimum separation distance of 0.59 inchs (15mm) must be maintained between the user's body and the back of the phone, including the antenna, whether extended or retracted. All belt-clips, holsters and similar accessories used by this device must not contain any metallic components. Body-worn accessories that do not meet these requirements may not comply with FCC RF exposure limits and should be avoided.

Note: For more information about RF exposure, please visit the FCC website at www.fcc.gov.

Page 128 - Chapter 9

## **SAR INFORMATION**

#### **THIS MODEL PHONE MEETS THE GOVERNMENT'S REQUIREMENTS FOR EXPOSURE TO RADIO WAVES.**

Your wireless phone is a radio transmitter and receiver. It is designed and manufactured not to exceed the emission limits for exposure to radiofrequency (RF) energy set by the Federal Communications Commission of the U.S. Government. These limits are part of comprehensive guidelines and establish permitted levels of RF energy for the general population. The guidelines are based on standards that were developed by independent scientific organizations through periodic and thorough evaluation of scientific studies. The standards include a substantial safety margin designed to assure the safety of all persons, regardless of age and health.

The exposure standard for wireless mobile phones employs a unit of measurement known as the Specific Absorption Rate, or SAR. The SAR limit set by the FCC is 1.6 W/kg.\* Tests for SAR are conducted with the phone transmitting at its highest certified power level in all tested frequency bands. Although the SAR is determined at the highest certified power level, the actual SAR level of the phone while operating can be well below the maximum value. This is because the phone is designed to operate at multiple power levels so as to use only the power required to reach the network. In general, the closer you are to a wireless base station antenna, the lower the power output.

Before a phone model is available for sale to the public, it must be tested and certified to the FCC that it does not exceed the limit established by the government-adopted requirement for safe exposure. The tests are performed in positions and locations (e.g., at the ear and worn on the body) as required by the FCC for each model. The highest SAR value for this model phone when tested for use at the ear is 1.15 W/kg and when worn on the body,

Page 130 - Chapter 9

## **SAR INFORMA INFORMATION**

as described in this user guide, is 0.633 W/kg. (Body-worn measurements differ among phone models, depending upon available accessories and FCC requirements). While there may be differences between the SAR levels of various phones and at various positions, they all meet the government requirement for safe exposure.

The FCC has granted an Equipment Authorization for this model phone with all reported SAR levels evaluated as in compliance with the FCC RF exposure guidelines. SAR information on this model phone is on file with the FCC and can be found under the Display Grant section of http://www.fcc.gov/oet/fccid after searching on FCC ID PP4TX-65C.

Additional information on Specific Absorption Rates (SAR) can be found on the Cellular Telecommunications & Internet Association (CTIA) web-site at http://phonefacts.net.

\* In the United States and Canada, the SAR limit for mobile phones used by the public is 1.6 watts/kg (W/kg) averaged over one gram of tissue. The standard incorporates a substantial margin of safety to give additional protection for the public and to account for any variations in measurements.

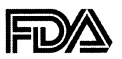

**U.S. Food and Drug Administration - Center for Devices and Radiological Health Consumer Update on Mobile Phones**

#### **1. Do wireless phones pose a health hazard?**

The available scientific evidence does not show that any health problems are associated with using wireless phones. There is no proof, however, that wireless phones are absolutely safe. Wireless phones emit low levels of radiofrequency energy (RF) in the microwave range while being used. They also emit very low levels of RF when in the stand-by mode. Whereas high levels of RF can produce health effects (by heating tissue), exposure to low level RF that does not produce heating effects causes no known adverse health effects. Many studies of low level RF exposures have not found any biological effects. Some studies have suggested that some biological effects may occur, but such findings have not been confirmed by additional research. In some cases, other researchers have had difficulty in reproducing those studies, or in determining the reasons for inconsistent results.

#### **2. What is FDA's role concerning the safety of wireless phones?**

Under the law, FDA does not review the safety of radiation-emitting consumer products such as wireless phones before they can be sold, as it does with new drugs or medical devices. However, the agency has authority to take action if wireless phones are shown to emit radiofrequency energy (RF) at a level that is hazardous to the user. In such a case, FDA could require the manufacturers of wireless phones to notify users of the health hazard and to repair, replace or recall the phones so that the hazard no longer exists. Although the existing scientific data do not justify FDA regulatory actions, FDA has urged the wireless phone industry to take a number of steps, including the following:

• Support needed research into possible biological effects of RF of the type emitted by wireless phones;

• Design wireless phones in a way that minimizes any RF expo sure to the user that is not necessary for device function; and • Cooperate in providing users of wireless phones with the best possible information on possible effects of wireless phone use on human health.

FDA belongs to an interagency working group of the federal agencies that have responsibility for different aspects of RF safety to ensure coordinated efforts at the federal level. The following agencies belong to this working group:

• National Institute for Occupational Safety and Health

- Environmental Protection Agency
- Federal Communications Commission

• Occupational Safety and Health Administration

• National Telecommunications and Information Administration

The National Institutes of Health participates in some interagency working group activities, as well.

FDA shares regulatory responsibilities for wireless phones with the Federal Communications Commission (FCC). All phones that are sold in the United States must comply with FCC safety guidelines that limit RF exposure. FCC relies on FDA and other health agencies for safety questions about wireless phones.

FCC also regulates the base stations that the wireless phone networks rely upon. While these base stations operate at higher power than do the wireless phones themselves, the RF exposures that people get from these base stations are typically thousands of times lower than those they can get from wireless phones. Base stations are thus not the subject of the safety questions discussed in this document.

#### **3. What kinds of phones are the subject of this update?**

The term "wireless phone" refers here to hand-held wireless phones with built-in antennas, often called "cell," "mobile," or "PCS" phones. These types of wireless phones can expose the user to measurable radiofrequency energy (RF) because of the short distance between the phone and the user's head. These RF exposures are limited by Federal Communications Commission safety

Page 132 - Chapter 9

guidelines that were developed with the advice of FDA and other federal health and safety agencies. When the phone is located at greater distances from the user, the exposure to RF is drastically lower because a person's RF exposure decreases rapidly with increasing distance from the source. The so-called "cordless phones," which have a base unit connected to the telephone wiring in a house, typically operate at far lower power levels, and thus produce RF exposures far below the FCC safety limits.

#### **4. What are the results of the research done already?**

The research done thus far has produced conflicting results, and many studies have suffered from flaws in their research methods. Animal experiments investigating the effects of radiofrequency energy (RF) exposures characteristic of wireless phones have yielded conflicting results that often cannot be repeated in other laboratories. A few animal studies, however, have suggested that low levels of RF could accelerate the development of cancer in laboratory animals. However, many of the studies that showed increased tumor development used animals that had been genetically engineered or treated with cancer-causing chemicals so as to be pre-disposed to develop cancer in the absence of RF exposure. Other studies exposed the animals to RF for up to 22 hours per day. These conditions are not similar to the conditions under which people use wireless phones, so we don't know with certainty what the results of such studies mean for human health.

Three large epidemiology studies have been published since December 2000. Between them, the studies investigated any possible association between the use of wireless phones and primary brain cancer, glioma, meningioma, or acoustic neuroma, tumors of the brain or salivary gland, leukemia, or other cancers. None of the studies demonstrated the existence of any harmful health effects from wireless phone RF exposures. However, none of the studies can answer questions about long-term exposures, since the average period of phone use in these studies was around three years.

#### **5. What research is needed to decide whether RF exposure from wireless phones poses a health risk?**

A combination of laboratory studies and epidemiological studies of people actually using wireless phones would provide some of the data that are needed. Lifetime animal exposure studies could be completed in a few years. However, very large numbers of animals would be needed to provide reliable proof of a cancer promoting effect if one exists. Epidemiological studies can provide data that is directly applicable to human populations, but 10 or more years' follow-up may be needed to provide answers about some health effects, such as cancer. This is because the interval between the time of exposure to a cancer-causing agent and the time tumors develop - if they do - may be many, many years. The interpretation of epidemiological studies is hampered by difficulties in measuring actual RF exposure during day-to-day use of wireless phones. Many factors affect this measurement, such as the angle at which the phone is held, or which model of phone is used.

#### **6. What is FDA doing to find out more about the possible health effects of wireless phone RF?**

FDAis working with the U.S. National Toxicology Program and with groups of investigators around the world to ensure that high priority animal studies are conducted to address important questions about the effects of exposure to radiofrequency energy (RF).

FDA has been a leading participant in the World Health Organization International Electromagnetic Fields (EMF) Project since its inception in 1996. An influential result of this work has been the development of a detailed agenda of research needs that has driven the establishment of new research programs around the world. The Project has also helped develop a series of public information documents on EMF issues.

FDA and the Cellular Telecommunications & Internet Association (CTIA) have a formal Cooperative Research and Development Agreement (CRADA) to do research on wireless phone safety. FDA provides the scientific oversight, obtaining input from experts in government, industry, and academic organizations. CTIA-funded research is conducted through contracts to independent investigators.

Page 134 - Chapter 9

The initial research will include both laboratory studies and studies of wireless phone users. The CRADA will also include a broad assessment of additional research needs in the context of the latest research developments around the world.

#### **7. How can I find out how much radiofrequency energy exposure I can get by using my wireless phone?**

All phones sold in the United States must comply with Federal Communications Commission (FCC) guidelines that limit radiofrequency energy (RF) exposures. FCC established these guidelines in consultation with FDA and the other federal health and safety agencies. The FCC limit for RF exposure from wireless telephones is set at a Specific Absorption Rate (SAR) of 1.6 watts per kilogram (1.6 W/kg). The FCC limit is consistent with the safety standards developed by the Institute of Electrical and Electronic Engineering (IEEE) and the National Council on Radiation Protection and Measurement. The exposure limit takes into consideration the body's ability to remove heat from the tissues that absorb energy from the wireless phone and is set well below levels known to have effects.

Manufacturers of wireless phones must report the RF exposure level for each model of phone to the FCC. The FCC website (http://www.fcc.gov/oet/rfsafety) gives directions for locating the FCC identification number on your phone so you can find your phone's RF exposure level in the online listing.

#### **8. What has FDA done to measure the radiofrequency energy coming from wireless phones ?**

The Institute of Electrical and Electronic Engineers (IEEE) is developing a technical standard for measuring the radiofrequency energy (RF) exposure from wireless phones and other wireless handsets with the participation and leadership of FDA scientists and engineers. The standard, "Recommended Practice for Determining the Spatial-Peak Specific Absorption Rate (SAR) in the Human Body Due to Wireless Communications Devices: Experimental Techniques," sets forth the first consistent test

methodology for measuring the rate at which RF is deposited in the heads of wireless phone users. The test method uses a tissuesimulating model of the human head. Standardized SAR test methodology is expected to greatly improve the consistency of measurements made at different laboratories on the same phone. SAR is the measurement of the amount of energy absorbed in tissue, either by the whole body or a small part of the body. It is measured in watts/kg (or milliwatts/g) of matter. This measurement is used to determine whether a wireless phone complies with safety guidelines.

#### **9. What steps can I take to reduce my exposure to radiofrequency energy from my wireless phone?**

If there is a risk from these products—and at this point we do not know that there is—it is probably very small. But if you are concerned about avoiding even potential risks, you can take a few simple steps to minimize your exposure to radiofrequency energy (RF). Since time is a key factor in how much exposure a person receives, reducing the amount of time spent using a wireless phone will reduce RF exposure.

• If you must conduct extended conversations by wireless phone every day, you could place more distance between your body and the source of the RF, since the exposure level drops off dramatically with distance. For example, you could use a headset and carry the wireless phone away from your body or use a wireless phone connected to a remote antenna.

Again, the scientific data do not demonstrate that wireless phones are harmful. But if you are concerned about the RF exposure from these products, you can use measures like those described above to reduce your RF exposure from wireless phone use.

#### **10. What about children using wireless phones?**

The scientific evidence does not show a danger to users of wireless phones, including children and teenagers. If you want to take steps to lower exposure to radiofrequency energy (RF), the measures described above would apply to children and teenagers using wireless phones. Reducing the time of wireless phone use and

Page 136 - Chapter 9
increasing the distance between the user and the RF source will reduce RF exposure. Some groups sponsored by other national governments have advised that children be discouraged from using wireless phones at all. For example, the government in the United Kingdom distributed leaflets containing such a recommendation in December 2000. They noted that no evidence exists that using a wireless phone causes brain tumors or other ill effects. Their recommendation to limit wireless phone use by children was strictly precautionary; it was not based on scientific evidence that any health hazard exists.

#### **11. What about wireless phone interference with medical equipment?**

Radiofrequency energy (RF) from wireless phones can interact with some electronic devices. For this reason, FDA helped develop a detailed test method to measure electromagnetic interference (EMI) of implanted cardiac pacemakers and defibrillators from wireless telephones. This test method is now part of a standard sponsored by the Association for the Advancement of Medical instrumentation (AAMI). The final draft, a joint effort by FDA, medical device manufacturers, and many other groups, was completed in late 2000. This standard will allow manufacturers to ensure that cardiac pacemakers and defibrillators are safe from wireless phone EMI.

FDA has tested hearing aids for interference from handheld wireless phones and helped develop a voluntary standard sponsored by the Institute of Electrical and Electronic Engineers (IEEE). This standard specifies test methods and performance requirements for hearing aids and wireless phones so that that no interference occurs when a person uses a "compatible" phone and a "compatible" hearing aid at the same time. This standard was approved by the IEEE in 2000.

FDA continues to monitor the use of wireless phones for possible interactions with other medical devices. Should harmful interference be found to occur, FDA will conduct testing to assess the interference and work to resolve the problem.

Page 138 - Chapter 9

#### **12. Where can I find additional information?**

For additional information, please refer to the following resources:

- FDA web page on wireless phones: (http://www.fda.gov/cdrh/phones/index.html)
- Federal Communications Commission (FCC) RF Safety Program: (http://www.fcc.gov/oet/rfsafety)
- International Commission on Non-Ionizing Radiation Protection: (http://www.icnirp.de)
- World Health Organization (WHO) International EMF Project: (http://www.who.int/emf)
- National Radiological Protection Board (UK): (http://www.nrpb.org.uk/)

Chapter 9 - Page 139

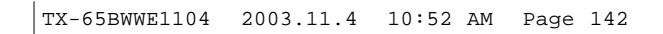

# **MEMO**

Protect Your Warranty ■ 12 Month Limited Warranty **Chapter 10 WARRANTY**

Page 140 - Chapter 9 Chapter 9 Chapter 10 - Page 141

# **PROTECT YOUR WARRANTY ARRANTY**

Read your Warranty carefully, with the special consideration to paragraph seven of the Limited Warranty for your unit.

"Warranty does not apply to... or to any product or part thereof which has suffered through alteration... mishandling, misuse, neglect or accident".

Many companies are making look alike accessories and in some cases, promoting that their product is equal to or better than the Audiovox product. Be careful. Some of these products may not be compatible to use with your Audiovox product and may damage the unit or cause it to malfunction. If service is required on your unit and it is determined that a non-Audiovox accessory has created the problem with your unit, the Warranty will not apply. In addition, if the unit has already suffered irreversible damage by reason of a non-compatible accessory, the Warranty will be voided. To protect your Warranty, use only compatible accessories which cannot damage or interfere with the functioning of your Audiovox product.

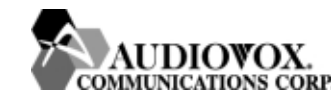

**AUDIOVOX COMMUNICATIONS CORP.** 555 Wireless Blvd., Hauppauge, New York 11788, 800-229-1235 16808 Marquardt Avenue, Cerritos, California 90703, 562-802-5100

**AUDIOVOX COMMUNICATIONS CANADA CO.** 5155 Spectrum Way, Unit #5, Mississauga, Ontario Canada L4W 5A1, 800-465-9672

# **12 MONTH LIMITED WARRANTY ARRANTY**

AUDIOVOX COMMUNICATIONS CORP. (the Company) warrants to the original retail purchaser of this Audiovox Handheld Portable Cellular Telephone, that should this product or any part thereof during normal consumer usage and conditions, be proven defective in material or workmanship that results in product failure within the first twelve (12) month period from the date of purchase, such defect(s) will be repaired or replaced (with new or rebuilt parts) at the Company's option, without charge for parts or labor directly related to the defect(s).

The antenna, keypad, display, rechargeable battery and battery charger, if included, are similarly warranted for twelve (12) months from date of purchase.

This Warranty extends only to consumers who purchase the product in the United States or Canada and it is not assignable or transferable.

This Warranty does not apply to:

- (a) Product subjected to abnormal use or conditions, accident, mishandling, neglect, unauthorized alteration, misuse, improper installation or repair or improper storage;
- (b) Product whose mechanical serial number or electronic serial number has been removed, altered or defaced.
- (c) Damage from exposure to moisture, humidity, excessive temperatures or extreme environmental conditions;
- (d) Damage resulting from connection to, or use of any accessory or other product not approved or authorized by the Company;

Page 142 - Chapter 10

Chapter 10 - Page 143

# **12 MONTH LIMITED WARRANTY ARRANTY**

- (e) Defects in appearance, cosmetic, decorative or structural items such as framing and non-operative parts;
- (f) Product damaged from external causes such as fire, flooding, dirt, sand, weather conditions, battery leakage, blown fuse, theft or improper usage of any electrical source.

The Company disclaims liability for removal or reinstallation of the product, for geographic coverage, for inadequate signal reception by the antenna or for communications range or operation of the Cellular System as a whole.

To obtain repairs or replacement within the terms of this Warranty, the product should be delivered with proof of Warranty coverage (e.g. dated bill of sale), the consumer's return address, daytime phone number and/or fax number and complete description of the problem, transportation prepaid, to the Company at the address shown below or to the place or purchase for repair or replacement processing. In addition, for reference to an authorized Warranty station in your area, you can telephone in the United States (800) 229-1235, and in Canada (800) 465-9672 (in Ontario call 905-712-9299).

THE EXTENT OF THE COMPANY'S LIABILITY UNDER THIS WARRANTY IS LIMITED TO THE REPAIR OR REPLACEMENT PROVIDED ABOVE AND, IN NO EVENT, SHALL THE COMPANY'S LIABILITY EXCEED THE PURCHASE PRICE PAID BY PURCHASER FOR THE PRODUCT.

ANY IMPLIED WARRANTIES, INCLUDING ANY IMPLIED WARRANTY OF MERCHANTABILITY OR FITNESS FOR A PARTICULAR PURPOSE SHALL BE LIMITED TO THE DURATION OF THIS WRITTEN WARRANTY. ANY ACTION FOR BREACH OF ANY WARRANTY MUST BE BROUGHT

Page 144 - Chapter 10

# **12 MONTH LIMITED WARRANTY ARRANTY**

WITHIN A PERIOD OF 18 MONTHS FROM DATE OF ORIGINAL PURCHASE. IN NO CASE SHALL THE COMPANY BE LIABLE FOR ANY SPECIAL CONSEQUENTIAL OR INCIDENTAL DAMAGES FOR BREACH OF THIS OR ANY OTHER WARRANTY, EXPRESS OR IMPLIED, WHATSOEVER. THE COMPANY SHALL NOT BE LIABLE FOR THE DELAY IN RENDERING SERVICE UNDER THIS WARRANTY OR LOSS OF USE DURING THE TIME THE PRODUCT IS BEING REPAIRED OR REPLACED.

No person or representative is authorized to assume for the Company any liability other than expressed herein in connection with the sale of this product.

Some states or provinces do not allow limitations on how long an implied warranty lasts or the exclusion or limitation of incidental or consequential damage, so the above limitation or exclusions may not apply to you. This Warranty gives you specific legal rights, and you may also have other rights which vary from state to state or province to province.

**IN U.S.A.:** Audiovox Communications Corp. 555 Wireless Blvd. Hauppauge, NY 11788 (800) 229-1235

**IN CANADA:** Audiovox Communications Canada Co. 5155 Spectrum Way, Unit #5 Mississauga, Ontario L4W 5A1 (800) 465-9672

Chapter 10 - Page 145

# **AUDIOVOX AUDIOVOX CDM-8455WWE CDM-8455WWE**

# Téléphone portatif à main CDMA2000 1X numérique à trois modes

L'accès immédiat à des informations en temps réel est devenu une nécessité dans le monde affairé d'aujourd'hui. Vos outils de communication doivent vous consentir cet accès n'importe où, à n'importe quel moment. Compte tenu de cette réalité, Audiovox a mis au point le CDM-8455WWE, un combiné de type à barres à trois modes avec affichage STN couleurs 4096.

Ce combiné numérique 1X permet aux entreprises de télécommunications supportant la technologie 1X de donner aux consommateurs l'accès à la connectivité à haute vitesse pour la navigation sur Internet, le courrier électronique et le commerce électronique mobile. Utilisant les fréquences 800 MHz AMPS/CDMA et 1900 MHz PCS, le CDM-8455WWE permet une couverture nationale impeccable tout en offrant des caractéristiques conviviales à la fine pointe de la technologie. La composition à activation vocale et le bloc microphone haut-parleur à deux voies accroissent à merveille l'utilisation à mains libres de ce téléphone. La saisie de texte T9™, l'alerte vibrante et l'affichage à cristaux liquides à 8 lignes facilitent davantage l'utilisation de ce téléphone.

Votre nouveau CDM-8455WWE vous offre ce que seul un téléphone Audiovox peut vous offrir : la fiabilité éprouvée qui a fait de nous l'un des plus importants fournisseurs de combinés sans fil. Veuillez prendre quelques instants pour lire le manuel d'instructions. Il vous aidera à faire une utilisation optimale de ce précieux outil de communications.

Preface

# **TABLE DES MATIÈRES**

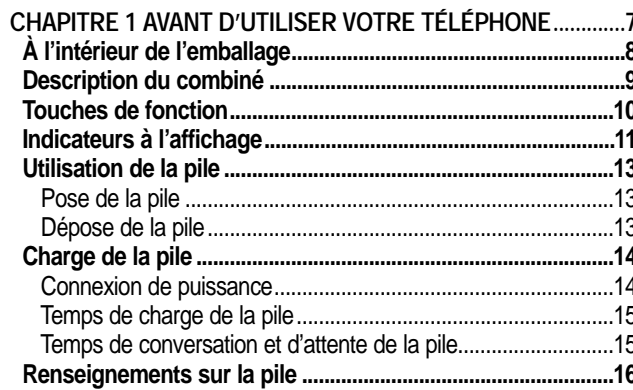

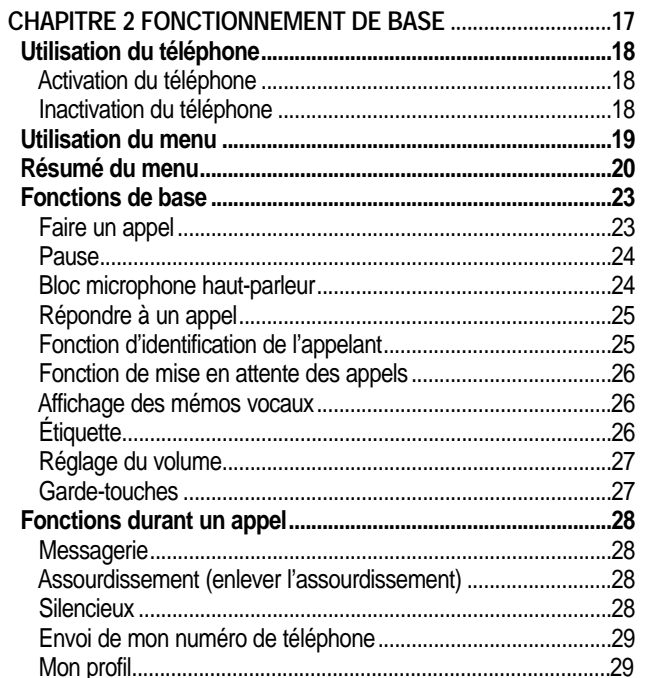

Table des Matières - Page 1

# **TABLE DES MATIÈRES**

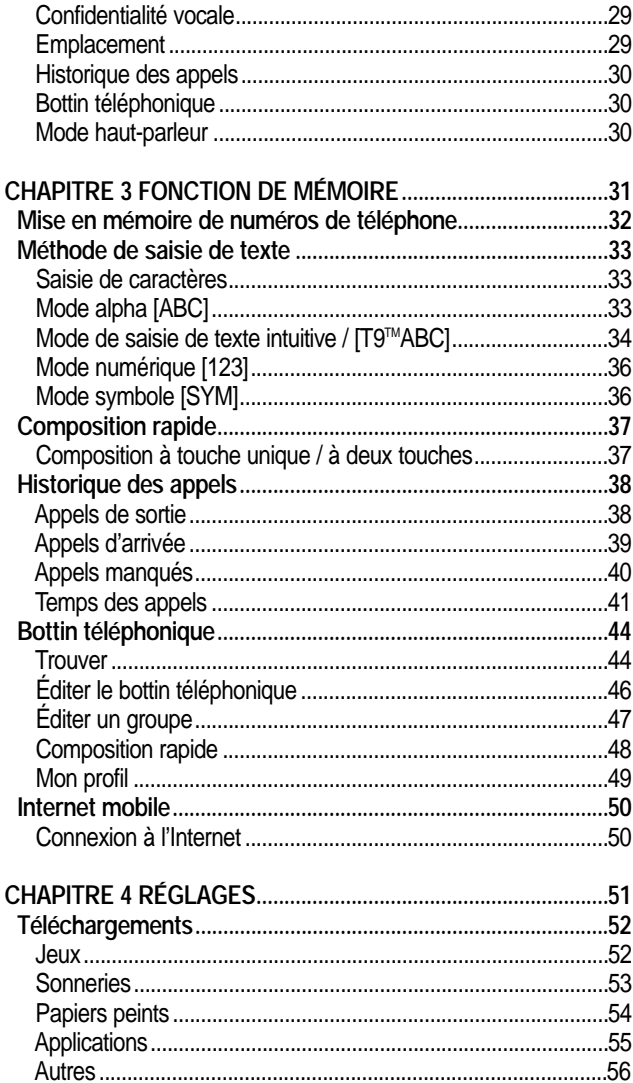

# **TABLE DES MATIÈRES**

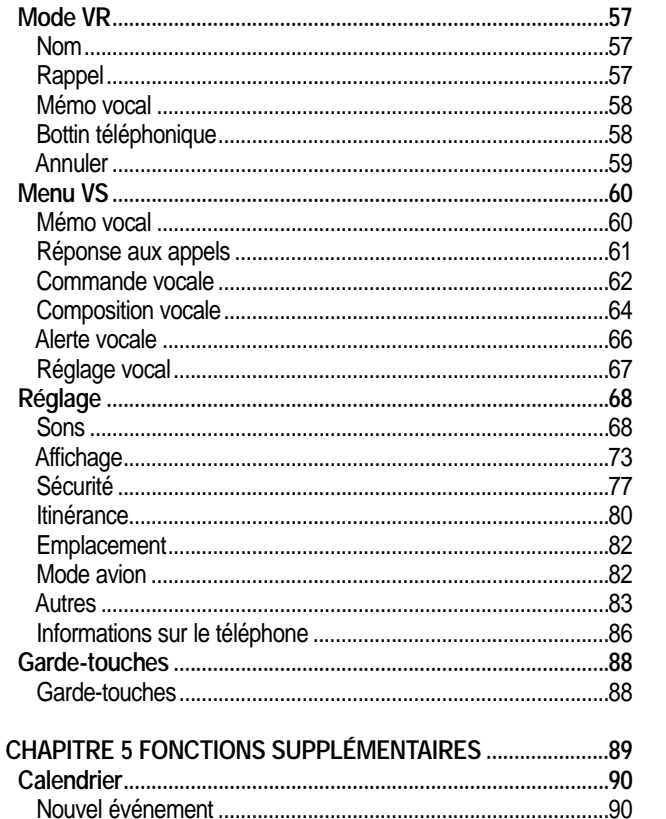

Page 2 - Table des Matières

Table des Matières - Page 3

#### **CHAPITRE 6 MESSAGERIE VOCALE ET MESSAGES DE TEXTE....95**

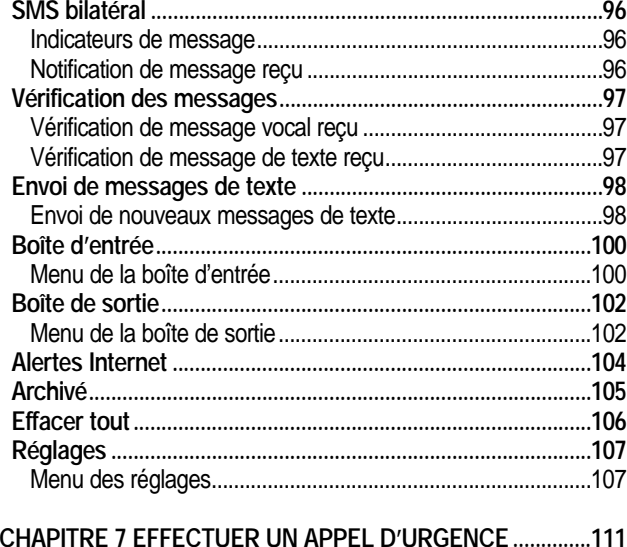

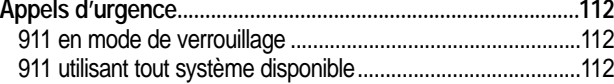

#### **CHAPITRE 8 NAVIGATEUR INTERNET.....................................113 Navigateur Internet ....................................................................114** Lancement de l'Internet.............................................................114

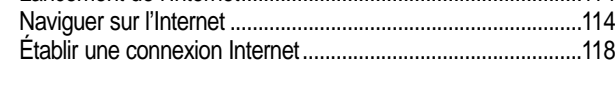

#### **CHAPITRE 9 RENSEIGNEMENTS SUR LA SÉCURITÉ..........121 Consignes de sécurité pour l'utilisation optimale de votre téléphone...122** Exposition à l'énergie RF..........................................................122 Entretien de l'antenne...............................................................123 Fonctionnement du téléphone..................................................123 Sécurité routière ........................................................................123 Matériel électronique.................................................................124

Page 4 - Table des Matières

# **TABLE DES MATIÈRES TABLE OF CONTENTS**

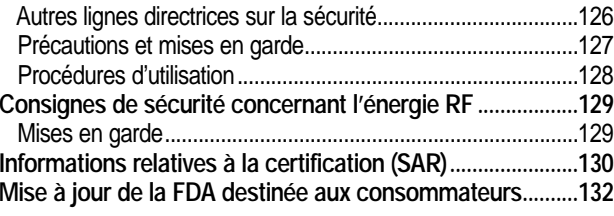

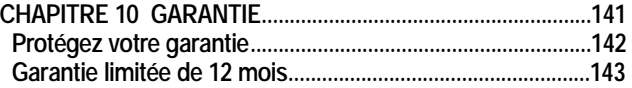

Table des Matières - Page 5

# **Chapitre 1 AVANT D'UTILISER VOTRE TÉLÉPHONE**

Veuillez lire et vous assurer de comprendre parfaitement ce manuel avant d'utiliser votre téléphone.

Ce chapitre traite de votre téléphone, ses touches, son affichage et ses icônes ainsi que la charge et l'utilisation appropriée de la pile.

Après avoir lu ce chapitre, vous pouvez passer aux caractéristiques de base et avancées de votre téléphone.

- À l'intérieur de l'emballage
- Description du combiné
- Touches de fonction
- Indicateurs à l'affichage
- Utilisation de la pile
- Charge de la pile
- Renseignements sur la pile

Page 6 Chapitre 1 - Page 7

# **À L'INTÉRIEUR DE L 'INTÉRIEUR DE L'EMBALLAGE 'EMBALLAGE**

Merci d'avoir acheté le combiné sans fil CDM-8455WWE. Le coffretcadeau du téléphone contient tous les articles apparaissant ci-après.

# **DESCRIPTION DU COMBINÉ DESCRIPTION DU COMBINÉ**

Le CDM-8455WWE, téléphone numérique CDMA2000 1X à trois modes, avec capacités de données et de navigation Internet, pèse 3,1 oz (87,7 g) et mesure 4,3 po x 1,8 po x 0,7 po (10,9 cm x 4,5 cm x 1,7 cm).

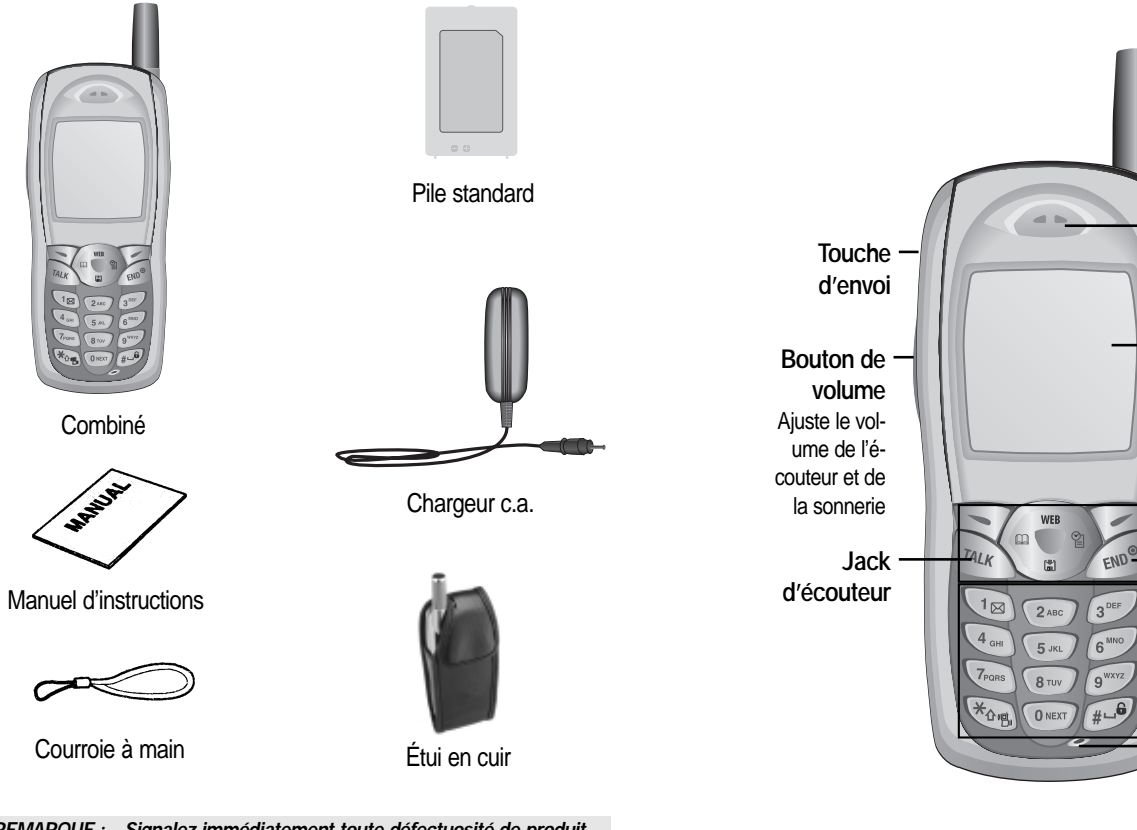

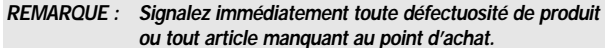

Page 8 - Chapitre 1

Combiné

Chapitre 1 - Page 9

**Touches de fonction**

**Clavier numérique**

**Microphone**

**Touche FIN/puissance**

**Écouteur**

**Affichage à cristaux liquides couleurs STN 4096**

**Antenne** Pour obtenir la meilleure qualité d'antenne, déployez entièrement l'antenne durant l'appel.

# **TOUCHES DE FONCTION TOUCHES DE FONCTION**

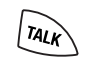

TOUCHE D'ENVOI : Appuyez sur cette touche pour faire ou recevoir un appel. Enfoncez et tenez pour activer le mode VR.

END®

TOUCHE FIN : Utilisez pour mettre fin à un appel ou revenir à la page initiale. Enfoncez et tenez pour activer/inactiver.

### TOUCHE DE NAVIGATION :

**En mode d'attente**-Appuyez sur le haut pour avoir accès à l'Internet, sur le bas pour accéder au téléchargement, sur la droite pour Événement et sur la gauche pour le bottin téléphonique.

**À l'intérieur du menu**-Utilisez, dans un menu, pour faire défiler les options de menu. Appuyez sur pour sélectionner un élément en surbrillance ou la fonction affichée au milieu de la ligne inférieure de l'écran. Appuyez sur  $\bigcirc$  pour activer le bloc microphone hautparleur pendant un appel.

TOUCHES PROGRAMMABLES : (Progr. 1) Appuyez sur cette touche pour accéder au menu ou à la fonction affiché sur la ligne inférieure. (Progr. 2) Appuyez sur cette touche pour accéder à un message vocal ou de texte, ou pour retourner à la page précédente. Utilisez cette touche pour effacer un chiffre de l'affichage.

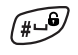

 $\begin{picture}(220,20) \put(0,0){\vector(1,0){100}} \put(15,0){\vector(1,0){100}} \put(15,0){\vector(1,0){100}} \put(15,0){\vector(1,0){100}} \put(15,0){\vector(1,0){100}} \put(15,0){\vector(1,0){100}} \put(15,0){\vector(1,0){100}} \put(15,0){\vector(1,0){100}} \put(15,0){\vector(1,0){100}} \put(15,0){\vector(1,0){100}} \put(15,0){\vector(1,0){100}}$ 

TOUCHE DE VERROUILLAGE : Enfoncez et tenez pour entrer dans le mode garde-touches.

TOUCHE DU MODE ÉTIQUETTE : Enfoncez et tenez pour entrer dans le mode étiquette.

Page 10 - Chapitre 1

# **INDICATEURS À L'AFFICHAGE**

 $T_{\rm null}$ **Force du signal** Indique la force du signal actuel. Plus il y a de lignes, plus le signal est fort.

> **Itinérance** Le téléphone est en dehors de sa zone domestique.

ន **Indicateur de service**

InIndique qu'un appel est en cours,  $\approx$  indique que le téléphone est en mode d'attente, et Nindique que le téléphone ne peut recevoir un signal du système.

### **Message**

圓

X

D

 $\overline{\mathsf{n}}$ 

**THE** 

Nouveau message de texte ou vocal.

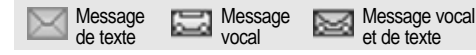

- **Mode numérique** Le téléphone fonctionne en mode numérique.
- **Mode analogique**

Le téléphone fonctionne en mode analogique.

**Pile**

Niveau de charge de la pile – plus il y a de blocs, plus la charge est forte.

**Sourdine** m

Le téléphone est silencieux durant un appel.

**Appel d'urgence** E Clignote lorsqu'un appel d'urgence est en cours.

Chapitre 1 - Page 11

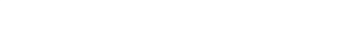

# **INDICATEURS À L'AFFICHAGE**

- **Bloc microphone haut-parleur** ₽ Le téléphone est en mode bloc microphone haut-paleur.
- \$ **Mémo vocal** Un nouveau mémo vocal a été fait.
- B, **Répondeur** Le téléphone est en mode répondeur.
- $\mathcal{E}^{\circ}$ **Nouveaux téléchargements** Apparaît lorsque le contenu est téléchargé.
- **Calendrier**  $\mathbb{C}$ Apparaît lorsqu'un événement ou une alarme est fixé.
- $\mathbb{J}$ **Mode de sonnerie** Suivant le type de sonnerie, l'un des indicateurs suivants apparaît :

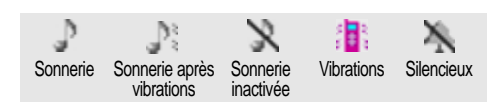

- **1X** 1X
	- Le téléphone est dans l'aire de service 1X.
- **Mode étiquette** 這 Le téléphone est en mode étiquette.
	- **GPS**
- Indique la desactivation du service de votre téléphone. ÷
- 小別 Indique l'activation du service de votre téléphone.

# **UTILISATION DE LA PILE**

### **POSE DE LA PILE**

- 1. Retirez le couvercle du compartiment à pile.
- 2. Posez le bas de la pile dans la rainure au bas du combiné.
- 3. Enfoncez le haut de la pile jusqu'à enclenchement.

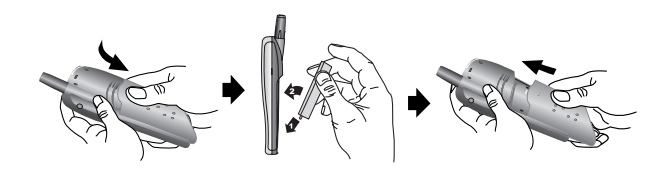

# **DÉPOSE DE LA PILE**

1. Poussez la languette d'une main et soulevez le dessus de la pile pour séparer.

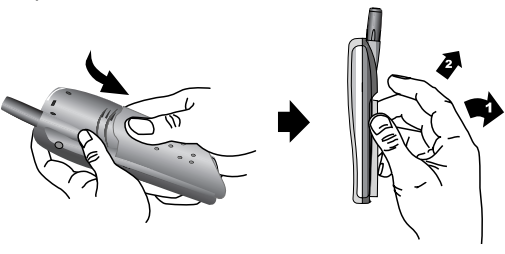

*REMARQUE : Si la pile n'est pas insérée correctement dans le compartiment à pile, le combiné ne se mettra pas en marche et/ou la pile peut se détacher durant l'usage.*

Page 12 - Chapitre 1

Chapitre 1 - Page 13

# **CHARGE DE LA PILE CHARGE DE LA PILE**

### **CONNEXION DE PUISSANCE**

- 1. Branchez le chargeur c.a. dans une prise de courant standard.
- 2. Une fois la pile posée, branchez l'autre extrémité du chargeur c.a. dans le bas de votre téléphone.

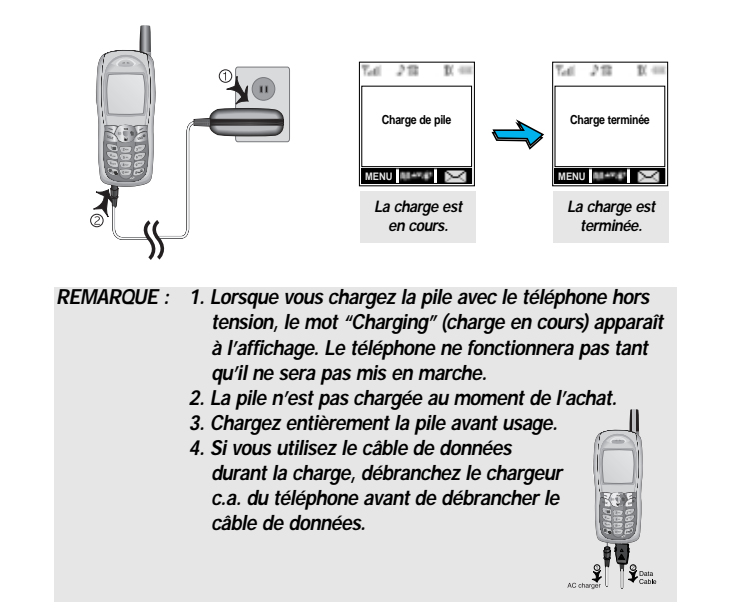

# **CHARGE DE LA PILE CHARGE DE LA PILE**

- *REMARQUE : 1. Il est plus efficace de charger la pile avec le combiné à l'arrêt.*
	- *2. La pile doit être raccordée au téléphone pour pouvoir la charger.*
	- *3. Le temps de fonctionnement de la pile diminue progressivement avec le temps.*
	- *4. Si la pile ne fonctionne pas normalement, il peut être nécessaire de remplacer la pile.*

### **TEMPS DE CHARGE DE LA PILE**

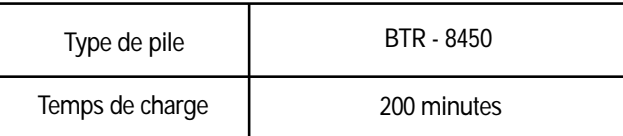

*terminée. REMARQUE : Le temps de charge s'applique uniquement lorsque votre téléphone est à l'arrêt. Le temps de charge peut différer si votre téléphone est en marche.*

### **TEMPS DE CONVERSATION ET D'ATTENTE DE LA PILE**

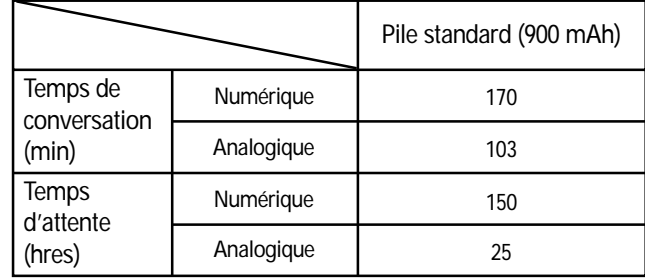

*REMARQUE : Ces temps s'appliquent à une pile neuve. Le temps de conversation et d'attente peut diminuer avec le temps.*

Page 14 - Chapitre 1

Chapitre 1 - Page 15

# **RENSEIGNEMENTS SUR LA PILE RENSEIGNEMENTS SUR LA PILE**

Utilisez uniquement des piles approuvées par le fabricant.

N'utilisez jamais une pile endommagée ou usée.

Utilisez la pile uniquement pour son usage prévu.

N'exposez jamais les bornes de la pile à un autre objet métallique. Ceci peut court-circuiter la pile.

Évitez l'exposition aux températures extrêmes. Un téléphone avec une pile chaude ou froide peut ne pas fonctionner (ou se charger) temporairement, même si la pile est entièrement chargée. Laissez-la toujours se refroidir ou se réchauffer d'abord et gardez la pile à une température se situant entre 41 et 95ºF (5 et 35ºC).

Lorsqu'elle n'est pas en usage, gardez la pile non chargée à un endroit frais, sombre et sec.

La pile est une unité autonome. Ne tentez pas d'ouvrir son boîtier.

Le temps de fonctionnement de la pile diminue progressivement. Il vous sera peut-être nécessaire d'acheter une pile neuve.

Ne vous débarrassez jamais d'une pile en la mettant au feu !

Évacuez les piles épuisées conformément à la réglementation locale.

Recyclez !

**Chapitre 2 FONCTIONNEMENT DE BASE**

Ce chapitre aborde les fonctions de base du téléphone, y compris les menus, les niveaux sonores et les fonctions d'appel.

- **Utilisation du téléphone**
- Utilisation du menu
- Résumé du menu
- $\blacksquare$  Fonctions de base
- Fonctions durant un appel

Page 16 - Chapitre 1

Chapitre 2 - Page 17

# **UTILISATION DU TÉLÉPHONE**

# **ACTIVATION DU TÉLÉPHONE**

- 1. Enfoncez et tenez  $\sqrt{e^{i} \omega^{\circ}}$ , jusqu'à ce que le logo "Power On" apparaisse et que la tonalité se fasse entendre.
- *Pour choisir un logo, reportez-vous à la page 73 pour plus de détails. (Réglage>Affichage>Animation).*
- *Si "PASSWORD" apparaît, ceci signifie que le téléphone est verrouillé. Pour déverrouiller, entrez votre mot de passe à 4 chiffres.*

*REMARQUE : Le mot de passe implicite se compose des quatre derniers chiffres de votre numéro de téléphone.*

## **INACTIVATION DU TÉLÉPHONE**

- 1. Enfoncez et tenez  $\sqrt{e^{i\omega}}$ , jusqu'à ce que le logo "Power Off" apparaisse.
- *REMARQUE : 1. Changez ou rechargez immédiatement la pile lorsque le message "Low Battery Warning Power Off" (mise à l'arrêt d'avertissement pour pile basse) est affiché. Si le téléphone se met à l'arrêt en raison du fait que la pile est complètement déchargée, il se peut que la mémoire soit endommagée.* 
	- *2. Mettez le téléphone à l'arrêt avant de retirer ou de remplacer la pile. Si le téléphone est en marche, des données peuvent être perdues.*

# **UTILISATION DU MENU**

### **UTILISATION DU MENU**

- 1. Pour accéder au menu en mode d'attente, appuyez sur  $\gtrsim$  [MENU].
- *Lorsque le garde-touches est activé, appuyez sur 1, 2, 3 pour déverrouiller le garde-touches.*
- 2. Utilisez la touche de navigation pour faire défiler le menu.
- *Pour chercher à travers le menu en ordre numérique, appuyez sur le bas ou la droite.*
- 3. Pour revenir à la page précédente, appuyez sur  $\sqrt{ }$  [BACK]. Pour sortir du menu courant et revenir au mode d'attente, appuyez sur  $\sqrt{EMD}$ .
- 4. Appuyez sur la touche de navigation pour accéder à une fonction lorsque sa page principale est affichée ou appuyez sur le numéro qui lui est attribué pour avoir directement accès à la fonction.

#### ● **Touche rapide**

**En mode d'attente, déplacez la touche de navigation comme suit pour accéder à ces fonctions :**

- **Mouvement vers le haut Internet**
- **Mouvement vers le bas Téléchargements**
- **Mouvement vers la droite Événement**
- **Mouvement vers la gauche Bottin téléphonique**

Page 18 - Chapitre 2

Chapitre 2 - Page 19

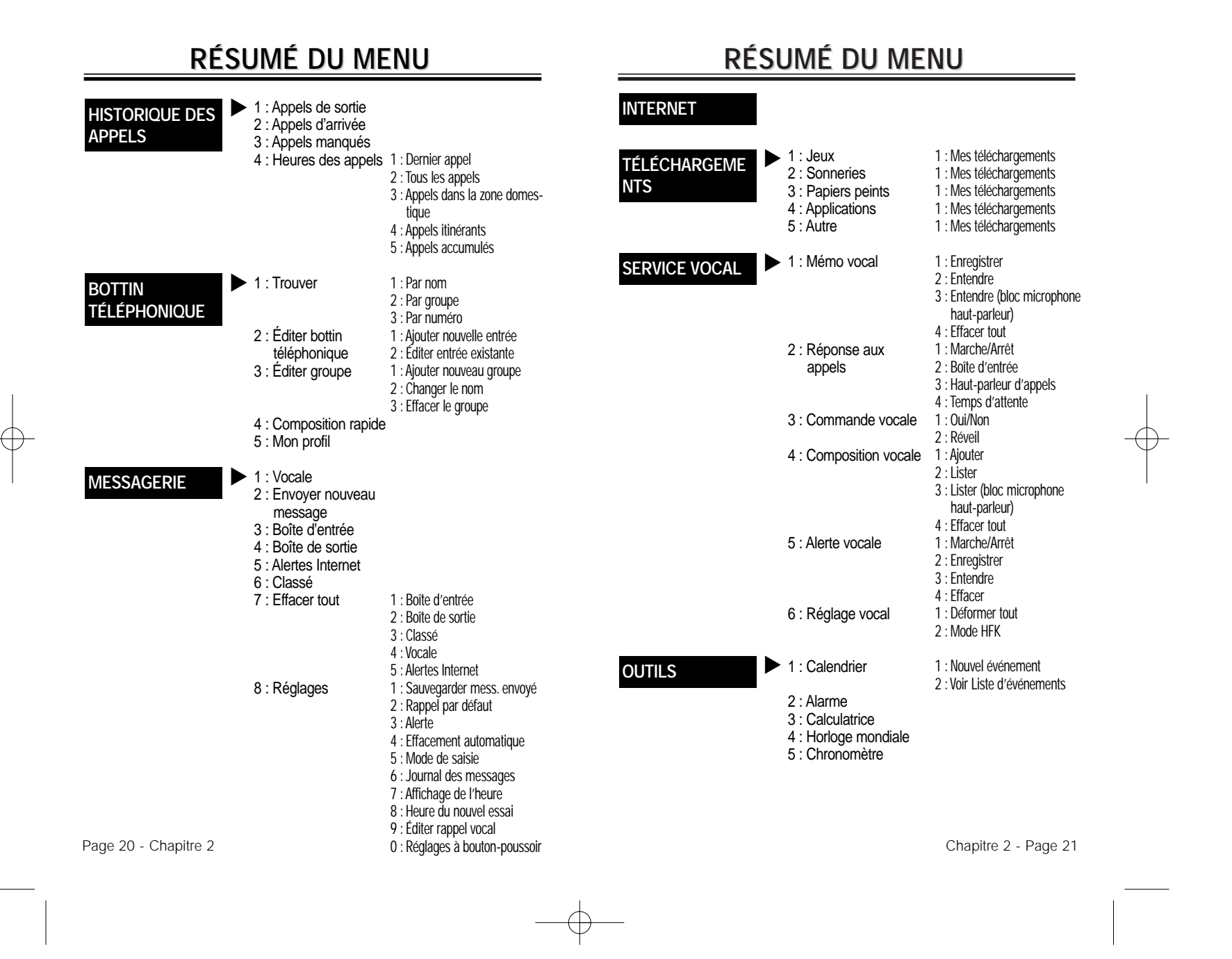

4 : Itinérance

5 : Emplacement 6 : Mode avion 7 : Autres

8 : Info téléphone

#### **RÉSUMÉ DU MENU RÉSUMÉ DU MENU** 1 : Volume 2 : Sonneries 3 : Alertes 4 : Sonnerie itinérance 5 : Durée de la tonalité 1 : Animation 2 : Message d'accueil 3 : Rétroéclairage 4 : Contraste 5 : Horloge 1 : Verrouiller le téléphone 2 : Changer le verrouillage 3 : Numéros spéciaux 4 : Effacer le bottin téléphonique 5 : Remettre le téléphone à zéro  $\blacktriangleright$  1 : Sons 2 : Affichage 3 : Sécurité **RÉGLAGE**

1 : Régler le mode 2 : Imposer analogique 3 : Réglage NAM

1 : Répondre aux appels 2 : Réponse automatique

3 : Langue 4 : Mode haut-parleur 5 : Service de données 1 : Numéro de téléphone

2 : MSID 3 : PRL 4 : Ver S/W 5 : Ver navigateur 6 : Icônes indicatrices

# **FONCTIONS DE BASE FONCTIONS DE BASE**

#### **FAIRE UN APPEL**

- 1. Entrez un numéro de téléphone.
- **Pour modifier le numéro de téléphone que vous avez entré :**
	- Pour effacer un chiffre à la fois, appuyez sur  $\sqrt{ }$ .
	- Pour effacer tout le numéro, enfoncez et tenez  $\sqrt{ }$ .

### 2. Appuyez sur  $\sqrt[n]{u_{k}}$ .

L'indicateur , apparaît à l'affichage.

- *Si le message "CALL FAILED" (échec de l'appel) est affiché ou que la ligne est occupée, appuyez sur*  $\left(\frac{1}{k!}\right)$  *ou*  $\left[\frac{1}{k!}\right]$ *.*
- *Si le numéro que vous composez est en mémoire dans le bottin téléphonique, le nom et le numéro seront affichés.*
- *Il y a une autre façon de faire un appel par le mode VR, désignée sous le nom de VAD (composition à activation vocale). Veuillez vous reporter à la page 64 (service vocal) pour plus de détails.*
- 3. Pour mettre fin à un appel, appuyez sur  $\sqrt{1 + e^{i \omega}}$ .

(Reportez-vous à la page 32 pour plus de détails sur la mise en mémoire d'un numéro de téléphone.)

**GARDE-TOUCHES**

# **FONCTIONS DE BASE FONCTIONS DE BASE**

### **PAUSE**

Vous pouvez composer ou sauvegarder un numéro de téléphone avec des pauses pour usage dans les systèmes automatisés où vous devez entrer un numéro de carte de crédit, un numéro d'assurance sociale et ainsi de suite. Cette fonction sera utile lorsque vous serez lié à ARS (système d'enregistrement avancé).

- 1. Entrez un numéro de téléphone, puis appuyez sur  $\gtrsim$  [MENU] pour insérer une pause.
- 2. Appuyez sur  $\sqrt{m_{\lambda}}$  pour composer ou sur  $\odot$  [OK] pour mettre en mémoire. Veuillez vous reporter à la page 32 pour plus de détails sur la mise en mémoire d'un numéro de téléphone.

### **BLOC MICROPHONE HAUT-PARLEUR**

- 1. Pour activer le bloc microphone haut-parleur lorsque le téléphone est en mode d'attente ou pendant un appel, enfoncez et tenez  $\bigcirc$  [SPKR].
- 2. Le téléphone revient à la normale (bloc microphone haut-parleur inactivé) après avoir mis fin à un appel ou lorsque le téléphone est mis à l'arrêt et de nouveau en marche.

# **FONCTIONS DE BASE FONCTIONS DE BASE**

### **RÉPONDRE À UN APPEL**

- 1. Pour répondre à un appel, appuyez sur n'importe quelle touche  $s$ auf  $\sqrt{2}$ ,  $\sqrt{2}$  ou  $\sqrt{2}$ .
- *Dans le menu Réglages, vous pouvez choisir soit "Any Key" (n'importe quelle touche) ou "Send Key" (touche d'envoi) pour répondre à un appel. Si vous choisissez "Send Key", vous ne pouvez répondre au téléphone qu'en appuyant sur*  $\sqrt[n]{u_k}$ *. Reportez-vous à la page 83 pour plus de renseignements.*

2. Pour mettre fin à un appel, appuyez sur  $\sim$ 

*REMARQUE : En mode de réponse automatique, il y a réponse automatique à un appel après un nombre présélectionné de sonneries. Reportez-vous à la page 83 pour plus de détails.*

# **FONCTION D'IDENTIFICATION DE L'APPELANT**

Si la personne qui vous appelle est dans votre bottin téléphonique, la fonction d'identification de l'appelant affichera son nom et son numéro.

*REMARQUE : L'identification de l'appelant est en mémoire dans l'historique des appels.*

Page 24 - Chapitre 2

# **FONCTIONS DE BASE FONCTIONS DE BASE**

### **FONCTION DE MISE EN ATTENTE DES APPELS**

Vous avise d'un autre appel d'arrivée lorsque vous êtes au téléphone en faisant un bip et en affichant le numéro de téléphone de l'appelant à l'écran.

1. Pour répondre à un autre appel pendant que vous êtes au téléphone, appuyez sur  $\sqrt{n_{u_{x}}}\$ . Ceci met le premier appel en attente. Pour revenir au premier appelant, appuyez à nouveau sur  $\sqrt{m_{\mu}}$ .

### **AFFICHAGE DES MÉMOS VOCAUX**

Affiche le nombre de mémos vocaux enregistrés dans le répondeur.

1. Pour entendre les mémos vocaux enregistrés, appuyez sur **[PLAY**].

# **ÉTIQUETTE**

Assourdit les tonalités de touche et active le mode vibrations pour vous aviser d'un message ou d'un appel d'arrivée.

1. Pour activer/inactiver le mode étiquette, enfoncez et tenez  $\mathbb{F}_{2n}$ .

# **FONCTIONS DE BASE FONCTIONS DE BASE**

# **RÉGLAGE DU VOLUME**

Ajuste le volume de la sonnerie, du bip des touches et du haut-parleur.

1. Appuyez sur  $\sqrt{\frac{MENU}{g}}\sqrt{a}\sqrt{a}$  et choisissez l'un des éléments ci-après.

- *Sonnerie Contrôle le volume de la sonnerie.*
- *Appel vocal Contrôle le volume du haut-parleur et de l'écouteur.*
- *Touche Contrôle la tonalité du clavier numérique.*
- *Messages Contrôle le volume d'alerte des messages.*
- 2. Ajustez le volume et appuyez sur  $\bigcirc$  [OK] pour le mettre en mémoire.

### **GARDE-TOUCHES**

Verrouille le téléphone de sorte qu'il ne puisse être utilisé qu'après entrée du mot de passe.

- 1. Pour verrouiller le téléphone, enfoncez et tenez  $\widehat{f}(\mathbf{r})$ .
- 2. Pour déverrouiller le téléphone, entrez le mot de passe. Le mot de passe implicite est 1 2 3.

Page 26 - Chapitre 2

Chapitre 2 - Page 27

*REMARQUE : Déplacez la touche de navigation vers le haut ou vers le bas pour ajuster le volume à l'écouteur durant un appel.*

# **FONCTIONS DURANT UN APPEL FONCTIONS DURANT UN APPEL**

Ces choix de menu sont disponibles pendant un appel. Pour afficher les options de menu durant un appel, appuyez sur  $\gtrsim$  [MENU].

### **MESSAGERIE**

1. Appuyez sur la touche  $\sqrt{=}$  [SMS].

# appuyez sur  $\leq$  [MENU]  $\circ$ <sup>999</sup>.<br>ASSOURDISSEMENT (ENLEVER L'ASSOURDISSEMENT)

L'appelant ne peut vous entendre et ne peut entendre aucun son de votre côté tandis que vous pouvez entendre sa voix.

1. Appuyez sur  $\sqrt{\frac{1}{2}}$  [MENU]  $\sqrt{2}$ .

**• Pour inactiver, appuyez sur**  $\sqrt{\frac{MENU}{R}}$ **.** ● *L'assourdissement sera enlevé automatiquement pour un appel d'urgence ou en mode de rappel.*

### **SILENCIEUX**

Empêche l'autre extrémité d'entendre des tonalités si une touche est enfoncée durant un appel.

1. Appuyez sur  $\sqrt{\frac{1}{2}$  [MENU]  $\sqrt{\frac{2}{10}}$ .

● *Appuyez sur*  $\sqrt{MENU}$  $\sqrt{2}$  *pour l'inactiver.* 

# **FONCTIONS DURANT UN APPEL FONCTIONS DURANT UN APPEL**

## **ENVOI DE MON NUMÉRO DE TÉLÉPHONE**

Transmet automatiquement votre numéro de téléphone à un téléavertisseur durant un appel sans avoir à entrer manuellement le numéro.

1. Pour transmettre votre numéro de téléphone durant un appel,

### **MON PROFIL**

Vous permet de revoir et d'éditer votre profil qui est entré à travers le bottin téléphonique. Veuillez vous reporter à la page 49 pour plus de détails.

1. Appuyez sur  $\sqrt{M}$  [MENU]  $\sqrt{M}$ .

## **CONFIDENTIALITÉ VOCALE**

Rehausse la confidentialité vocale et évite l'enregistrement durant un appel.

1. Appuyez sur  $\sqrt{\frac{1}{2}}$  [MENU]  $\sqrt{\frac{5}{2}}$ .

### **EMPLACEMENT**

Détermine si le système de réseau peut ou non détecter votre position.

1. Appuyez sur  $\sqrt{\phantom{a}}$  [MENU]  $\mathbb{C}^{\mathbb{N}}$ .

Page 28 - Chapitre 2

Chapitre 2 - Page 29

# **FONCTIONS DURANT UN APPEL FONCTIONS DURANT UN APPEL**

### **HISTORIQUE DES APPELS**

Vous permet d'examiner des appels pendant que vous êtes sur un appel.

1. Appuyez sur  $\sqrt{\phantom{a}}$  [MENU]  $\sqrt{\phantom{a}}$ <sub> $\sqrt{\phantom{a}}$ </sub>.

# **BOTTIN TÉLÉPHONIQUE**

Vous permet d'examiner votre bottin téléphonique pendant que vous êtes sur un appel.

1. Appuyez sur  $\sqrt{\frac{1}{2}}$  [MENU]  $\frac{8}{3}$ .

# **MODE HAUT-PARLEUR**

Active le bloc microphone haut-parleur pendant que vous êtes sur un appel.

1. Appuyez sur  $\sqrt{\frac{1}{2}}$  [MENU]  $\sqrt{\frac{1}{2}}$ .

2. Le téléphone revient à la normale (bloc microphone haut-parleur inactivé) après avoir mis fin à un appel ou lorsque le téléphone est mis à l'arrêt et de nouveau en marche.

Ce chapitre aborde de nombreuses fonctions, y compris la mise en mémoire de numéros de téléphone sur le bottin téléphonique interne, la saisie de texte et l'accès aux journaux d'appels.

**Chapitre 3**

**FONCTION DE MÉMOIRE**

- Mise en mémoire de numéros de téléphone
- Méthode de saisie de texte
- Composition rapide
- Historique des appels
- Bottin téléphonique
- $\blacksquare$  Internet mobile

Page 30 - Chapitre 2 Chapitre 2 Chapitre 3 - Page 31

# **MISE EN MÉMOIRE DE NUMÉROS DE TÉLÉPHONE MISE EN MÉMOIRE DE NUMÉROS DE TÉLÉPHONE**

Le bottin téléphonique garde en mémoire un nombre allant jusqu'à 300 entrées.

- 1. Entrez le numéro de téléphone et appuyez sur **[OK]**.
- 2. Choisissez "Add New Entry" (ajouter nouvelle entrée) ou "Add Existing Entry" (ajouter entrée existante). Appuyez sur **[OK]** pour sélectionner.
- 3. Le numéro de téléphone apparaîtra à côté d'une liste d'icônes. Le nom de l'icône est affiché au-dessus de la liste. Utilisez la touche de navigation pour choisir le type de numéro que vous ajoutez, comme indiqué par l'icône. Appuyez sur **[OK]** pour sélectionner.
- 4. Entrez un nom. Pour saisir le texte, suivez les instructions précisées à la page 33. Pour changer le mode de saisie, appuyez sur  $\gtrsim$ [MODE]. Appuyez sur  $\overline{\mathcal{F}_{op}}$  pour passer des majuscules aux minuscules et vice versa. Appuyez sur (C) [OK] pour mettre le nom en mémoire.
- 5. Utilisez la touche de navigation pour faire défiler plus d'options pour la saisie (VAD, composition à activation vocale, secret).
	- *Groupe Famille, amis, travail, etc.*
	- *Composition à activation vocale Maison, mobile, bureau, non attribué.*
	- *Imposer secret Oui, non.*

● *Les autres champs sont réglés au mode numérique par défaut.*

6. Pour sauvegarder l'entrée, appuyez sur V [OK] "New entry is saved" (la nouvelle entrée est sauvegardée) sera affiché.

**MÉTHODE DE SAISIE DE TEXTE MÉTHODE DE SAISIE DE TEXTE**

### **SAISIE DE CARACTÈRES**

Pour faciliter la saisie de noms en mémoire et de messages de texte, votre téléphone offre plusieurs méthodes de saisie de texte :

**Mode alpha :** Saisit les mots en tapant à plusieurs reprises sur la touche correspondante jusqu'à affichage du caractère désiré. **Mode/T9TM :** Tapez chaque touche correspondante seulement une fois et le téléphone prédit le mot que vous saisissez. **Mode numérique :** Saisit uniquement les chiffres. **Mode symbole :** Saisit les symboles tels que @, #, %.

### **MODE ALPHA [ABC]**

Utilisez les touches de chiffres pour saisir les lettres, les chiffres et les caractères. Saisissez les lettres à l'aide du clavier de la manière suivante :

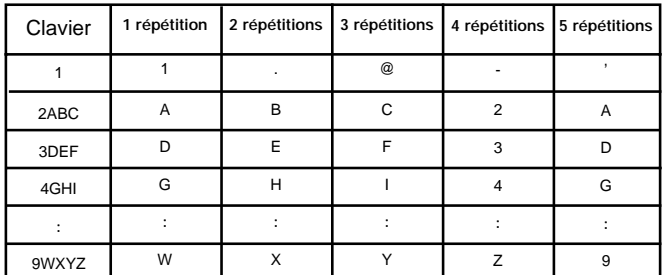

Pour changer le mode de saisie, appuyez sur  $\mathbb{F}_{q}$  [MODE].

- Pour introduire un espace, appuyez sur  $\widehat{A}^{n-9}$ . Après deux secondes, le curseur se déplace automatiquement à la colonne suivante.
- Répétez jusqu'à ce que les lettres soient saisies. Il y a une limite de 16 lettres.
- $\bullet$  Pour supprimer une lettre, appuyez sur  $\sqrt{ }$ . Pour supprimer toute l'entrée, enfoncez et tenez  $\sqrt{2}$ .
- $\bullet$  Pour passer des minuscules aux majuscules, appuyez sur  $\land$ . Chapitre 3 - Page 33

Page 32 - Chapitre 3

# **MÉTHODES DE SAISIE DE TEXTE MÉTHODES DE SAISIE DE TEXTE**

### **MODE DE SAISIE DE TEXTE INTUITIVE / [T9™ABC]**

Pour choisir le mode T9™, appuyez sur  $\mathcal{K}_{\text{old}}$  [MODE], puis choisissez [T9TMABC]. Ce mode prédit les mots que vous saisissez à l'aide d'un dictionnaire incorporé. Avec la saisie de texte intuitive T9™, vous appuyez sur chaque touche une seule fois pour chaque lettre. Le tableau ci-après explique la manière d'utiliser la saie de text T9<sup>™</sup>.

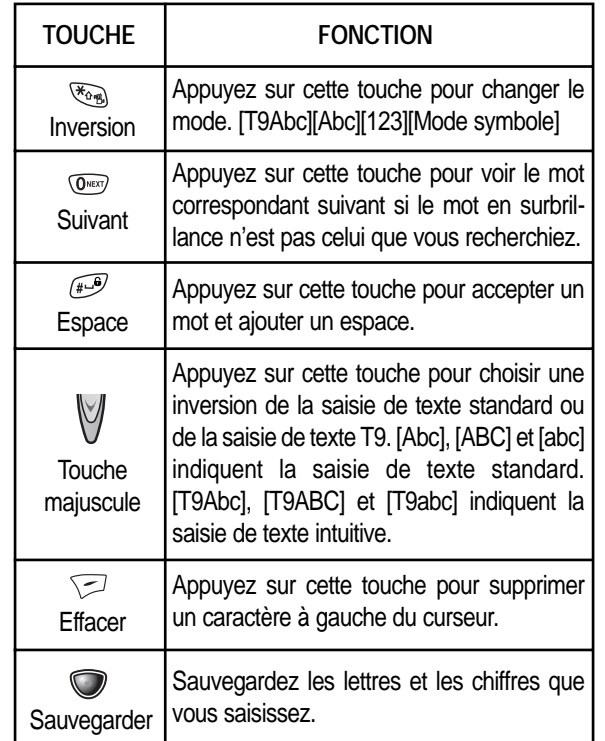

Page 34 - Chapitre 3

# **MÉTHODES DE SAISIE DE TEXTE MÉTHODES DE SAISIE DE TEXTE**

- 1. Appuyez sur chaque touche une seule fois pour chaque lettre du mot que vous écrivez.
- Pour écrire **John** avec le dictionnaire anglais sélectionné :
	- 1. Appuyez sur 5 une seule fois (pour k)
	- 2. Appuyez sur 6 une seule fois (pour km)
	- 3. Appuyez sur 4 une seule fois (pour log)
	- 4. Appuyez sur 6 une seule fois (pour john)
- *REMARQUE : Il y a affichage pour chaque touche enfoncée.*
- 2. Appuyez sur *GRERY* jusqu'à affichage du mot correct.
- 3. Pour choisir le mot correct, appuyez sur  $\bigcirc$  [OK].

Chapitre 3 - Page 35

# **MÉTHODES DE SAISIE DE TEXTE MÉTHODES DE SAISIE DE TEXTE**

### **MODE NUMÉRIQUE [123]**

Le mode numérique vous permet d'ajouter un chiffre à votre entrée/message. Pour choisir le mode numérique, appuyez sur  $\mathbb{F}_{\alpha}$ [MODE], sélectionnez ensuite [123].

### **MODE SYMBOLE [SYM]**

La sélection du mode symbole vous permet d'ajouter différents symboles à votre entrée. Que vous ajoutiez une adresse de courrier électronique à votre bottin téléphonique ou que vous envoyiez un message expressif, les symboles facilitent cette saisie. Pour sélectionner le mode symbole, appuyez su  $\mathcal{F}_{\text{max}}$  [MODE], choisissez ensuite [SYM].

Les symboles apparaîtront à l'affichage.

Le numéro de la touche correspondante pour ce symbole apparaîtra également. Vous pouvez appuyer sur la touche pour sélectionner le symbole ou utiliser la touche de navigation pour mettre le symbole en surbrillance, appuyez ensuite sur  $\bigcirc$  [OK].

Pour passer à l'écran suivant de symboles, appuyez sur  $\left(\frac{m}{2}\right)$ .

# **COMPOSITION RAPIDE COMPOSITION RAPIDE**

### **COMPOSITION À TOUCHE UNIQUE / À DEUX TOUCHES**

Idéale pour les numéros souvent composés, cette fonction permet de composer les entrées du bottin téléphonique au clavier numérique en appuyant uniquement sur une ou deux touches.

#### **COMPOSITION À UNE TOUCHE :**

2-9 : Appuyez sur le numéro de mémoire correspondant et tenez pendant plus d'une seconde.

#### **COMPOSITION À DEUX TOUCHES :**

- 10-20 : Appuyez sur le premier chiffre et les seconds chiffres des numéros de mémoire court et long, respectivement.
- Si aucun numéro de téléphone n'est stocké dans l'emplacement saisi, le message "There is no number" (il n'y a pas de numéro) apparaîtra à l'écran.
- Si un numéro de téléphone est sauvegardé en secret, vous devez entrer le mot de passe pour faire un appel.
- *REMARQUE : Reportez-vous à la page 48 pour obtenir des informations sur la sauvegarde d'un numéro de téléphone dans un emplacement à composition rapide.*

Page 36 - Chapitre 3

Chapitre 3 - Page 37

# **HISTORIQUE DES APPELS HISTORIQUE DES APPELS**

En mode d'attente, vous pouvez accéder à l'historique des appels en appuyant  $\sqrt{N}$  [MENU]  $\sqrt{N}$ .

### **APPELS DE SORTIE**

Affiche des informations au sujet des 10 numéros composés le plus récemment.

- 1. Pour voir une liste des 10 appels faits le plus récemment, appuyez su  $\sqrt{\frac{M}{M}}$  [MENU]  $\sqrt{\frac{M}{M}}$ . Si le numéro est déjà stocké dans votre bottin téléphonique, seul le nom apparaît. Si le numéro <sup>n</sup>'est pas stocké, seul le numéro de téléphone apparaît.
- 2. Pour voir les détails sur les appels de sortie, appuyez sur **[OK]**.
- *REMARQUE : Les détails des appels comprennent la date, l'heure et le numéro de téléphone.*
- 3. Appuyez à nouveau sur **[OPTS]** pour le sauvegarder ou ajouter un préfixe au numéro de téléphone. Appuyez sur  $\gtrsim$  [DEL] pour le supprimer.
- *Le message "Phone # is already saved in phone book" (le numéro de téléphone est déjà sauvegardé dans le bottin téléphonique) ou "Move to phone book save mode ?" (passer au mode de sauvegarde du bottin téléphonique ?) apparaîtra.*
- *REMARQUE : Après le dixième appel de sortie, l'appel le plus ancien sera automatiquement effacé de l'historique.*

# **HISTORIQUE DES APPELS HISTORIQUE DES APPELS**

### **APPELS D'ARRIVÉE**

Affiche des informations au sujet des 10 appels auxquels vous avez répondu le plus récemment.

- 1. Pour voir une liste des 10 appels d'arrivée les plus récents, appuyez sur  $\sqrt{\frac{MENU}{A}}$   $\sqrt{\frac{2}{M}}$ . Si le numéro est déjà stocké dans votre bottin téléphonique, seul le nom apparaît. Si le numéro <sup>n</sup>'est pas stocké, seul le numéro de téléphone apparaît.
- 2. Pour voir les détails sur les appels d'arrivée, appuyez sur  $\bigcirc$  [OK].

- 3. Appuyez à nouveau sur **[OE PTS]** pour le sauvegarder ou ajouter un préfixe au numéro de téléphone. Appuyez sur  $\gtrsim$  [DEL] pour le supprimer.
- *Le message "Phone # is already saved in phone book" (le numéro de téléphone est déjà sauvegardé dans le bottin téléphonique) ou "Move to phone book save mode ?" (passer au mode de sauvegarde du bottin téléphonique ?) apparaîtra.*
- *REMARQUE : Après le dixième appel d'arrivée, l'appel le plus ancien sera automatiquement effacé de l'historique.*

Page 38 - Chapitre 3

*REMARQUE : Les détails des appels comprennent la date, l'heure et le numéro de téléphone.*

# **HISTORIQUE DES APPELS HISTORIQUE DES APPELS**

### **APPELS MANQUÉS**

Affiche des informations au sujet des 10 appels manqués le plus récemment.

1. Pour voir une liste des 10 appels manqués le plus récemment, appuyez su  $\sqrt{\frac{M}{M}}$  [MENU]  $\sqrt{\frac{M}{M}}$  . Si le numéro est déjà stocké dans votre bottin téléphonique, seul le nom apparaît. Si le numéro <sup>n</sup>'est pas stocké, seul le numéro de téléphone apparaît.

2. Pour voir les détails sur les appels manqués, appuyez sur **[OK]**.

*REMARQUE : Les détails des appels comprennent la date, l'heure et le numéro de téléphone.*

- 3. Appuyez à nouveau sur **[OPTS]** pour le sauvegarder ou appuyez sur  $\sqrt{D}$  [DEL] pour le supprimer.
- *Le message "Phone # is already saved in phone book" (le numéro de téléphone est déjà sauvegardé dans le bottin téléphonique) ou "Move to phone book save mode ?" (passer au mode de sauvegarde du bottin téléphonique ?) apparaîtra.*
- *REMARQUE : Après le dixième appel manqué, l'appel le plus ancien sera automatiquement effacé de l'historique.*

# **HISTORIQUE DES APPELS HISTORIQUE DES APPELS**

### **TEMPS DES APPELS**

Vérifie le temps de conversation et gère vos appels dans la limite que vous imposez. Les cinq minuteries de temps d'appel comprennent :

#### **DERNIER APPEL**

Affiche le temps de conversation du dernier appel.

1. Appuyez sur  $\sqrt{\frac{1}{2}}$  [MENU]  $\sqrt{\frac{1}{2}}$   $\sqrt{\frac{1}{2}}$ .

2. Pour revenir à la page précédente, appuyez sur  $\sqrt{\phantom{a}}$  [BACK].

#### **TOUS LES APPELS**

Affiche le temps de conversation de tous les appels d'arrivée et de sortie, à l'exclusion des appels d'accès Internet.

- 1. Appuyez sur  $\sqrt{MENU}$   $\sqrt{MEN}$   $\sqrt{MEN}$   $\sqrt{MEN}$  et le message "Not Intended for Billing Purposes" (non destiné à la facturation) apparaît pendant 5 secondes.
- 2. Utilisez la touche de navigation pour voir le temps des éléments suivants :
	- *Voix, Données / Télécopie, Internet*
- 3. Pour revenir à la page précédente, appuyez sur  $\sqrt{\frac{1}{2}}$  [BACK].

# **HISTORIQUE DES APPELS HISTORIQUE DES APPELS**

#### **APPELS DANS LA ZONE DOMESTIQUE**

Pour afficher le temps de conversation de tous les appels effectués dans la zone domestique :

- 1. Appuyez sur  $\sqrt{\frac{M}{m}}$  [MENU]  $\sqrt{\frac{M}{m}}$  (3<sup>org)</sup> et le message "Not Intended for Billing Purposes" (non destiné à la facturation) apparaît pendant 5 secondes.
- 2. Utilisez la touche de navigation pour voir le temps des éléments suivants :

● *Voix, Données / Télécopie, Internet*

3. Pour remettre la minuterie à zéro, appuyez sur  $\leq$  [RST]. Pour revenir à la page précédente, appuyez sur  $\sqrt{ }$  [BACK].

### **APPELS D'ITINÉRANCE**

Pour afficher le temps de conversation des appels d'itinérance :

- 1. Appuyez sur  $\sqrt{MENU}$   $\sqrt{MEN}$   $\sqrt{M}$  et le message "Not Intended for Billing Purposes" (non destiné à la facturation) apparaît pendant 5 secondes.
- 2. Utilisez la touche de navigation pour voir le temps des éléments suivants :
- *Voix, Données / Télécopie, Internet*
- 3. Pour remettre la minuterie à zéro, appuyez sur  $\gtrsim$  [RST]. Pour revenir à la page précédente, appuyez sur  $\sqrt{ }$  [BACK].

# **HISTORIQUE DES APPELS HISTORIQUE DES APPELS**

#### **APPELS ACCUMULÉS**

Pour afficher le temps de conversation de tous les appels d'arrivée et de sortie, à l'exclusion des appels d'accès Internet :

- 1. Appuyez sur  $\sqrt{MENU}$   $\sqrt{MEN}$   $\sqrt{MIN}$  et le message "Not Intended for Billing Purposes" (non destiné à la facturation) apparaît pendant 5 secondes.
- 2. Utilisez la touche de navigation pour voir le temps des éléments suivants :
	- *Voix, Données / Télécopie, Internet*

# **BOTTIN TÉLÉPHONIQUE BOTTIN TÉLÉPHONIQUE**

Le bottin téléphonique garde en mémoire un nombre allant jusqu'à 300 entrées, chacune d'entre elles pouvant être attribuée à un groupe. On peut extraire les entrées par nom, numéro de téléphone ou groupe.

### **TROUVER**

### **PAR NOM**

Extrait une entrée par groupe, nom de voix, nom et numéro et appels en appuyant tout simplement sur  $\lfloor n_{\mu} \rfloor$ 

1. Appuyez sur  $\sqrt{\ }$  [MENU]  $\sqrt{2^{ABC}}$   $\sqrt{10}$   $\sqrt{10}$ .

- 2. Entrez un nom ou sa chaîne de caractères et appuyez sur  $\heartsuit$ [OK] pour afficher les noms en ordre alphabétique. Veuillez vous reporter à la page 33 au sujet de l'utilisation de l'éditeur alpha.
- *S'il n'y a pas de correspondance, le message "Cannot Find Name" (impossible de trouver le nom) apparaîtra.*
- 3. Toutes les entrées correspondantes seront affichées. Choisissez une entrée et supprimez-la en appuyant sur  $\leq$  [DEL] ou regardez-la en appuyant sur  $\heartsuit$  [OK].
- *Si l'entrée est définie comme étant secrète, on vous demandera votre mot de passe.*
- 4. Pour appeler le numéro sélectionné, appuyez sur  $\sqrt[n]{u_k}$ .

# **BOTTIN TÉLÉPHONIQUE BOTTIN TÉLÉPHONIQUE**

#### **PAR GROUPE**

- 1. Appuyez sur  $\sqrt{\frac{1}{2}}$  [MENU]  $\sqrt{2}$ <sub>ABC</sub>  $\sqrt{2}$ <sub>ABC</sub>.
- 2. Sélectionnez l'un des groupes suivants (Famille, Amis, Travail, etc. Tous) par  $\bigcirc$  [OK].
- 3. Toutes les entrées du groupe seront affichées. Choisissez une entrée et supprimez-la en appuyant sur  $\leq$  [DEL] ou regardez-la en appuyant sur  $\heartsuit$  [OK].
- *Si l'entrée est définie comme étant secrète, on vous demandera d'entrer le mot de passe.*
- 4. Pour appeler le numéro sélectionné, appuyez sur  $\lfloor n_{\mu k} \rfloor$ .

### **PAR NUMÉRO**

- 1. Appuyez sur  $\sqrt{\ }$  [MENU]  $\sqrt{2}$ ABC)  $\sqrt{3}$ BB.
- 2. Pour chercher à travers le menu, entrez une partie du numéro de téléphone et appuyez sur  $\bigcirc$  [OK].
- *S'il n'y a pas de correspondance, le message "Cannot Find Name" (impossible de trouver le nom) apparaîtra.*
- 3. Toutes les entrées correspondantes seront affichées. Choisissez une entrée et supprimez-la en appuyant sur  $\sqrt{\phantom{a}}$  [DEL] ou regardez-la en appuyant sur  $\bigcirc$  [OK].
- *Si l'entrée est définie comme étant secrète, on vous demandera votre mot de passe.*
- 4. Pour appeler le numéro sélectionné, appuyez sur  $\sqrt[n]{u}$ .

Page 44 - Chapitre 3 - Page 45

# **BOTTIN TÉLÉPHONIQUE BOTTIN TÉLÉPHONIQUE**

# **ÉDITER LE BOTTIN TÉLÉPHONIQUE**

### **AJOUTER UNE NOUVELLE ENTRÉE**

Ajoute une nouvelle entrée.

- 1. Pour ajouter une nouvelle entrée au bottin téléphonique, appuyez sur  $\sqrt{MENU}$   $\sqrt{2^{ABC} \cdot 2^{ABC}}$
- 2. Pour entrer un nom ou un numéro, utilisez la touche de navigation pour sélectionner le champ bottin téléphonique.
- 3. Pour sauvegarder l'entrée, appuyez sur *[OK]*. Pour revenir à la page précédente, appuyez sur <a>[BACK].

### **ÉDITER ENTRÉE EXISTANTE**

Édite une entrée existante.

- 1. Pour éditer une entrée existante, appuyez sur  $\sqrt{MENU}$   $\sqrt{2^{ABC}}$   $\sqrt{2^{ABC}}$ .
- 2. Utilisez la touche de navigation pour choisir un groupe.

● *Famille, Amis, Travail, etc., Tous*

3. Sélectionnez une entrée à l'aide de la touche de navigation et appuyez sur celle-ci pour voir et éditer l'entrée, ou sur  $\gtrsim$  [DEL] pour la supprimer.

# **BOTTIN TÉLÉPHONIQUE BOTTIN TÉLÉPHONIQUE**

# **ÉDITER UN GROUPE**

Ajoute, change et supprime des groupes.

### **AJOUTER UN NOUVEAU GROUPE**

- 1. Pour ajouter un nouveau groupe, appuyez sur  $\sqrt{MENU(\mathbb{Z}^n)}$  ( $\sqrt{3^{np}}$   $\sqrt{18}$ ). Un maximum de sept groupes est permis.
- 2. Entrez le nom d'un nouveau groupe.
- 3. Pour le sauvegarder, appuyez sur  $\bigcirc$  [OK].

### **CHANGER UN NOM**

- 1. Pour changer un nouveau groupe, appuyez sur  $\sqrt{\ }$  [MENU]  $\sqrt{2^{ABC}}$   $\sqrt{2^{BC}}$ .
- 2. Sélectionnez le nom d'un groupe existant à l'aide de la touche de navigation.
	- *Famille, Amis, Travail, etc., Tous*
- 3. Entrez un nouveau nom.
- 4. Pour le sauvegarder, appuyez sur  $\bigcirc$  [OK].

Page 46 - Chapitre 3 - Page 47

# **BOTTIN TÉLÉPHONIQUE BOTTIN TÉLÉPHONIQUE**

#### **EFFACER UN GROUPE**

- 1. Pour supprimer un groupe existant, appuyez sur  $\sqrt{ }$  [MENU]  $\sqrt{2}$ <sup>nBC</sup>  $\sqrt{3}$ <sup>DEF</sup>  $\sqrt{3}$
- 2. Utilisez la touche de navigation pour sélectionner, puis supprimez le groupe. Appuyez à nouveau pour confirmer.

● *Famille, Amis, Travail, etc., Tous*

3. Pour le supprimer, appuyez sur  $\bigcirc$  [OK].

4. Appuyez à nouveau sur **[OK]** pour confirmer la suppression.

### **COMPOSITION RAPIDE**

En mode d'attente, on peut effectuer des appels aux numéros sauvegardés dans la mémoire de composition rapide en appuyant sur leur numéro d'emplacement sur le clavier numérique.

1. Appuyez sur  $\sqrt{M}$  [MENU]  $\sqrt{2^{ABC}}$   $\sqrt{4^{C}}$ .

- 2. Pour attribuer un numéro de téléphone à un emplacement, choisissez l'emplacement et appuyez sur la touche de navigation.
- *Si un numéro de téléphone est déjà attribué à l'emplacement, appuyez sur*  $\sqrt{\frac{DEL}{dt}}$  et sur la touche de navigation pour le supprimer.
- 3. Repérez l'entrée dans le groupe où elle est sauvegardée et appuyez sur la touche de navigation.
- 4. Sélectionnez l'entrée et appuyez sur la touche de navigation ; sélectionnez le numéro de téléphone et appuyez à nouveau sur la touche de navigation.

# **BOTTIN TÉLÉPHONIQUE BOTTIN TÉLÉPHONIQUE**

### **MON PROFIL**

Sauvegarde vos renseignements personnels.

1. Appuyez sur  $\sqrt{MENU}$   $\sqrt{2^{ABC} \cdot 5^{AC}}$  pour revoir et éditer vos renseignements personnels comme suit. (Nom, mon numéro de téléphone, anniversaire de naissance, type sanguin, adresse, numéro à la maison, adresse de courrier électronique, numéro de téléphone au travail, mémo, imposer le secret).

2. Appuyez sur  $\sqrt{2}$  [EDIT] pour éditer un élément sélectionné.

*REMARQUE : Pour le type sanguin, appuyez sur ←⊙→.* 

3. Appuyez sur  $\bigcirc$  [OK] pour confirmer et sauvegarder.

Page 48 - Chapitre 3 - Page 49

# **INTERNET MOBILE INTERNET MOBILE**

# **CONNEXION À L'INTERNET**

Vous pouvez utiliser votre téléphone pour naviguer sur l'Internet si vous avez obtenu le service Internet téléphonique de votre fournisseur de services et si l'accès Internet en liaison radio est disponible dans votre région.

1. Appuyez sur  $\sqrt{MENU}$   $\sqrt{4a}$ .

2. Suivez les procédures pour "CHAPITRE 8 NAVIGATEUR INTERNET" à la page 113.

Ce chapitre aborde la particularisation de votre téléphone par **Chapitre 4 RÉGLAGES**

ajustement du rétroéclairage, du volume, des sonneries et autres fonctions conviviales.

- Téléchargements
- $\blacksquare$  Mode VR
- Menu VS
- Réglage
- Garde-touches

Page 50 - Chapitre 3

Chapitre 4 - Page 51

# **TÉLÉCHARGEMENTS TÉLÉCHARGEMENTS**

Avec votre CDM-8455WWE, vous avez accès à un vaste éventail de sonneries et d'économiseurs d'écran téléchargeables. Bien que chaque type de téléchargement comporte un type de fichier différent, la méthode de base pour accéder aux fichiers et la télécharger est la même.

### **JEUX**

Vous pouvez jouer à différents jeux divertissants et riches en graphiques sur votre téléphone. Il est facile de télécharger les nouveaux jeux et d'y jouer.

#### **MES TÉLÉCHARGEMENTS**

1. Appuyez sur  $\sqrt{\frac{1}{2}}$  [MENU]  $\sqrt{\frac{1}{2}}$   $\sqrt{\frac{1}{2}}$ .

- 2. Sélectionnez "My Downloads" (Mes téléchargements) et appuyez sur **[OK]**. Le navigateur lancera et vous emmènera au menu de téléchargement des jeux.
- 3. Utilisez la touche de navigation pour sélectionner le jeu que vous désirez télécharger.
- 4. Depuis la page d'information sur les articles, sélectionnez "Buy" (achat). Si vous n'avez acheté aucun article précédemment, on vous invitera à entrer le mot de passe de votre compte et à créer votre profil d'achat.
- 5. Une page de confirmation vous avisera que le jeu a été acheté et est sauvegardé dans le dossier "My Vault" (Ma chambre forte). Pour télécharger le jeu, sélectionnez "Download".

# **TÉLÉCHARGEMENTS TÉLÉCHARGEMENTS**

### **SONNERIES**

### **MES TÉLÉCHARGEMENTS**

- 1. Appuyez sur  $\sqrt{\frac{1}{2}}$  [MENU]  $\sqrt{\frac{5 \pi C}{2}}$   $\sqrt{248C}$ .
- 2. Sélectionnez "My Downloads" (Mes téléchargements) et appuyez sur <sup>[OK]</sup>. Le navigateur lancera et vous emmènera au menu de téléchargement des sonneries.
- 3. Utilisez la touche de navigation pour sélectionner une sonnerie que vous désirez télécharger.
- 4. Depuis la page d'information sur les articles, sélectionnez "Buy" (achat). Si vous n'avez acheté aucun article précédemment, on vous invitera à entrer le mot de passe de votre compte et à créer votre profil d'achat.
- 5. Une page de confirmation vous avisera que la sonnerie a été achetée et est sauvegardée dans le dossier "My Vault" (Ma chambre forte). Pour télécharger la sonnerie, sélectionnez "Download".

# **TÉLÉCHARGEMENTS TÉLÉCHARGEMENTS**

### **PAPIERS PEINTS**

### **MES TÉLÉCHARGEMENTS**

1. Appuyez sur  $\sqrt{\ }$  [MENU]  $\sqrt{3}$   $\sqrt{3}$ 

- 2. Sélectionnez "My Downloads" (Mes téléchargements) et appuyez sur V [OK]. Le navigateur lancera et vous emmènera au menu de téléchargement des économiseurs d'écran.
- 3. Utilisez la touche de navigation pour sélectionner un économiseur d'écran que vous désirez télécharger.
- 4. Depuis la page d'information sur les articles, sélectionnez "Buy" (achat). Si vous n'avez acheté aucun article précédemment, on vous invitera à entrer le mot de passe de votre compte et à créer votre profil d'achat.
- 5. Une page de confirmation vous avisera que l'économiseur d'écran a été acheté et est sauvegardé dans le dossier "My Vault" (Ma chambre forte). Pour télécharger l'économiseur d'écran, sélectionnez "Download".

# **TÉLÉCHARGEMENTS TÉLÉCHARGEMENTS**

### **APPLICATIONS**

### **MES TÉLÉCHARGEMENTS**

- 1. Appuyez sur  $\sqrt{\frac{1}{2}}$  [MENU]  $\sqrt{\frac{1}{2}}$  (4  $\frac{1}{2}$ ).
- 2. Sélectionnez "My Downloads" (Mes téléchargements), "Start" (Démarrer), puis appuyez sur *[OK]*.
- 3. Pour démarrer l'application, appuyez sur  $\bigcirc$  [OK].
- 4. Le téléphone accédera au serveur de votre fournisseur de services. Suivez la sollicitation pour télécharger les applications.
	- *Pour choisir une option à l'aide de la touche de navigation, appuyez alors sur [OK].*
	- *Lorsqu'une sollicitation apparaît, appuyez sur [OK] pour procéder*  ou sur **pour** annuler.

Page 54 - Chapitre 4 - Page 55

# **TÉLÉCHARGEMENTS TÉLÉCHARGEMENTS MODE VR MODE VR**

### **AUTRES**

### **MES TÉLÉCHARGEMENTS**

1. Appuyez sur  $\sqrt{\frac{1}{2}}$  [MENU]  $\sqrt{\frac{5}{2}}$   $\sqrt{\frac{5}{2}}$ .

- 2. Sélectionnez "My Downloads" (Mes téléchargements) et appuyez sur <sup>[OK]</sup>. Le navigateur lancera et vous emmènera au menu de téléchargement "Others" (autres).
- 3. Utilisez la touche de navigation pour sélectionner un article que vous désirez télécharger.
- 4. Depuis la page d'information sur les articles, sélectionnez "Buy" (achat). Si vous n'avez acheté aucun article précédemment, on vous invitera à entrer le mot de passe de votre compte et à créer votre profil d'achat.
- 5. Une page de confirmation vous avisera que l'autre a été acheté et est sauvegardé dans le dossier "My Vault" (Ma chambre forte). Pour télécharger l'autre, sélectionnez "Download".

La reconnaissance vocale (VR) vous permet d'effectuer des appels et d'enregistrer des mémos vocaux en ayant recours à votre voix.

- 1. Enfoncez et tenez  $\sqrt{u_{ik}}$  jusqu'à ce que votre téléphone passe au mode VR.
- Dites un nom **VR Mode MENU**<sup>**RAFE**</sup>
- 2. Lorsque votre téléphone passe au mode VR, l'écran de droite apparaît.

### **NOM**

- 1. Enfoncez et tenez  $\sqrt{u_{\mu}}$  et attendez que votre téléphone passe au mode VR.
- 2. En mode VR, dites un nom enregistré ou un repère en mémoire dans le bottin téléphonique, et le nom et le numéro seront affichés et vous entendrez "Calling (name)" (appel en cours à [nom]).
	- Pour plus de détails, reportez-vous à la page 62.

Download from Www.Somanuals.com. All Manuals Search And Download.

### **RAPPEL**

- 1. Enfoncez et tenez  $\overline{u_{kk}}$  jusqu'à ce que votre téléphone passe au mode VR.
- 2. Pour appeler le dernier numéro composé, dites "Redial" (rappel).

Page 56 - Chapitre 4 - Page 57

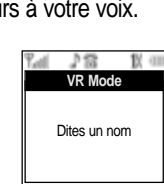

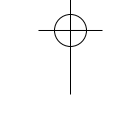

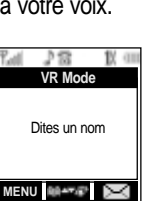

# **MODE VR MODE VR**

### **MÉMO VOCAL**

- 1. Enfoncez et tenez  $\sqrt{u_{\mu}}$  jusqu'à ce que votre téléphone passe au mode VR.
- 2. Dites "Voice Memo" (mémo vocal) ; des instructions apparaîtront et vous entendrez "Please record it at the tone" (veuillez l'enregistrer à la tonalité).
- 3. Pour mettre fin à l'enregistrement, appuyez sur  $\bigcirc$  [STOP].

*REMARQUE : Appuyez sur pour suspendre, appuyez ensuite sur [OK] pour reprendre.*

4. Après avoir enregistré un mémo vocal, vous pouvez le ré-examiner ("Review"), l'enregistrer à nouveau ("Re-record") ou le sauvegarder ("Save").

## **BOTTIN TÉLÉPHONIQUE**

- 1. Enfoncez et tenez  $\sqrt{\omega_k}$  jusqu'à ce que votre téléphone passe au mode VR.
- 2. Dites "Phone Book" (bottin téléphonique).

*Les entrées du bottin téléphonique avec repères vocaux apparaîtront et chaque repère vocal se fera entendre.*

*REMARQUE : Pour appeler un numéro de téléphone auquel est joint un repère vocal, dites "Yes" pendant l'écoute du repère vocal.*

Page 58 - Chapitre 4

# **MODE VR MODE VR**

### **ANNULER**

- 1. Enfoncez et tenez  $\sqrt{u_{k}}$  jusqu'à ce que votre téléphone passe au mode VR.
- 2. Pour sortir du mode VR ou revenir au mode d'attente, dites "Cancel" (annuler).

Chapitre 4 - Page 59

# **MENU VS MENU VS**

### **MÉMO VOCAL**

Cette fonction est identique à celle décrite à la page 58, sauf que vous devez appuyer sur le clavier numérique pour accéder au mémo vocal dans ces instructions.

#### **ENREGISTRER UN MÉMO VOCAL**

1. Appuyez sur  $\sqrt{\frac{1}{6}}$  [MENU]  $\sqrt{\frac{6^{100}}{100}}$   $\sqrt{100}$ .

- 2. Le message "Record voice memo ?" (enregistrer un mémo vocal ?) apparaîtra. Appuyez sur **[OK]** pour commencer à enregistrer.
- 3. Lorsque vous appuyez sur *J*a pour enregistrer un mémo vocal, des instructions apparaissent et vous entendez "Please record it at the tone" (veuillez l'enregistrer à la tonalité).
- 4. Pour mettre fin à l'enregistrement d'un mémo, appuyez sur  $\bigcirc$  [STOP].

*REMARQUE : Appuyez sur*  $\sqrt{ }$  *pour suspendre, puis sur*  $\mathbb{Q}$  *pour reprendre.*

5. Après avoir enregistré un mémo vocal, vous pouvez le ré-examiner (bloc microphone haut-parleur), l'enregistrer à nouveau ou le sauvegarder.

#### **ÉCOUTER (AU BLOC MICROPHONE HAUT-PARLEUR) LE MÉMO VOCAL**

- 1. Lorsque vous avez au moins un mémo vocal en mémoire, appuyez sur  $\sqrt{\ }$  [MENU]  $\sqrt{\ }$   $\sqrt{\ }$ .
- 2. Pour écouter (au bloc microphone haut-parleur) le menu des mémos vocaux, appuyez sur  $(2^{n}$ [  $(3^{n})$ ], sélectionnez le mémo vocal désiré, appuyez sur **[PLAY]**.

*REMARQUE : Touche Edit – Appuyez sur cette touche pour modifier le titre du mémo vocal. Touche CLR – Appuyez sur cette touche pour supprimer le mémo vocal sélectionné.*

Page 60 - Chapitre 4

# **MENU VS MENU VS**

#### **EFFACER L'INTÉGRALITÉ**

- 1. Lorsque vous avez au moins un mémo vocal en mémoire, appuyez sur  $\sqrt{MENU}$  ( $\frac{\sqrt{MENU}}{\sqrt{M}}$ ).
- 2. Pour effacer un mémo vocal, appuyez sur  $\sqrt{4}$ .
- 3. Appuyez sur  $\bigcirc$  [OK].

# **RÉPONSE AUX APPELS**

Règle et fait fonctionner le répondeur.

1. Appuyez sur  $\sqrt{\frac{M}{m}}$  [MENU]  $\sqrt{\frac{M}{m}}$   $\sqrt{2m}$ .

2. Sélectionnez l'une des options ci-après, appuyez ensuite  $sur$  [OK].

*ON/OFF (marche/arrêt) : Met le répondeur automatique en marche ou à l'arrêt. INBOX (boîte d'arrivée) : Fait jouer ou effacer l'intégralité d'un mémo enregistré. CALL SPEAKER (haut-parleur des appels) : Vous pouvez (ne pouvez pas) entendre la voix de l'appelant qui s'enregistre sur le répondeur. WAIT TIME (temps d'attente) : Aucune sonnerie, 5 sec, 10 sec, 18 sec. Le répondeur sera activé dans un délai précis.*

#### *LIMITATION D'ENREGISTREMENT :*

*Vous avez une limite de 10 mémos vocaux, y compris ceux du répondeur. Une limite de temps de 60 secondes est fixée pour chaque mémo vocal.*

*Le répondeur fait jouer un message d'accueil préalablement programmé qui ne peut pas être modifié.*

Chapitre 4 - Page 61
### **MENU VS MENU VS**

### **COMMANDE VOCALE**

Forme le VR à l'aide des catégories suivantes de mots de contrôle :

### **YES/NO**

1. Appuyez sur  $\sqrt{\frac{1}{2}}$  [MENU]  $\sqrt{\frac{1}{2}}$   $\sqrt{\frac{1}{2}}$ 

2. Sélectionnez l'une des options ci-après à l'aide de la touche de navigation, puis appuyez sur  $\bigcirc$  [OK].

*LIST WORDS (énumérer les mots) : Affiche la liste des mots de contrôle dans le groupe Yes/No. Sélectionnez un mot de contrôle depuis la liste, puis appuyez sur [OK]. ]. Formez, déformez ou voyez son statut. Pour former un mot, appuyez sur*  $\sqrt{2}$ . *TRAIN ALL (former tout) : Formez le groupe Yes/No de manière à reconnaître votre voix. UNTRAIN ALL (déformer tout) : Déformez le groupe Yes/No de manière à ne pas reconnaître les mots de contrôle formés.*

### **MENU VS MENU VS**

### **RÉVEIL**

Utilisez la fonction Réveil pour former ou déformer le VR à l'aide du mot de contrôle, réveil.

1. Appuyez sur  $\sqrt{\ }$  [MENU]  $\mathbb{C}^{\mathbb{C}^{\mathbb{C}}}\mathbb{C}^{\mathbb{C}^{\mathbb{C}}}\$ .

- 2. Sélectionnez l'une des options ci-après à l'aide de la touche de navigation, puis appuyez sur  $\heartsuit$  [OK].
- *LIST WORDS (énumérer les mots) : Affiche la liste des mots de contrôle dans le groupe réveil. Sélectionnez un mot de contrôle depuis la liste, puis appuyez sur [OK]. Formez, déformez ou voyez son statut. Pour former un mot, appuyez sur*  $\text{Im } \theta$  et *suivez les sollicitations vocales. TRAIN ALL (former tout) : Formez le groupe Réveil de manière à reconnaître votre voix. UNTRAIN ALL (déformer tout) : Déformez le groupe Réveil de manière à ne pas reconnaître les mots de contrôle formés.*

Page 62 - Chapitre 4

### **MENU VS MENU VS**

### **COMPOSITION VOCALE**

Liste, ajoute et efface des repères vocaux dans une entrée de bottin téléphonique.

### **AJOUTER UNE COMPOSITION VOCALE**

1. Appuyez sur  $\sqrt{ }$  [MENU]  $6^{100}$   $(40^{10})$ .

- 2. Appuyez sur  $\sqrt{a}$  pour ajouter une composition vocale. Sélectionnez "Select Group Name" (sélectionnez le nom du groupe) (Famille, Amis, Travail, etc., tous), appuyez ensuite sur  $\bigcirc$  [OK].
- 3. Sélectionnez le nom, appuyez ensuite sur  $\bigcirc$  [OK].
- 4. Sélectionnez le numéro de téléphone dans l'entrée, puis appuyez sur  $\bigcirc$  [OK].
- 5. Le message "Enter voice tag?" (entrer le repère vocal ?) sera affiché. Appuyez su  $\bigcirc$  [OK]. Le téléphone vous demandera de dire le nom que vous voulez programmer.
- 6. Répondez à la sollicitation en répétant le nom après le bip.
- 7. Le message "Voice tag saved successfully" (repère vocal enregistré avec succès) sera affiché et vous entendrez "Added" (ajouté).

## **MENU VS MENU VS**

#### **LISTER (AU BLOC MICROPHONE HAUT-PARLEUR) LA COMPOSITION VOCALE**

- 1. Appuyez sur  $\sqrt{M}$  [MENU]  $\sqrt{M}$   $\sqrt{M}$  .
- 2. Appuyez sur  $(2^{AB}$  [ou  $(3^{DE})$ ] pour lister [ou lister au bloc microphone haut-parleur] une composition vocale. Sélectionnez un mémo depuis la liste.

*EDIT : Reformer / Réglage vocal / Effacer PLAY : Faire jouer un repère vocal.*

- 3. Pour faire jouer un repère vocal, appuyez sur **[Canal Final**].
- 4. Pour éditer un repère vocal existant, appuyez sur  $\leq$ .
- *RETRAIN "Retrain voice name?" (reformer le nom de la voix ?) s'affiche. Appuyez sur , puis dites un nom. VOICE SETTING - "Change?" (modifier ?) s'affiche. Appuyez sur @, sélectionnez un numéro de téléphone, puis appuyez à nouveau sur .*
- *CLEAR "Removing voice tag proceed" (procéder à supprimer le repère vocal)* s'affiche. Appuyez sur  $\bigcirc$  et le message "Voice tag was *deleted successfully" (le repère vocal a été supprimé avec succès) apparaît.*

### **EFFACER TOUT**

1. Appuyez sur  $\sqrt{MENU}$   $\sqrt{4^{cm}}$   $\sqrt{4^{cm}}$ .

- 2. Pour supprimer toutes les compositions vocales, appuyez sur  $\langle \overline{A_{\alpha}} \rangle$ .
- 3. Le message "Removing all voice tags proceed" (procéder à supprimer tous les repères vocaux) est affiché. Appuyez sur [OK] et le message "Delete all tagged book entries too?" (supprimer toutes les entrées de bottin avec repère également ?) est affiché. Appuyez sur **[VES]** "All voice tags were deleted successfully" (tous les repères vocaux ont été supprimés avec succès) apparaît.

Chapitre 4 - Page 65

Page 64 - Chapitre 4

### **MENU VS MENU VS**

### **ALERTE VOCALE**

Règle et définit le service d'alerte vocale.

### **MARCHE/ARRÊT**

1. Appuyez sur  $\sqrt{MENU}$  .  $\sqrt{MINU}$  .

2. Sélectionnez "On" ou "Off", puis appuyez sur @ [OK].

### **ENREGISTREMENT**

1. Appuyez sur  $\sqrt{ }$  [MENU]  $6^{100}$   $5^{100}$   $2^{100}$ .

2. Enregistrez une alerte vocale.

### **ÉCOUTE**

1. Appuyez sur  $\sqrt{\ }$  [MENU]  $\sqrt{6^{100}}$   $\sqrt{3^{10}}$ .

### 2. Confirmez l'alerte vocale.

### **SUPPRESSION**

1. Appuyez sur  $\sqrt{ }$  [MENU]  $6\%$  (5M)  $4\%$ .

2. Sélectionnez "Yes" ou "No", puis appuyez sur V [OK].

## **MENU VS MENU VS**

### **RÉGLAGE VOCAL**

Particularise le menu du service vocal.

### **DÉFORMER TOUT**

1. Appuyez sur  $\sqrt{\frac{M}{N}}$  [MENU]  $\sqrt{\frac{G^{(N)}}{N}}$   $\sqrt{\frac{G^{(N)}}{N}}$ 

2. Sélectionnez "Yes" ou "No", puis appuyez sur **[OK]**.

### **MODE HFK**

HFK signifie nécessaire mains libres pour automobile. Grâce à cette fonction, vous pouvez activer et utiliser la fonction VR lorsque le téléphone est dans le nécessaire mains libres pour automobile.

1. Appuyez sur  $\sqrt{\ }$  [MENU]  $6^{\frac{1}{100}}$   $6^{\frac{1}{100}}$   $2^{\frac{1}{100}}$ .

2. Sélectionnez "Off" ou "On", puis appuyez sur  $\bigcirc$  [OK].

*REMARQUE : Lorsque vous dites "Wake-Up" (réveil) et que le téléphone reconnaît votre voix, vous entendez un bip. La seconde fois que vous dites "Wake-Up", votre téléphone passe au mode VR.*

Page 66 - Chapitre 4

Particularise votre téléphone et optimalise la performance grâce à différents réglages.

### **SONS**

Règle le volume, les sonneries, les alertes, la sonnerie d'itinérance et la durée de la tonalité.

### **VOLUME**

Contrôle le volume de la sonnerie, de l'appel vocal, des touches et des messages.

### **SONNERIE**

Pour ajuster le volume de la sonnerie : 1. Appuyez sur  $\sqrt{\frac{1}{2}}$  [MENU]  $\frac{1}{2}$   $\frac{1}{2}$   $\frac{1}{2}$   $\frac{1}{2}$   $\frac{1}{2}$ .

2. Sélectionnez l'une des options ci-après :

- *Silence Assourdit la sonnerie.*
- *Off*
- *Vibrate*
- *Ring Volume monte ou baisse le volume de la sonnerie. (niveaux 1 à 5)*
- *High & Vibrate La sonnerie retentit avec vibrations.*

3. Pour sauvegarder, appuyez sur  $\bigcirc$  [OK].

#### **APPEL VOCAL**

Pour ajuster le volume à l'écouteur : 1. Appuyez sur  $\sqrt{\ }$  [MENU]  $\frac{1}{2}$  (Rev)  $\frac{1}{2}$  (Rev).

2. Sélectionnez l'une des options ci-après :

● *Niveaux 1 à 5*

3. Pour sauvegarder, appuyez sur  $\heartsuit$  [OK].

Page 68 - Chapitre 4

## **RÉGLAGE RÉGLAGE**

### **TOUCHE**

Pour ajuster la tonalité du clavier numérique : 1. Appuyez sur  $\sqrt{\ }$  [MENU]  $\frac{1}{8}$   $\sqrt{\ }$   $\sqrt{\ }$   $\sqrt{\ }$   $\sqrt{\ }$   $\sqrt{\ }$   $\sqrt{\ }$   $\sqrt{\ }$ .

2. Ajustez la tonalité du clavier numérique à l'aide de la touche de navigation.

● *Off*

● *Niveaux 1 à 5*

3. Pour sauvegarder, appuyez sur  $\bigcirc$  [OK].

### **MESSAGES**

Pour ajuster la tonalité d'alerte de message reçu : 1. Appuyez sur  $\sqrt{MENU}$   $\sqrt{B}$   $\sqrt{B}$   $\sqrt{B}$   $\sqrt{C}$ 

2. Ajustez la tonalité du clavier numérique à l'aide de la touche de navigation.

- *Off*
- *1 bip*
- *Vibrations* ● *Niveaux 1 à 5*
- 

3. Pour sauvegarder, appuyez sur  $\bigcirc$  [OK].

### **BLOC MICROPHONE HAUT-PARLEUR**

Pour ajuster le volume du haut-parleur :

1. Appuyez sur  $\sqrt{\phantom{a}}$  [MENU]  $\sqrt{\phantom{a}}$   $\sqrt{\phantom{a}}$   $\sqrt{\phantom{a}}$   $\sqrt{\phantom{a}}$   $\sqrt{\phantom{a}}$ 

2. Sélectionnez l'une des options ci-après :

#### ● *Niveaux 1 à 5*

3. Pour sauvegarder, appuyez sur  $\bigcirc$  [OK].

### **SONNERIES**

Les types de sonneries vous aident à identifier les appels d'arrivée et les messages :

### **APPEL VOCAL**

1. Appuyez sur  $\sqrt{N}$  [MENU]  $\sqrt{N}$   $\sqrt{N}$   $\sqrt{N}$   $\sqrt{N}$ .

- 2. Sélectionnez "With Caller ID" (avec identification de l'appelant) ou "No Caller ID" (sans identification de l'appelant), puis appuyez  $sur$  [OK].
- 3. Sélectionnez "Default" (défaut) ou "Downloads" (téléchargements), puis appuyez sur  $\bigcirc$  [OK].
- 4. Sélectionnez le type de sonnerie que vous désirez, puis appuyez sur **[OK]** pour la mettre en mémoire.

● *Default : Types de sonnerie standard.*

● *Downloads : Vous permet de télécharger des types de sonnerie et de la musique que vous connaissez.*

#### **MESSAGES**

1. Appuyez sur  $\sqrt{\ }$  [MENU]  $\sqrt{8}$   $\sqrt{8}$   $\sqrt{2}$   $\sqrt{2}$   $\sqrt{2}$   $\sqrt{2}$   $\sqrt{2}$   $\sqrt{2}$   $\sqrt{2}$   $\sqrt{2}$   $\sqrt{2}$   $\sqrt{2}$   $\sqrt{2}$   $\sqrt{2}$   $\sqrt{2}$   $\sqrt{2}$   $\sqrt{2}$   $\sqrt{2}$   $\sqrt{2}$   $\sqrt{2}$   $\sqrt{2}$   $\sqrt{2}$   $\sqrt{2}$   $\sqrt{2}$ 

- 2. Sélectionnez "Voice Mail" (courrier vocal) ou "SMS" (service de messages courts), puis appuyez sur  $\bigcirc$  [OK].
- 3. Sélectionnez le type de sonnerie que vous désirez, puis appuyez sur *[OK]* pour la mettre en mémoire.

● *Default : Types de sonnerie standard.*

● *Downloads : Vous permet de télécharger des types de sonnerie et de la musique que vous connaissez.*

## **RÉGLAGE RÉGLAGE**

### **ALERTES**

Vous permet de définir une alerte qui retentit lors de tout changement au niveau du combiné.

### **CHANGEMENT DE SERVICE**

Fait retentir une alerte lorsque vous quittez une zone de service pour entrer dans une zone d'itinérance.

- 1. Appuyez sur  $\sqrt{\ }$  [MENU]  $\sqrt{\ }$   $\sqrt{\ }$   $\sqrt{\ }$   $\sqrt{\ }$   $\sqrt{\ }$   $\sqrt{\ }$   $\sqrt{\ }$   $\sqrt{\ }$   $\sqrt{\ }$  .
- 2. Sélectionnez "Off" ou "On", puis appuyez sur <a>[OK]</a> pour mettre en mémoire.

### **ALERTE À LA MINUTE**

Fait retentir une alerte chaque minute d'un appel téléphonique. 1. Appuyez sur  $\sqrt{\ }$  [MENU]  $\sqrt{3^{m}}$   $\sqrt{3^{m}}$   $\sqrt{2^{m}}$ .

2. Sélectionnez "Off" ou "On", puis appuyez sur [OK] pour mettre en mémoire.

### **ALERTE DE CONNEXION**

Vous avise qu'un appel a été effectué avec succès. 1. Appuyez sur  $\sqrt{\ }$  [MENU]  $\frac{1}{2}$  [MENU]  $\frac{1}{2}$   $\frac{1}{2}$   $\frac{1}{2}$   $\frac{1}{2}$   $\frac{1}{2}$   $\frac{1}{2}$ 

2. Sélectionnez "Off" ou "On", puis appuyez sur **[OK]** pour mettre en mémoire.

### **ALERTE D'AFFAIBLISSEMENT**

Fait retentir une alerte lorsque vous entrez dans une zone où vous ne pouvez pas faire d'appels en raison de la faiblesse du signal. L'alerte se fait entendre en mode d'attente.

- 1. Appuyez sur  $\sqrt{\ }$  [MENU]  $\frac{1}{2}$  (Res)  $\frac{1}{2}$   $\frac{1}{2}$   $\frac{1}{2}$   $\frac{1}{2}$   $\frac{1}{2}$   $\frac{1}{2}$
- 2. Sélectionnez "Off" ou "On", puis appuyez sur **[OK]** pour mettre en mémoire.

Page 70 - Chapitre 4

#### **ALERTE DE SIGNAL FAIBLE**

Fait retentir une alerte lorsque vous rencontrez un signal faible durant un appel.

- 1. Appuyez sur  $\sqrt{\ }$  [MENU]  $\frac{1}{8}$   $\sqrt{\ }$   $\frac{1}{8}$   $\sqrt{\ }$   $\frac{1}{3}$   $\sqrt{\ }$   $\frac{5}{3}$   $\sqrt{5}$   $\sqrt{5}$ .
- 2. Sélectionnez "Off" ou "On", puis appuyez sur <a>[OK]</a> pour mettre en mémoire.

**TONALITÉS MARCHE/ARRÊT**

Vous permet d'activer/d'inactiver les tonalités de mise sous tension/ hors tension.

1. Appuyez sur  $\sqrt{\ }$  [MENU]  $\frac{1}{\sqrt[3]{2}}$  (3<sup>09)</sup> (6<sup>000)</sup>.

2. Sélectionnez "Off" ou "On", puis appuyez sur @ [OK] pour mettre en mémoire.

### **SONNERIE D'ITINÉRANCE**

Fait retentir une sonnerie différente lorsque vous êtes dans une zone de service d'itinérance.

1. Appuyez sur  $\sqrt{MENU}$  and  $\sqrt{M}$ .

2. Sélectionnez "Distinctive" (caractéristique) ou "Normal" (normale), puis appuyez sur **[OK]** pour mettre en mémoire.

● *Distinctive : Fait retentir une sonnerie de type différent.* ● *Normal : Fait retentir le même type de sonnerie que celle utilisée dans la zone domestique.*

## **RÉGLAGE RÉGLAGE**

### **DURÉE DE LA TONALITÉ**

Ajuste la durée de la tonalité :

- 1. Appuyez sur  $\sqrt{M}$  [MENU]  $\sqrt{M}$   $\sqrt{M}$   $\sqrt{M}$ .
- 2. Sélectionnez "Normal" (normale) ou "Long" (longue), puis appuyez sur *[OK]* pour mettre en mémoire.

### **AFFICHAGE**

Vous permet de particulariser l'affichage.

### **ANIMATION**

Pour sélectionner un affichage à cristaux liquides :

### **ATTENTE**

1. Appuyez sur  $\sqrt{M}$  [MENU]  $8^{rw}$   $2^{sec}$   $\sqrt{18}$   $\sqrt{18}$ .

- 2. Sélectionnez Default pour choisir un affichage préalablement installé ou Downloads pour choisir un affichage que vous avez téléchargé à votre téléphone.
- 3. Appuyez sur *[OK]* pour mettre en mémoire.

Page 72 - Chapitre 4

#### **SOUS TENSION**  1. Appuyez sur  $\sqrt{ }$  [MENU]  $8^{\text{mv}}$   $2^{\text{me}}$   $\sqrt{ }$   $\sqrt{ }$   $2^{\text{me}}$ .

- 2. Sélectionnez Default pour choisir un affichage préalablement installé ou Downloads pour choisir un affichage que vous avez téléchargé à votre téléphone.
- 3. Appuyez sur **[OK]** pour mettre en mémoire.

**HORS TENSION**  1. Appuyez sur  $\sqrt{\ }$  [MENU]  $\frac{1}{2}$  ( $\frac{1}{2}$   $\frac{1}{2}$   $\frac{1}{2}$   $\frac{1}{2}$   $\frac{1}{2}$   $\frac{1}{2}$ 

- 2. Sélectionnez Default pour choisir un affichage préalablement installé ou Downloads pour choisir un affichage que vous avez téléchargé à votre téléphone.
- 3. Appuyez sur **[OK]** pour mettre en mémoire.

#### **MESSAGE D'ACCUEIL**

Votre message d'accueil peut comporter un nombre allant jusqu'à 16 caractères et il s'affiche sur la première ligne de l'écran de votre téléphone en mode d'attente.

- 1. Appuyez sur  $\sqrt{\ }$  [MENU]  $\frac{8}{100}$   $\sqrt{2}$   $\frac{2}{100}$ .
- 2. Le message d'accueil est affiché.
- 3. Appuyez sur  $\bigcirc$  [EDIT] et utilisez l'éditeur alpha pour saisir un nouveau message d'accueil. (Reportez-vous à la page 33.)
- 4. Appuyez sur **[OK]** pour mettre en mémoire.

Page 74 - Chapitre 4

## **RÉGLAGE RÉGLAGE**

### **RÉTRO-ÉCLAIRAGE**

Assure le rétro-éclairage de l'affichage et du clavier numérique pour mieux voir dans les endroits sombres.

- 1. Appuyez sur  $\sqrt{\ }$  [MENU]  $\sqrt{3}$   $\sqrt{2}$  and  $\sqrt{3}$   $\sqrt{3}$  .
- 2. Sélectionnez l'une des options ci-après : Off, 5 sec., 10 sec., 20 sec., Always On (toujours activé).
	- *Off : Inactive le rétro-éclairage.* ● *5 sec., 10 sec., 20 sec. : Rétro-éclairage activé pendant 5, 10 ou 20 secondes, respectivement, après pression d'une touche sur le clavier.* ● *Always On : Rétro-éclairage toujours activé.*
- 3. Appuyez sur **[OK]** pour mettre en mémoire.

### **CONTRASTE**

Pour ajuster le contraste de l'affichage :

1. Appuyez sur  $\sqrt{\ }$  [MENU]  $8^{\pi}$   $(2^{\text{ABC}})$   $(4^{\text{Cav}})$ .

2. Ajustez le contraste de l'affichage à cristaux liquides en vue d'une meilleure visualisation.

● *Niveaux 1 à 7*

3. Appuyez sur *[OK]* pour mettre en mémoire.

#### **HORLOGE**

Pour afficher une horloge sur l'affichage à cristaux liquides :

1. Appuyez sur  $\sqrt{\ }$  [MENU]  $\boxed{8^{\text{rw}}}$   $\boxed{2^{\text{are}}}$   $\boxed{5^{\text{sw}}}$ .

2. Sélectionnez l'une des options ci-après et appuyez sur  $\bigcirc$  [OK] pour mettre en mémoire.

● *Digital Clock (horloge numérique)*

- *Analog Clock (horloge analogique)*
- *Greeting Clock (horloge d'accueil)*
- *Animation + Clock (animation + horloge)*

## **RÉGLAGE RÉGLAGE**

### **SÉCURITÉ**

Empêche l'usage non autorisé du combiné et permet l'accès à certaines fonctions uniquement aux personnes en possession du mot de passe.

### **VERROUILLAGE DU TÉLÉPHONE**

Empêche les autres d'utiliser votre téléphone sans permission. Lorsque le téléphone est verrouillé, on ne peut accéder au menu sans mot de passe.

### 1. Appuyez sur  $\sqrt{\frac{MENU}{g}}$   $\frac{Q}{g}$  puis entrez le mot de passe.

- *REMARQUE : Le mot de passe implicite consiste en les quatre derniers chiffres de votre numéro de téléphone.*
- 2. Appuyez sur  $\sqrt{a}$  et sélectionnez "Unlock" (déverrouiller), "Lock Now" (verrouiller maintenant) ou "Lock On Power Up" (verrouiller à la mise sous tension).
	- *Unlock Ne pas verrouiller le téléphone.*
	- *Lock Now Verrouiller le téléphone maintenant.*
	- *Lock On Power Up Ne pas verrouiller le téléphone maintenant, mais il est verrouillé automatiquement lorsqu'il est remis sous tension.*

3. Appuyez sur *[OK]* pour mettre en mémoire.

#### **MODIFIER LE VERROUILLAGE**

Pour modifier votre mot de passe à quatre chiffres :

1. Appuyez sur  $\sqrt{M}$  [MENU]  $\sqrt{M}$  puis entrez le mot de passe.

*REMARQUE : Le mot de passe implicite consiste en les quatre derniers chiffres de votre numéro de téléphone.*

- 2. Appuyez sur  $\sqrt{2}$ <sup>nec</sup> pour "Change Lock" (modifier le verrouillage).
- 3. Entrez un nouveau mot de passe, puis appuyez sur  $\heartsuit$  [OK].
- 4. Entrez le nouveau mot de passe à nouveau, puis appuyez sur  $\bigcirc$  [OK].

### **NUMÉROS SPÉCIAUX**

Met en mémoire trois numéros de téléphone qu'on peut appeler même en mode verrouillage.

1. Appuyez sur  $\sqrt{\frac{MENU}{g}}$   $\sqrt{\frac{g}}$  puis entrez le mot de passe.

*REMARQUE : Le mot de passe implicite consiste en les quatre derniers chiffres de votre numéro de téléphone.*

- 2. Appuyez sur  $(3)$ <sup>org</sup> et choisissez un emplacement.
- 3. Appuyez sur *[OK]*, puis entrez un numéro de téléphone ; appuyez à nouveau sur **[OK]** pour mettre en mémoire.

## **RÉGLAGE RÉGLAGERÉGLAGE RÉGLAGE**

#### **EFFACER LE BOTTIN TÉLÉPHONIQUE**

- Pour effacer toutes les entrées du bottin téléphonique :
- 1. Appuyez sur  $\sqrt{M}$  [MENU]  $\sqrt{M}$  puis entrez le mot de passe.
	- *REMARQUE : Le mot de passe implicite consiste en les quatre derniers chiffres de votre numéro de téléphone.*
- 2. Appuyez sur **AGH** pour "Erase Pbook" (effacer le bottin téléphonique).
- 3. Sélectionnez "Yes" ou "No", puis appuyez sur **[OK]**.

**REMETTRE LE TÉLÉPHONE À ZÉRO**

Pour remettre le téléphone à ses réglages implicites :

- 1. Appuyez sur  $\sqrt{\frac{MENU}{g}}$   $\frac{Q}{g}}$  puis entrez le mot de passe.
	- *REMARQUE : Le mot de passe implicite consiste en les quatre derniers chiffres de votre numéro de téléphone.*
- 2. Appuyez sur **5**<sup>88</sup> pour "Reset Phone" (remettre le téléphone à zéro).
- 3. Sélectionnez "Yes" ou "No", puis appuyez sur  $\bigcirc$  [OK].
	- *Après avoir sélectionné "Yes", vous verrez apparaître le message "Wait a moment" (attendez un instant), et le téléphone se remettra sous tension.*

Page 78 - Chapitre 4

### **ITINÉRANCE**

#### **DÉFINIR LE MODE**

Pour sélectionner le système préféré :

1. Appuyez sur  $\sqrt{\frac{1}{2}}$  [MENU]  $\frac{1}{8}$   $\sqrt{\frac{1}{8}}$  .

2. Sélectionnez l'une des options suivantes :

● *Home Only : Seulement à l'intérieur de votre zone domestique ou de la zone qui y est affiliée.*

● *Analog Only : Demeure en mode analogique jusqu'à ce que le combiné soit mis sous tension après avoir été mis hors tension.*

● *Automatic : Balaye les canaux radio sur la base du réglage automatique.*

● *Digital Only : Demeure en mode numérique analogique jusqu'à ce que le combiné soit mis sous tension après avoir été mis hors tension.*

3. Appuyez sur pour mettre en mémoire.

#### **IMPOSER L'ANALOGIQUE**

Force temporairement le téléphone à utiliser le mode analogique – le mode prend automatiquement fin après 10 minutes.

1. Appuyez sur  $\Box$  [MENU]  $\Box$   $\Box$   $\Box$   $\Box$   $\Box$ 

2. Sélectionnez "Yes" ou "No", puis appuyez sur **[OK]** pour l'activer.

*REMARQUE : Le téléphone peut être en mesure de passer au mode numérique après avoir effectué un appel lorsque "Force Analog" était sélectionné.*

Page 80 - Chapitre 4

## **RÉGLAGE RÉGLAGE**

#### **RÉGLAGE NAM**

Active l'Auto NAM (modules d'attribution de numéro) ou sélectionne manuellement un NAM.

#### **AUTO NAM**

Transfère automatiquement le téléphone au NAM approprié lorsque vous avez de multiples enregistrements NAM. 1. Appuyez sur  $\sqrt{\ }$  [MENU]  $8^{\text{rw}}$   $(4^{\text{cm}})$   $(3^{\text{ref}})$   $(1^{\text{cm}})$ .

2. Sélectionnez "Yes" ou "No", puis appuyez sur **[OK]** pour mettre en mémoire.

#### **CHANGEMENT DE NAM**

Change le NAM utilisé par le téléphone lorsque vous avez de multiples enregistrements. 1. Appuyez sur  $\sqrt{MENU}$   $8^{\pi}$   $4^{\pi}$   $3^{\pi}$   $2^{\pi}$ 

2. Sélectionnez "NAM1-BELL MOBILITY" ou "NAM2-BELL MOBILITY", puis appuyez sur [OK] pour sauvegarder votre choix.

### **EMPLACEMENT**

Pour déterminer si le système de réseau peut ou non détecter votre position.

1. Appuyez sur  $\sqrt{MENU(8^{\pi\omega}(5^{\pi\omega}))}$ .

- 2. Lisez le message, puis appuyez sur  $\bigcirc$  [OK].
- 3. Sélectionnez "Location On" (emplacement activé) ou "Location Off" (emplacement inactivé).

● *Location Off – Votre emplacement sera dissimulé du réseau et de l'ap plication, sauf le 911.* ● *Location On - Votre emplacement est maintenant disponible au réseau.*

4. Appuyez sur **[OK]** pour mettre en mémoire.

### **MODE AVION**

Lorsque votre téléphone est en mode avion, il ne peut pas envoyer ou recevoir d'appels ni accéder aux informations en ligne. Vous pouvez continuer à utiliser les autres fonctions du téléphone, telles que Jeux, Bloc-notes, Mémos vocaux, etc., pendant que vous êtes en mode avion.

1. Appuyez sur  $\gtrsim$  [MENU]  $\qquad\qquad\qquad$  6

2. Lisez le message, puis appuyez sur  $\bigcirc$  [OK].

3. Sélectionnez "On" ou "Off".

4. Appuyez sur **[OK]** pour mettre en mémoire.

*Pendant que vous êtes en mode avion, l'écran d'attente de votre téléphone affiche "Phone Off" (téléphone à l'arrêt) et l'heure et la date disparaissent.*

Page 82 - Chapitre 4

## **RÉGLAGE RÉGLAGE**

### **AUTRES**

### **RÉPONSE AUX APPELS**

Pour sélectionner un mode de réponse :

1. Appuyez sur  $\sqrt{\phantom{a}}$  [MENU]  $\sqrt{\phantom{a}}$   $\sqrt{\phantom{a}}$   $\sqrt{\phantom{a}}$   $\sqrt{\phantom{a}}$  .

- 2. Sélectionnez "Any Key" (n'importe quelle touche) ou "Send Key" (touche d'envoi) à l'aide de la touche de navigation.
- *Any Key Appuyez sur n'importe quelle touche pour répondre à un*   $a$ ppel d'arrivée, sau  $\sqrt{a}$ ,  $\sqrt{a}$ , et  $\odot$ . **• Send Key – Appuyez uniquement sur** *paux* pour répondre à un appel.

3. Appuyez sur **[OK]** pour mettre en mémoire.

### **RÉPONSE AUTOMATIQUE**

Répond automatiquement à un appel après un nombre prédéfini de sonneries. Un réglage idéal pour le nécessaire mains libres pour l'automobile.

**NÉCESSAIRE MAINS LIBRES**

1. Appuyez sur  $\sqrt{\phantom{a}}$  [MENU]  $\sqrt{\phantom{a}}$   $\sqrt{\phantom{a}}$   $\sqrt{\phantom{a}}$   $\sqrt{\phantom{a}}$   $\sqrt{\phantom{a}}$   $\sqrt{\phantom{a}}$   $\sqrt{\phantom{a}}$  .

2. Sélectionnez l'une des options ci-après :

● *Off / 5 sec. / 10 sec. / 18 sec*

3. Appuyez sur **[OK]** pour mettre en mémoire.

**CASQUE D'ÉCOUTE** 1. Appuyez sur  $\sqrt{\phantom{a}}$  [MENU]  $\sqrt{\phantom{a}}$   $\sqrt{\phantom{a}}$ 

2. Sélectionnez l'une des options ci-après :

● *Off / 5 Secs / 10 Secs / 18 Secs*

3. Appuyez sur **[OK]** pour mettre en mémoire.

#### **LANGUE**

Sélectionne la langue d'affichage des lettres à l'écran.

1. Appuyez sur  $\sqrt{\ }$  [MENU]  $\sqrt{\ }$ <sub>*(RKRS)*</sup>  $\sqrt{3}$ <sup>089</sup>.</sub>

2. Sélectionnez "English" (anglais) ou "French" (français).

3. Appuyez sur *[OK]* pour mettre en mémoire.

**MODE HAUT-PARLEUR**

1. Appuyez sur  $\sqrt{\ }$  [MENU]  $\sqrt{8}$ <sup>TUV</sup>  $\sqrt{8}$ <sup>CGHS</sup>].

2. Sélectionnez "On" ou "Off".

● *On : Bloc microphone haut-parleur activé.*

● *Off : Bloc microphone haut-parleur inactivé.*

3. Appuyez sur **[OK]** pour mettre en mémoire.

## **RÉGLAGE RÉGLAGE**

### **SERVICE DE DONNÉES**

**CONNEXION** Sélectionne un mode de connexion sur la base de l'utilisation du combiné.

1. Appuyez sur  $\sqrt{\ }$  [MENU]  $\sqrt{\ }$ <sub>*rais*</sub>  $\sqrt{\ }$ <sub>25</sub>  $\sqrt{\ }$ <sub>28</sub>.

2. Sélectionnez l'un des modes de connexion ci-après :

● *Voice Call : Pour recevoir un appel vocal.*

● *Data Only : Pour recevoir des données lorsque vous êtes raccordé à un ordinateur personnel.*

● *Fax Only : Pour fonctionner comme télécopieur lorsque raccordé à un ordinateur personnel.*

3. Appuyez sur **[OK]** pour mettre en mémoire.

*Cette fonction est disponible uniquement lorsque le téléphone est raccordé à un ordinateur personnel par le biais du câble de données.*

**OPTION DE SERVICE**

1. Appuyez sur  $\sqrt{\ }$  [MENU]  $\sqrt{8}$ <sup>rwy</sup>  $\sqrt{8}$ <sup>rws</sup> $\sqrt{5}$ <sup>*ms*</sup> $\sqrt{2}$ *ms* $\sqrt{2}$ *ms* $\sqrt{2}$ 

2. Sélectionnez "3G Packet" (paquet 3G) ou "2G Circuit Switch" (commutateur de circuits 2G).

*Le paquet 3G est destiné aux vitesses de données 1X.*

3. Appuyez sur **[OK]** pour mettre en mémoire.

Page 84 - Chapitre 4

### **INFORMATIONS SUR LE TÉLÉPHONE**

### **NUMÉRO DE TÉLÉPHONE**

Affiche le numéro de téléphone de votre téléphone.

1. Appuyez sur  $\sqrt{\ }$  [MENU]  $\sqrt{8}$  ( $\sqrt{8}$ ) .

2. Pour revenir à la page précédente, appuyez sur <a> ou  $\sqrt{=}$  [BACK].

### **MSID**

Affiche le MSID (numéro d'identification sériel mobile) de votre téléphone.

- 1. Appuyez sur  $\sqrt{\ }$  [MENU]  $\sqrt{8}$ TW  $\sqrt{2}$ ABC).
- 2. Pour revenir à la page précédente, appuyez sur  $\bigcirc$  [OK]  $ou \sqrt{=}$  [BACK].

### **PRL**

Affiche le numéro d'identification PRL de votre téléphone.

1. Appuyez sur  $\sqrt{\ }$  [MENU]  $8^{\pi}$   $8^{\pi}$   $8^{\pi}$   $8^{\pi}$ .

2. Pour revenir à la page précédente, appuyez sur  $\bigcirc$  [OK]  $ou$   $\sqrt{=}$  [BACK].

## **RÉGLAGE RÉGLAGE**

### **VERSION DE LOGICIEL**

- Affiche la version de logiciel de votre téléphone.
- 1. Appuyez sur  $\sqrt{\frac{1}{2}}$  [MENU]  $\sqrt{8}$  ( $\sqrt{8}$   $\sqrt{4}$   $\sqrt{4}$ ).
- 2. Pour revenir à la page précédente, appuyez sur V [OK] ou  $\sqrt{=}$  [BACK].

### **VERSION DE NAVIGATEUR**

Affiche la version de navigateur de votre téléphone.

1. Appuyez sur  $\sqrt{\frac{MENU}{8}}$   $\sqrt{\frac{3}{8}}$  .

2. Pour revenir à la page précédente, appuyez sur V [OK] ou  $\sqrt{=}$  [BACK].

### **ICÔNES INDICATRICES**

Affiche une partie des icônes indicatrices de votre téléphone.

1. Appuyez sur  $\sqrt{\ }$  [MENU]  $\sqrt{8}$   $\sqrt{8}$   $\sqrt{6}$   $\sqrt{6}$ .

2. Pour revenir à la page précédente, appuyez sur V [OK] ou  $\sqrt{ }$  [BACK].

Page 86 - Chapitre 4

## **GARDE-TOUCHES GARDE-TOUCHES**

Verrouille votre téléphone et prévient son utilisation non autorisée. Le téléphone ne peut être utilisé qu'après entrée du mot de passe.

### **GARDE-TOUCHES**

- 1. Appuyez sur  $\sqrt{\frac{MENU}{\sqrt{\gamma}}}.$
- 2. Sélectionnez "On" ou "Off".
- 3. Appuyez sur *[OK]* pour mettre en mémoire.

**Chapitre 5 FONCTIONS SUPPLÉMENTAIRES**

Ce chapitre aborde les fonctions supplémentaires dont le calendrier, la calculatrice, l'horloge et le chronomètre.

- Calendrier
- Alarme
- Calculatrice
- Horloge mondiale
- Chronomètre

Page 88 - Chapitre 4

## **CALENDRIER CALENDRIER**

Fixe un événement et vous rappelle cet événement.

### **NOUVEL ÉVÉNEMENT**

- 1. Pour afficher le calendrier, appuyez sur  $\sqrt{\frac{1}{2}}$  [MENU]  $\sqrt{\frac{1}{2}}$   $\sqrt{\frac{1}{2}}$ .
- 2. Déplacez la touche de navigation pour choisir une date dans le calendrier, puis appuyez sur  $\heartsuit$  [OK].
- 3.1. Pour fixer une heure pour un événement, appuyez sur  $\sqrt{a}$
- *Sélectionnez l'une des options ci-après sur la première ligne : On time (à l'heure), 10 Mins before (10 minutes avant), 30 Mins before (30 minutes avant), 1 Hour before (1 heure avant), No alarm (aucune alarme).*
- *Utilisez la touche de navigation pour passer à l'année, au mois, au jour, à l'heure et saisissez les informations à l'aide des touches numériques.*
- 3.2. Pour fixer une mélodie pour l'événement, appuyez sur  $(2^{n\epsilon})$ . Sélectionnez une mélodie à l'aide de la touche de navigation.
- 3.3. Pour fixer un message pour l'événement, appuyez sur  $\sqrt{3^{n}t}$ .
- 4. Appuyez sur  $\bigcirc$  [OK] pour le mettre en mémoire ou sur  $\bigcirc$ [BACK] pour revenir au calendrier.

● *La date de l'événement sera marquée sur votre calendrier.*

### **VOIR LISTE DES ÉVÉNEMENTS**

- 1. Pour afficher la liste des événements, appuyez sur  $\sqrt{MENU}$   $\sqrt{MENU}$   $\sqrt{MINU}$   $\sqrt{MINU}$
- 2. Déplacez la touche de navigation pour choisir une liste, puis appuyez sur  $\bigcirc$  [OK] et choisssez-en une à l'aide de  $\bigcirc$   $\bigcirc$  .

Page 90 - Chapitre 5

### **ALARME**

### **ALARME**

Vous pouvez fixer un nombre allant jusqu'à trois alarmes.

- 1. Pour afficher les entrées d'alarme, appuyez sur  $\sqrt{\frac{1}{2}}$  [MENU]  $\sqrt{\frac{2}{100}}$  .
- 2. Sélectionnez l'une des entrées. Pour fixer une nouvelle alarme, sélectionnez l'option 1, 2 ou 3. Pour éditer une alarme existante, sélectionnez cette alarme. Appuyez sur **[OK]**.
	- *Pour supprimer l'alarme existante, appuyez su .*
- 3.1. Pour fixer une heure, appuyez sur  $\overline{u}$  depuis le menu de réglage des alarmes.
- *Utilisez la touche de navigation pour choisir une fréquence d'alarme (une fois, chaque jour, chaque semaine, chaque mois, chaque année). Pour mettre en mémoire, appuyez sur*  $\sqrt{STO}$ *. Le message "Saving is Completed" (la mise en mémoire a été effectuée) sera affiché et l'écran reviendra à la liste des alarmes.*
- 3.2. Pour fixer une mélodie, appuyez sur  $\overline{2^{n\omega}}$  depuis le menu de réglage des alarmes.
- *Utilisez la touche de navigation pour faire défiler la liste de 10 sonneries et de 10 tonalités à mélodie. Pour fixer une mélodie, appuyez sur Q [OK].*
- 3.3. Pour sélectionner un réglage de message, appuyez sur (30EF) depuis le menu de réglage des alarmes.
- 3.4. Pour fixer un rappel d'alarme, appuyez sur  $\langle \overline{\mathbb{R}}^n \rangle$  depuis le menu de réglage des alarmes.
- *Sélectionnez l'une des options ci-après : No use (aucun usage), 1 Time after 3 Min (une fois après 3 minutes), 1 Time after 5 Min (1 fois après 5 minutes), 3 Times by 3 Min (3 fois d'ici 3 minutes).*

Chapitre 5 - Page 91

Download from Www.Somanuals.com. All Manuals Search And Download.

## **CALCULA CALCULATRICE**

### **CALCULATRICE**

Vous permet d'utiliser le CDM-8455WWE comme calculatrice pour effectuer des fonctions mathématiques de base (addition, soustraction, multiplication, division).

1. Appuyez sur  $\sqrt{\ }$  [MENU]  $\sqrt[7]{\ }$  (3<sup>066</sup>).

2. Suivez les instructions ci-après pour calculer (8\*6)/4-2.5

#### ● Entrez 8.

Déplacez la touche de navigation vers la gauche. Entrez 6 et appuyez sur la touche de navigation. Déplacez-la vers la droite. Entrez 4 et appuyez sur la touche de navigation. Déplacez-la vers le bas. Entrez 2 et appuyez sur  $\frac{1}{2}$  pour entrer un (.). Appuyez sur  $5, \circledcirc$ .

- 4. Pour remettre à zéro, appuyez sur  $\gtrsim$  [RST].
- *REMARQUE : 1. Jusqu'à 10 chiffres entiers et jusqu'à 2 décimales peuvent être affichés. Si le résultat calculé comporte plus de 10 chiffres, le résultat est affiché en logarithme à 10 chiffres.*
	- *2. Il n'y a pas de signe (-). Pour exprimer un nombre négatif, utilisez la "valeur 0".*

## **HORLOGE MONDIALE HORLOGE MONDIALE**

### **HORLOGE MONDIALE**

Indique l'heure dans une ville particulière programmée à l'avance.

1. Appuyez sur  $\sqrt{\frac{1}{2}$  [MENU]  $\sqrt{2}$ cas  $\sqrt{4}$  .

2. Choisissez une ville.

3. La carte mondiale apparaît avec la ville, sa date et son heure.

● *Utilisez la touche de navigation pour choisir une autre ville.*

Page 92 - Chapitre 5

## **CHRONOMÈTRE CHRONOMÈTRE**

### **CHRONOMÈTRE**

Peut chronométrer simultanément un nombre allant jusqu'à six événements différents. Pour utiliser le chronomètre :

1. Appuyez sur [MENU] .

- 2. Pour mesurer une période de temps.
- Pour mettre le chronomètre en marche, appuyez sur **[START]**.
- Pour l'interrompre, appuyez sur ◯ [STOP].
- $\bullet$  Pour reprendre le fonctionnement ou  $\sqrt{=}$  [RST/BACK] ou pour revenir à la page précédente, appuyez sur  $\heartsuit$ .
- 3. Pour chronométrer jusqu'à six événements à la fois :
- *Pour mettre en marche, appuyez sur ◯ [START].*
- *Pour arrêter une période de temps et continuer à en mesurer une autre, appuyez su*  $\leq$  [CONT].
- *Pour arrêter la seconde et continuer à mesurer une troisième, appuyez sur [CONT].*
- *Pour mesurer un nombre allant jusqu'à six périodes de temps, répétez les étapes ci-dessus.*
- *Pour arrêter, appuyez sur* ◯ [STOP]. *Pour examiner les résultats, appuyez sur [VIEW].*
- *Pour revenir au chronomètre,* 
	- *appuyez sur [OK] ou sur [BACK].*
- *Pour le remettre à zéro, appuyez sur [RST].*

# **Chapitre 6 MESSAGERIE VOCALE ET MESSAGES DE TEXTE**

Ce chapitre aborde la vérification des messages de messagerie vocale, ainsi que l'envoi et la réception de messages de texte.

- SMS bilatéral
- Vérification des messages
- Envoi de messages de texte
- Boîte d'entrée
- Boîte de sortie
- Alertes Internet
- Archivé
- Effacer tout
- Réglages

Page 94 - Chapitre 5 Chapitre 6 - Page 95

## **SMS BILATÉRAL**

Votre CDM-8455WWE comporte le service de messages courts (SMS) bilatéral. Cette fonction envoie et reçoit des messages de texte par l'intermédiaire de votre téléphone. Votre appareil supporte également la notification par messagerie vocale.

### **INDICATEURS DE MESSAGE**

Les symboles ci-après indiquent le statut du message que votre téléphone a reçu. Ces symboles apparaissent pour les messages vocaux aussi bien que pour les messages de texte.

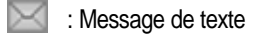

: Message vocal + de texte

: Message vocal

### **NOTIFICATION DE MESSAGE REÇU**

Lorsque votre téléphone reçoit un message, l'écran affiche le nombre de nouveaux messages de texte et messages vocaux.

1. Pour afficher le message reçu, appuyez sur la touche  $\gtrsim$ .

## **VÉRIFICATION DES MESSAGES**

### **VÉRIFICATION DU MESSAGE VOCAL REÇU**

- 1. Appuyez sur  $\sqrt{\frac{MENU}{3^{opt}}}$  (lg) ou  $\sqrt{\frac{M}{M}}$  pour "Voice Mail" (message vocal).
- 2. Le nombre de messages vocaux actuellement en attente dans votre boîte vocale apparaît. Pour accéder à votre boîte vocale, appuyez sur  $\sqrt{n_{\mu}}$ .

### **VÉRIFICATION DE MESSAGE DE TEXTE REÇU**

- 1. Appuyez sur  $\sqrt{\ }$  [MENU]  $3^{n}$   $3^{n}$  ou  $\sqrt{\ }$   $3^{n}$  pour "inbox" (boîte d'entrée).
- 2. Mettez en surbrillance le message que vous voulez voir et appuyez sur  $\bigcirc$  [OK]. Le message de texte est affiché.
- 3. Pour voir le menu de messages de la boîte d'entrée, appuyez sur  $\sqrt{OPTS}$ . Vous pouvez alors répondre, effacer, transmettre, mettre en mémoire, mettre l'adresse en mémoire, ou verrouiller et déverrouiller le message.

Page 96 - Chapitre 6

## **ENVOI DE MESSAGES DE TEXTE ENVOI DE MESSAGES DE TEXTE**

### **ENVOI DE NOUVEAUX MESSAGES DE TEXTE**

1. Appuyez sur  $\sqrt{MENU}$   $\sqrt{3^{ref}}$   $\sqrt{2^{ABC}}$  ou  $\sqrt{2^{ABC}}$ .

2. Entrez un nouveau numéro de téléphone, puis appuyez sur  $\bigcirc$  [NEXT].

● *Vous pouvez le chercher dans le bottin téléphonique en appuyant sur*  [PB].

3. Entrez un nouveau message de texte, puis appuyez sur WINEXT.

**• Pour changer le mode de saisie, appuyez sur**  $\mathbb{R}$ 

 $\bullet$  *Pour passer des minuscules aux majuscules, appuyez sur*  $\mathbb{A}$ 

### **ENVOYER**

1. Pour envoyer le message de texte, appuyez sur  $\overline{u}$ .

● *Si le message "Delivery Failed. Retry in 3 mins?" (échec de livraison. Nouvel essai dans 3 minutes ?) apparaît, appuyez sur*  $\gtrsim$  *pour sélectionner le nouvel essai automatique.*

### **ÉDITER LE DESTINATAIRE**

Modifie les informations concernant le destinataire – choisissez si un numéro erroné est entré.

1. Pour changer le destinataire, appuyez sur  $\widehat{2^{AB}}$ .

2. Entrez un nouveau numéro de téléphone, puis appuyez sur  $\bigcirc$  [NEXT].

3. Pour envoyer, appuyez sur  $\overline{\mathbb{Q}}_0$ .

## **ENVOI DE MESSAGES DE TEXTE ENVOI DE MESSAGES DE TEXTE**

### **ÉDITER LE MESSAGE**

- 1. Pour modifier le message de texte, appuyez sur  $(3^{107})$ .
- 2. Entrez un nouveau message de texte, appuyez ensuite sur  $\bigcirc$  [NEXT].

### **PRIORITÉ**

Marque les messages comme étant urgents.

- 1. Pour envoyer un message urgent, appuyez sur  $\overline{4}$  .
- 2. Sélectionnez la priorité (NORMALE/URGENTE), puis appuyez sur  $\bigcirc$  [OK].

### **RAPPEL**

Vous permet d'entrer un numéro de rappel particulier. Votre numéro de téléphone est le numéro implicite.

1. Pour modifier le numéro de rappel, appuyez sur  $\boxed{3}$ .

2. Entrez le numéro de rappel, appuyez ensuite sur  $\heartsuit$  [OK].

### **MISE EN MÉMOIRE**

Ceci vous permet de mettre le message en mémoire dans le dossier boîte de sortie pour utilisation ultérieure.

1. Pour mettre en mémoire le message de texte, appuyez sur  $60$ 

Page 98 - Chapitre 6

## **BOÎTE D'ENTRÉE BOÎTE D'ENTRÉE**

### **MENU DE LA BOÎTE D'ENTRÉE**

Gère les messages de texte reçus.

1. Appuyez sur  $\sqrt{\ }$  [MENU]  $\sqrt{3}$ <sup>org</sup>  $\sqrt{3}$  ou  $\sqrt{3}$   $\sqrt{3}$   $\sqrt{3}$  .

- *: Nouveau message urgent (non lu)*
- *: Message urgent lu*
- *: Nouveau message (non lu)*
- *: Vieux message (déjà lu)*
- *: Verrouiller (non lu et verrouillé)*
- *: Verrouiller (déjà lu et verrouillé)*
- 2. Choisissez un message, puis appuyez sur  $\gtrsim$  [OK]. Le message est affiché.
- 3. Appuyez sur  $\sqrt{OPTS}$ ].

### **RÉPONDRE**

- 1. Pour répondre au message de texte, appuyez sur  $\sqrt{2}$ .
- 2. Tapez votre réponse et appuyez sur *NEXT*].
- 3. Appuyez sur  $\sqrt{a}$  pour envoyer votre réponse.

### **EFFACER**

- 1. Pour effacer le message de texte, appuyez sur  $\boxed{2^{n}8}$ .
- 2. Lorsque vous voyez "Erase this message?" (effacer ce message ?), appuyez sur  $\sqrt{YES}$ ].

## **BOÎTE D'ENTRÉE BOÎTE D'ENTRÉE**

### **TRANSMETTRE**

- 1. Pour transmettre le message de texte, appuyez sur  $(3^{97})$ .
- 2. Entrez le numéro de téléphone de la personne à qui vous envoyez le message, puis appuyez sur  $\bigcirc$  [NEXT].
- 3. Entrez tout message de texte devant accompagner le message transmis, puis appuyez sur  $\bigcirc$  [NEXT].
- 4. Appuyez sur  $\sqrt{a}$  pour envoyer le message.

### **METTRE EN MÉMOIRE**

1. Pour mettre le message de texte en mémoire dans votre télé phone, appuyez sur  $\overline{4}$ <sub>6H</sub>.

### **METTRE L'ADRESSE EN MÉMOIRE**

- 1. Pour mettre le numéro de rappel en mémoire depuis le message de texte, appuyez sur  $5\%$ .
- 2. Pour mettre le numéro de rappel en mémoire dans un emplacement de mémoire, suivez les étapes de "MISE EN MÉMOIRE DES NUMÉROS DE TÉLÉPHONE" à la page 32.

### **VERROUILLER ET DÉVERROUILLER**

- 1. Pour verrouiller ou déverrouiller le message de texte, appuyez sur @ .
- 2. Sélectionnez "Lock" pour verrouiller le message ou "Unlock" pour déverrouiller le message, puis appuyez sur  $\bigcirc$  [OK].

Page 100 - Chapitre 6

## **BOÎTE DE SOR BOÎTE DE SORTIE**

### **MENU DE LA BOÎTE DE SORTIE**

Gère les messages de texte envoyés ou les messages en attente d'être envoyés.

### 1. Appuyez sur  $\sqrt{\ }$  [MENU]  $3^{def}$   $\sqrt{4}$  ou  $\sqrt{7}$   $\sqrt{4}$  .

- *: Nouvel envoi automatique*
- *: Verrouillage nouvel envoi automatique*
- *: Échec d'envoi*
- *: Échec et verrouillage*
- *: Non envoyé* 目
- *: Non envoyé et verrouillé*
- 国 *: Envoyé*
- Eê *: Verrouillage d'envoi*
- *: Sauvegardé par appel* FR.
- *: Sauvegardé par verrouillage d'appel*
- 2. Sélectionnez un message, puis appuyez sur  $\bigcirc$  [OK]. Le message est affiché.
- 3. Appuyez sur  $\sqrt{OPTS}$ ].

### **ENVOYER À NOUVEAU**

1. Pour envoyer à nouveau un message de texte, appuyez sur  $\sqrt{a}$ .

### **ENVOYER À**

- 1. Pour envoyer un message à une autre personne, appuyez sur  $\boxed{2^{ABC}}$ .
- 2. Entrez le numéro de téléphone, puis appuyez sur **[MEXT]**.
- 3. Entrez un message de texte, puis appuyez sur  $\bigcirc$  [NEXT].

#### Page 102 - Chapitre 6

## **BOÎTE DE SOR BOÎTE DE SORTIE**

### **EFFACER**

- 1. Pour effacer un message de texte, appuyez sur  $(3^{\circledast})$ .
- 2. Lorsque vous voyez "Erase this message?" (effacer ce message ?), appuyez sur  $\gtrsim$  [YES].

### **METTRE L'ADRESSE EN MÉMOIRE**

- 1. Pour mettre en mémoire le numéro de rappel, les numéros de téléphone dans le texte ou l'adresse de destination depuis le message de texte, appuyez sur  $\langle \overline{4} \rangle$ .
- 2. Pour mettre le numéro de rappel en mémoire dans un emplacement de mémoire, suivez les étapes de "MISE EN MÉMOIRE DES NUMÉROS DE TÉLÉPHONE" à la page 32.

### **METTRE EN MÉMOIRE**

1. Pour mettre le message de texte de la boîte de sortie en mémoire dans le dossier archivé, appuyez sur  $5\%$ .

### **VERROUILLER ET DÉVERROUILLER**

- 1. Pour verrouiller ou déverrouiller le message de texte, appuyez sur  $6^{100}$ .
- 2. Sélectionnez "Lock" pour verrouiller le message ou "Unlock" pour déverrouiller le message, puis appuyez sur  $\bigcirc$  [OK].

### **STATUT**

1. Pour afficher le statut d'un message de boîte de sortie, appuyez sur  $\sqrt{R_{\text{max}}}$ .

Chapitre 6 - Page 103

Download from Www.Somanuals.com. All Manuals Search And Download.

## **ALERTES INTERNET**

#### **ALERTES INTERNET**

- 1. Appuyez sur  $\sqrt{\frac{1}{2}}$  [MENU]  $\sqrt{\frac{3^{189}}{2}}$   $\sqrt{\frac{5^{10}}{2}}$   $\sqrt{\frac{5^{10}}{2}}$  .
- 2. Pour choisir "Go To" (aller à), appuyez sur  $\sqrt{2}$ . Pour choisir "Erase Message" (effacer le message), appuyez sur  $\sqrt{2}$ . Le message de texte sera affiché.
- *[* ∑*y ] : Message lu.*
- *[ ] : Message non lu.*
- *[ ] : Affiche le texte restant.*
- *GoTo : Connexion au site choisi.*
- *Erase : Effacer le message choisi.*

## **ARCHIVÉ ARCHIVÉ**

### **ARCHIVÉ**

Gère les messages sauvegardés depuis la boîte d'entrée / boîte de sortie.

- 1. Appuyez sur  $\sqrt{\ }$  [MENU]  $3^{def}$  ( $\sqrt{4^{def}}$  ou  $\sqrt{\ }$   $\sqrt{4^{def}}$  .
- 2. Sélectionnez un message et appuyez sur  $\bigcirc$  [OK]. Le message est affiché.
- 3. Appuyez sur  $\sqrt{OPTS}$ ].
- 4.1. Si le message de texte est sauvegardé depuis le menu "Inbox" (boîte d'entrée), cet écran sera affiché.
- 4.2. Si le message de texte est sauvegardé depuis le menu "Outbox" (boîte de sortie), cet écran sera affiché.

5. Sélectionnez une option en appuyant sur  $\bigcirc$  [OK].

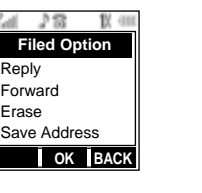

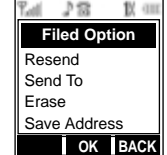

Page 104 - Chapitre 6

## **EFFACER TOUT ACER TOUT**

#### **EFFACER LES MESSAGES**

Efface tous les messages de la boîte d'entrée, de la boîte de sortie ou du dossier Archivé.

1. Appuyez sur  $\sqrt{\ }$  [MENU]  $\sqrt{3}$ <sup>ner</sup>  $\sqrt{3}$ <sub>css</sub> ou  $\sqrt{3}$   $\sqrt{3}$ <sub>csss</sub> .

- 2.1. Pour effacer tous les messages de la boîte d'entrée, appuyez sur  $\overline{\mathbb{Q}}$ .
- *Efface tout le contenu de la boîte d'entrée ou de la vieille boîte d'entrée.*
- 2.2. Pour effacer tous les messages de la boîte de sortie, appuyez sur  $\boxed{2^{ABC}}$ .
- 2.3. Pour effacer les messages archivés, appuyez sur  $(3^{n})$ .
- 2.4. Pour effacer les messages vocaux, appuyez sur  $\overline{\mathcal{A}_{\text{out}}}$ .
- 2.5. Pour effacer les alertes Internet, appuyez sur  $5\%$ .

3. Sélectionnez "Yes" en appuyant sur  $\mathbb{R}$ . Sélectionnez "No" en appuyant sur  $\sqrt{2}$ .

## **RÉGLAGES RÉGLAGES**

### **MENU DES RÉGLAGES**

Gère les caractéristiques de messagerie par le biais de différentes fonctions.

1. Appuyez sur  $\sqrt{M}$  [MENU]  $\sqrt{3}$  ( $\sqrt{3}$  ou  $\sqrt{3}$  ( $\sqrt{8}$   $\sqrt{3}$  pour "Settings" (réglages).

### **METTRE EN MÉMOIRE LES MESSAGES ENVOYÉS**

Met en mémoire chaque message envoyé.

1. Appuyez sur  $\overline{\mathbb{Q}}_0$ .

2. Sélectionnez l'une des options suivantes : "No", "Yes" ou "Prompt" (sollicitation), puis appuyez sur  $\bigcirc$  [OK].

#### **NUMÉRO DE RAPPEL IMPLICITE**

Modifie le numéro de rappel implicite de sorte que le destinataire puisse rappeler ou répondre.

1. Appuyez sur  $2^{ABC}$ .

2. Entrez un numéro de rappel, appuyez ensuite sur **[OK]**.

Page 106 - Chapitre 6

### **ALERTE**

Grâce à cette fonction, le téléphone peut vous aviser d'un message d'arrivée.

1. Appuyez sur  $\sqrt{3^{DE}}$ .

- 2. Sélectionnez "Ringer" (sonnerie), "Vibrate" (vibration), "Silent" (silencieux), "Ringer & Remind" (sonnerie et rappel) ou "Vibrate & Remind" (vibration et rappel).
- *L'option sonnerie et rappel ou vibration et rappel sonne ou vibre toutes les deux minutes pour vous rappeler d'un message d'arrivée. Elles cesseront sur appui de n'importe quelle touche.*

3. Appuyez sur  $\bigcirc$  [OK].

### **EFFACEMENT AUTOMATIQUE**

Efface automatiquement les messages de la boîte d'entrée / boîte de sortie à l'arrivée de nouveaux messages.

**EFFACEMENT AUTOMATIQUE DE LA BOÎTE D'ENTRÉE** 1. Appuyez sur **AGHI** *IB*.

2. Sélectionnez "Disable" (inactiver) ou "Old Inbox" (vieille boîte d'entrée).

3. Appuyez sur **[OK]**.

**EFFACEMENT AUTOMATIQUE DE LA BOÎTE DE SORTIE** 1. Appuyez sur  $\overline{A_{\text{GH}}}$   $\overline{A_{\text{ABC}}}$ .

2. Sélectionnez "Disable" (inactiver) ou "Old Outbox" (vieille boîte de sortie).

3. Appuyez sur **[OK]**.

Page 108 - Chapitre 6

## **RÉGLAGES RÉGLAGES**

### **MODE DE SAISIE**

Fixe un mode de saisie comme mode implicite. Ainsi, l'indicateur du mode T9 apparaîtra si T9 est le mode implicite.

1. Appuyez sur  $\boxed{5^{\infty}}$ .

2. Sélectionnez "T9 Mode" ou "Alpha Mode".

3. Appuyez sur  $\bigcirc$  [OK].

### **JOURNAL DE MESSAGES**

Enregistre le nombre de messages envoyés et reçus.

1. Appuyez sur  $60$ 

**JOURNAL DE MESSAGES D'ARRIVÉE** Vous montre le nombre de messages, sauvegardés et lus, qui ont été respectivement reçus et lus. 1. Appuyez sur  $\sqrt{a}$ .

**JOURNAL DE MESSAGES DE SORTIE** Affiche le nombre de messages envoyés. 1. Appuyez sur  $\widehat{2^{AB}}$ .

**REMISE À ZÉRO DES JOURNAUX** Remet à zéro le journal des messages d'arrivée et le journal des messages de sortie. 1. Appuyez sur  $(300)$ .

● *INCOMING LOG : Remet à zéro le journal des messages d'arrivée.*

● *OUTGOING LOG : Remet à zéro le journal des messages de sortie.*

### **AFFICHAGE DE L'HEURE**

1. Appuyez sur  $\overline{\mathbb{C}}_{\text{max}}$ .

2. Sélectionnez "Local Time" (heure locale), "U.T.C. Time" (heure UTC) ou "Arrival Time" (heure d'arrivée).

3. Appuyez sur **[OK]**.

### **TEMPS DU NOUVEL ESSAI**

Sélectionne la durée pendant laquelle le combiné réessaye d'envoyer le message.

1. Appuyez sur  $\circledast$ .

2. Sélectionnez "3 min.", "5 min.", "10 min." ou "30 min.".

3. Appuyez sur  $\bigcirc$  [OK].

### **ÉDITER RAPPEL VOCAL**

Modifie le numéro de rappel de votre messagerie vocale.

1. Appuyez sur  $\boxed{\mathcal{P}^{w}}$ .

2. Entrez le numéro de rappel, puis appuyez sur  $\bigcirc$  [OK].

3. Appuyez sur  $\sqrt{OPTS}$  et sélectionnez 1 : Hard Pause (pause fixe) ou 2 : Timed Pause (pause minutée), puis appuyez sur  $\bigcirc$  [OK].

### **RÉGLAGES À BOUTON-POUSSOIR**

1. Appuyez sur  $\overline{\mathbb{O}^{\text{next}}}$ .

2. Sélectionnez "Yes" ou "No".

3. Appuyez sur **[OK]**.

Page 110 - Chapitre 6 Chapitre 6 Chapitre 6 Chapitre 7 - Page 111

**Chapitre EFFECTUER UN APPEL D'URGENCE**

## **APPELS D'URGENCE APPELS D'URGENCE**

Cette fonction 911 met le téléphone en mode d'appels d'urgence lorsque vous composez le 911, le numéro d'urgence préalablement programmé. Cette fonction s'emploie également en mode de verrouillage et dans les zones où il n'y a pas de service.

### **911 EN MODE DE VERROUILLAGE**

Le service d'appels 911 est disponible même en mode de verrouillage.

1. Entrez "911" et appuyez sur  $\sqrt[n]{u}$ .

2. L'appel est acheminé.

3. Le téléphone sort du mode de verrouillage pour cinq minutes.

● *Lorsque l'appel prend fin, le téléphone revient au mode de verrouillage.*

### **911 UTILISANT TOUT SYSTÈME DISPONIBLE**

1. Entrez "911" et appuyez sur  $\sqrt[n]{u}$ .

2. L'appel est acheminé.

3. Le téléphone maintient le mode d'urgence pendant cinq minutes.

● *Le téléphone tente continuellement de recevoir le service depuis tout système disponible.*

**Chapitre 8 NAVIGATEUR INTERNET**

Ce chapitre traite de l'utilisation de votre combiné pour accéder au service Internet sans fil.

Navigateur Internet

Page 112 - Chapitre 7

Avec l'Internet sur votre CDM-8455WWE, vous pourrez naviguer sur des versions graphiques pleines couleurs – et non seulement des versions de texte – de vos sites Internet préférés, ce qui vous aidera à rester informé durant vos déplacements. Vérifiez les résultats des épreuves sportives, les cours des actions et faites vos achats, le tout depuis votre téléphone.

### **LANCEMENT DE L'INTERNET**

Pour lancer l'Internet :

1. Appuyez sur  $\sqrt{4}$  ou sur  $\sqrt{3}$ 

### **NAVIGUER SUR L'INTERNET**

Il est facile de naviguer sur l'Internet une fois que vous en avez appris les règles fondamentales. Voici quelques conseils pour naviguer sur l'Internet :

#### **TOUCHES PROGRAMMABLES**

Lorsque vous naviguez sur l'Internet, la ligne inférieure de l'affichage de votre téléphone contient une ou plusieurs fonctions de touches programmables. Ces touches sont des commandes raccourcies pour naviguer sur l'Internet, et elles correspondent aux boutons de touches programmables directement situés sous l'écran d'affichage du téléphone. Suivant les sites Internet que vous visitez, les labels au-dessus des touches programmables peuvent changer pour indiquer leur fonction. Pour utiliser les touches programmables  $\sqrt{ }$  , il vous suffit d'appuyer sur le bouton de la touche programmable désirée. Si un menu contextuel supplémentaire apparaît lorsque vous appuyez sur le bouton de la touche programmable, sélectionnez les options de menu à l'aide de votre clavier numérique (si elles sont numérotées) ou en mettant l'option en surbrillance et en appuyant sur  $\leq$ .

#### Page 114 - Chapitre 8

## **NAVIGATEUR INTERNET**

#### **DÉFILEMENT**

Comme pour d'autres parties du menu de votre téléphone, vous devrez faire défiler vers le haut et vers le bas pour voir l'ensemble de certains sites Internet.

**•** Appuyez sur la touche de navigation  $\frac{1}{\sqrt{2}}$  pour faire défiler ligne par *ligne, ou appuyez sur les boutons de volume situés sur le côté du téléphone pour faire défiler une page à la fois.*

#### **SÉLECTION**

Une fois que vous avez appris le mode d'utilisation des touches programmables, vous pouvez commencer à naviguer sur les sites Internet.

● Sélectionnez les options sur écran en utilisant la touche de navigation *pour mettre en surbrillance l'option correspondante, puis appuyez sur le bouton*  $\Box$  *correspondant.* 

Vous constaterez que la touche  $\gtrsim$  sert principalement à la sélection des options. Cette touche programmable est souvent étiquetée "OK".

● *Si les options d'une page sont numérotées, vous pouvez utiliser votre clavier numérique (touches numériques) pour sélectionner une option.*

Les liens, qui se présentent sous la forme de texte souligné, vous permettent de sauter à différentes pages Internet, de sélectionner des fonctions spéciales ou même d'effectuer des appels.

- *Sélectionnez des liens en mettant le lien en surbrillance, puis en sélectionnant la touche programmable appropriée.*
- *REMARQUE : Vous pouvez sélectionner la dixième option d'une liste numérotée en appuyant sur la touch du clavier numérique de votre téléphone, même si le chiffre 0 n'apparaît pas à l'écran.*

#### **RETOUR EN ARRIÈRE**

**• Pour revenir en arrière d'une page, appuyez sur la touche**  $\alpha$  **de votre** *téléphone. Remarquez que la touche <sub>(sw®</sub>)* sert également à supprimer *du texte (comme une touche espace arrière) lorsque vous saisissez du texte.*

#### **ALLER À UN SITE INTERNET PARTICULIER**

Pour aller à un site Internet particulier en entrant un URL (adresse de site Internet) :

- 1. Accédez au menu en enfonçant et tenant la touche d'augmentation de volume située sur le côté de votre téléphone.
- 2. Sélectionnez @www pour "Go to URL" (aller à URL).
- 3. Utilisez le clavier numérique pour entrer l'URL du site Internet que vous désirez visiter, puis appuyez sur  $\gtrsim$ .
- *REMARQUE : Vous ne pouvez pas voir tous les sites Internet sur votre téléphone.* 4. Pour aller au site Internet, sélectionnez "Go" en appuyant sur  $\bigcirc$ .

#### **CRÉATION D'UN SIGNET**

Les signets vous permettent de sauvegarder l'adresse de vos sites Internet préférés pour y avoir facilement accès dans le futur.

Pour créer un signet : 1. Allez à la page Internet que vous désirez sauvegarder.

- 2. Accédez au menu en enfonçant et tenant le bouton d'augmentation de volume situé sur le côté de votre téléphone.
- 3. Sélectionnez <am) pour "Bookmarks" (signets).

Page 116 - Chapitre 8

## **NAVIGATEUR INTERNET**

- 4. Sélectionnez "Mark Site" (marquer le site).
- 5. Pour mettre le signet en mémoire, utilisez votre clavier numérique pour modifier le titre du signet et l'URL (au besoin), puis sélectionnez "Save" (mettre en mémoire).
- *REMARQUE : La mise en signet d'une page ne met pas le contenu de la page en mémoire, mais uniquement son adresse.*
	- *Certaines pages ne peuvent être mises en signet. C'est le créateur d'une page Web particulière qui détermine si elle peut ou non être marquée.*

### **ACCÈS À UN SIGNET**

Pour accéder à un signet :

- 1. Accédez au menu en enfonçant et tenant la touche d'augmentation de volume située sur le côté de votre téléphone.
- 2. Sélectionnez <am) pour "Bookmarks" (signets).
- 3. Mettez en surbrillance le signet auquel vous désirez avoir accès et appuyez sur le bouton gauche de touche programmable ou sur [OK] pour aller au site Internet.

#### **SUPPRESSION D'UN SIGNET**

- 1. Depuis la liste des signets, sélectionnez le signet que vous désirez supprimer et appuyez sur la touche programmable droite.
- 2. Sélectionnez "Delete" (supprimer), puis appuyez sur  $\blacktriangledown$ .
- 3. Sélectionnez "OK", puis appuyez sur  $\leq$ .
	- *Si vous désirez supprimer l'ensemble des signets, sélectionnez "Delete All" (supprimer tout) durant l'étape 3 ci-dessus.*

#### **RECHARGER UNE PAGE INTERNET**

1. Accédez au menu en enfonçant et tenant la touche d'augmentation de volume située sur le côté de votre téléphone.

2. Appuyez sur  $\circledast$  pour "Reload" (recharger).

#### **REDÉMARRER LE NAVIGATEUR INTERNET**

Si le navigateur Internet semble défectueux ou cesse de répondre, vous pouvez habituellement remédier au problème en remettant tout simplement le navigateur en marche.

- 1. Accédez au menu en enfonçant et tenant la touche d'augmentation de volume située sur le côté de votre téléphone.
- 2. Appuyez sur  $Q^{max}$  pour "Settings" (réglasges).
- 3. Sélectionnez "Restart Browser" (redémarrer le navigateur).

### **ÉTABLIR UNE CONNEXION INTERNET**

#### **DÉBUTER**

Votre téléphone peut se raccorder à un portable pour envoyer et recevoir des courriels, accéder à l'Internet ou au réseau de votre entreprise et davantage – sans devoir chercher un jack téléphonique mural. En seulement trois étapes, vous pouvez utiliser votre connectivité :

- 1. Vous aurez d'abord besoin de Data To Gomc (vendu séparément) pour votre téléphone.
- 2. Raccordez votre portable à votre téléphone à l'aide du port USB.

## **NAVIGATEUR INTERNET**

- 3. Enfin, prenez quelques minutes pour installer le logiciel Connection Manager<sup>SM</sup> sur votre ordinateur à l'aide du CD.
- *Pour plus de détails sur la façon d'installer et d'utiliser le logiciel, reportez-vous au manuel inséré dans le Connection Kitmc que vous avez acheté.*

#### **EFFECTUER UN APPEL DE DONNÉES**

Pour effectuer un appel de données lorsque vous êtes raccordé à l'Internet :

- 1. Assurez-vous que le câble est bien raccordé.
- 2. Ouvrez le logiciel Dashboard<sup>SM</sup> sur votre ordinateur et effectuez l'appel.
- *Le téléphone affiche le numéro que votre ordinateur appelle et un message de raccordement.*
- *Une fois l'appel acheminé efficacement, votre téléphone affiche des informations sur le statut de l'appel de données.*

#### **UTILISATION DES FONCTIONS SPÉCIALES DURANT UN APPEL INTERNET**

Votre téléphone vous permet d'utiliser des fonctions spéciales lorsque vous êtes sur un appel Internet. Ces fonctions sont décrites ci-après :

● *MISE EN ATTENTE DES APPELS : Si quelqu'un tente de vous rejoindre pendant que vous êtes raccordé à l'Internet, votre téléphone se comporte comme <sup>s</sup>'il est à l'arrêt. Suivant votre service, les appelants peuvent avoir accès à votre boîte vocale. La mise en attente des appels est inactivée automatiquement chaque fois que vous effectuez ou recevez un appel de connexion Internet.* ● *ACCÈS AUX FONCTIONS : Vous pouvez, néanmoins, avoir accès à la plupart des fonctions de votre téléphone pendant que vous êtes raccordé à un appel de connexion Internet. Vous pouvez naviguer dans le système de menus du téléphone pour modifier ou voir les fonctions de votre téléphone ou les entrées du bottin téléphonique interne. Vous pouvez également lire des messages ou voir les* 

*registres d'identification d'appelant que vous avez reçus avant d'effectuer l'appel.*

Page 118 - Chapitre 8

#### **METTRE FIN À UN APPEL INTERNET**

Il importe de noter que certaines façons normales de mettre fin à un appel ne s'appliquent pas aux appels de connexion Internet. Vous devez toujours fermer la connexion par le biais de l'application sur votre ordinateur. Votre téléphone reviendra alors au mode d'attente.

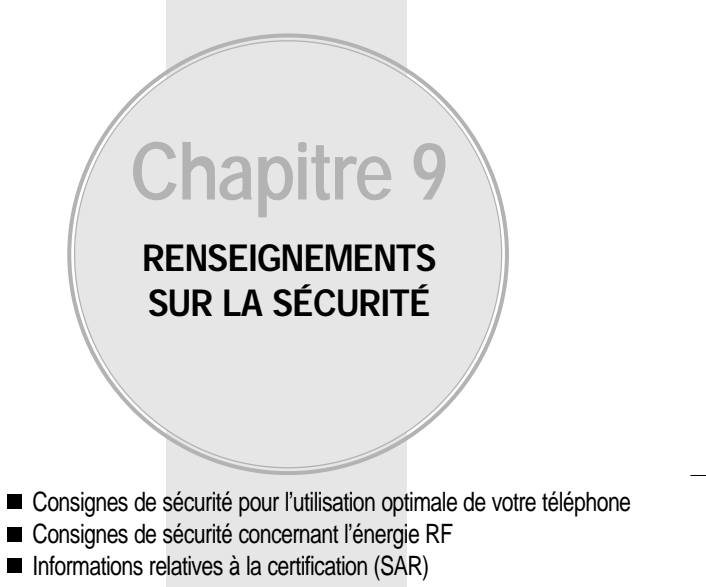

Mise à jour de la FDA destinée aux consommateurs

Page 120 - Chapitre 8 Chapitre 8 Chapitre 9 - Page 121

### **CONSIGNES DE SÉCURITÉ POUR L CONSIGNES DE SÉCURITÉ POUR L'UTILISA 'UTILISA-TION OPTIMALE DE VOTRE TÉLÉPHONE TION OPTIMALE DE VOTRE TÉLÉPHONE**

Veuillez lire cette notice avant d'utiliser votre téléphone cellulaire.

### **EXPOSITION À L'ÉNERGIE RF**

Votre téléphone cellulaire est un émetteur-récepteur radio de faible puis-sance. Lorsqu'il est en marche, il émet et reçoit de l'énergie sous forme de radiofréquences (RF).

En août 1996, la FCC (Federal Communications Commission) a adopté des normes et recommandations sur la protection du public en cas d'ex-position à l'énergie électromagnétique RF. Ces directives sont conformes aux normes de sécurité établies antérieurement par les organisations de normalisation américaines et internationales :

ANSI C95.1 (1992) \* NCRP Report 88 (1986) \* ICNIRP (1996) \*

Ces normes ont été établies après des recherches scientifiques complètes. Par exemple, plus de 120 scientifiques, ingénieurs et physiciens émanant d'universités, d'organisations sanitaires gouvernementales et de l'industrie ont travaillé sur l'ensemble des recherches disponibles afin de mettre à jour les normes ANSI (C95.1.)

Votre téléphone respecte les directives de la FCC (et ces normes).

#### ˙;

American National Standards Institute. National Council on Radiation Protection and Measurements. Commission internationale chargée de la protection contre les radiations non-ionisantes.

### **CONSIGNES DE SÉCURITÉ POUR L CONSIGNES DE SÉCURITÉ POUR L'UTILI-SATION OPTIMALE DE VOTRE TÉLÉPHONE**

### **ENTRETIEN DE L'ANTENNE**

Utilisez uniquement une antenne fournie ou homologuée par le construc-teur. Les antennes, aménagements ou accessoires non homologués sont susceptibles d'endommager le téléphone, et d'enfreindre la réglementation de la FCC en matière d'émission RF.

### **FONCTIONNEMENT DU TÉLÉPHONE**

Position normale : tenez le combiné comme tout autre téléphone, avec l'an-tenne pointant vers le haut et par-dessus l'épaule.

#### **Conseils pour un fonctionnement efficace :**

- Sortez entièrement l'antenne.
- Ne touchez pas inutilement à l'antenne lorsque vous utilisez le téléphone. Les contacts avec l'antenne nuisent à la qualité de l'appel et peuvent entraîner un fonctionnement à une puissance plus élevée que nécessaire.

### **SÉCURITÉ ROUTIÈRE**

Il est extrêmement dangereux de parler au téléphone en conduisant et, dans certains États, cette pratique est interdite. Souvenez-vous, la sécurité est votre responsabilité première. Vérifiez les lois et règlements sur l'utili-sation d'un téléphone dans les régions que vous visitez. Respectez-les en tout temps.

De même, si vous jugez nécessaire d'utiliser votre téléphone cellulaire pendant que vous conduisez, rappelez-vous les conseils suivants :

- Ne quittez pas la route des yeux. La prudence au volant est votre responsabilité première.
- Lorsque vous y avez accès, utilisez un dispositif mains libres.
- Lorsque l'état des routes le dicte, stationnez -vous sur le côté de la route avant de faire ou de recevoir un appel.

Page 122 - Chapitre 9

### CONSIGNES DE SÉCURITÉ POUR L'UTILI-**SATION OPTIMALE DE VOTRE TÉLÉPHONE**

### **MATÉRIEL ÉLECTRONIQUE**

Généralement, le matériel électronique moderne est correctement protégé contre les émissions RF. Cependant, certains matériels électroniques peuvent ne pas être protégés contre les émissions RF de votre téléphone cellulaire.

#### **Stimulateurs cardiaques**

L'Associat ion des fabricants de l'industrie de la santé recommande qu'une distance minimum de 15 cm (6 po) soit maintenue entre un téléphone cellulaire et un stimulateur cardiaque pour éviter d'éventuelles interférences avec le stimulateur cardiaque. Ces recommandations sont conformes aux recherches et recommandations des Recherches en technologie de téléphones cellulaires.

Les personnes portant un stimulateur cardiaque :

- Doivent TOUJOURS maintenir leur téléphone distant d'au moins 15 cm (6 po) du stimulateur cardiaque lorsque le téléphone est en service.
- <sup>l</sup> Ne doivent pas transporter leur téléphone dans une poche de chemise.
- <sup>l</sup> Devrait utiliser l'oreille opposée au stimulateur pour éviter les risques d'interférences.
- **.** Si vous pensez que des interférences ont lieu, éteignez votre téléphone immédiatement.

#### **Appareils auditifs**

Certains téléphones numériques sans fil peuvent nuire au fonctionnement de certains appareils auditifs. Dans l'éventualité d'une telle interférence, consultez votre fournisseur de services (ou contactez le Service à la clientèle).

Page 124 - Chapitre 9

### **CONSIGNES DE SÉCURITÉ POUR L CONSIGNES DE SÉCURITÉ POUR L'UTILI-SATION OPTIMALE DE VOTRE TÉLÉPHONE**

### **MATÉRIEL ÉLECTRONIQUE**

#### **Autre équipement médical**

Si vous possédez d'autres appareils électroniques médicaux, assurez -vous auprès du fabricant qu'ils sont suffisamment protégés contre l'énergie RF. Votre médecin doit pouvoir vous permettre de vous renseigner à ce sujet.

Éteignez votre téléphone dans les centres de soins si des panneaux vous ordonnent de le faire. En effet, il se peut que certains hôpitaux ou centres de soins utilisent du matériel d'observation RF.

#### **Utilisation du téléphone dans un véhicule automobile**

L'énergie RF peut nuire au fonctionnement des appareils électroniques installés de façon inadéquate dans un véhicule automobile ou mal protégés contre l'énergie RF. Vérifiez auprès de votre fabricant automobile ou de son représentant. Contactez également le fabricant de tout équipement que vous auriez installé dans votre véhicule.

Un sac gonflable se déploie toujours avec force. NE placez PAS d'objets, y compris un équipement de téléphone installé ou portable audessus du sac gonflable ou dans sa zone de déploiement. Si l'équipement de télé-phone de voiture n'est pas correctement installé, le déploiement du sac gonflable peut donner lieu à de graves blessures corporelles.

#### **Zones indiquées**

Éteignez votre téléphone dans toutes les zones où un affichage spécial vous ordonne de le faire.

### **CONSIGNES DE SÉCURITÉ POUR L CONSIGNES DE SÉCURITÉ POUR L'UTILI-SATION OPTIMALE DE VOTRE TÉLÉPHONE**

### **AUTRES LIGNES DIRECTRICES SUR LA SÉCURITÉ**

#### **Avions**

Les réglementations en matière d'émission RF de la FCC et de Transport Canada interdisent l'utilisation des téléphones cellulaires en vol. Éteignez votre téléphone avant de monter à bord d'un avion.

### **Zones d'utilisation d'explosifs**

Pour éviter de perturber les opérations de minage, veuillez éteindre le télé-phone lorsque vous êtes dans une zone où sont manipulés des explosifs ou qu'il vous est demandé de couper les émetteurs-récepteurs. Veuillez toujours suivre les instructions.

#### **Atmosphères à risques**

Éteignez votre téléphone lorsque l'atmosphère dans laquelle vous vous trouvez présente des risques d'explosion et suivez toujours les instructions. Des étincelles dans de tels endroits pourraient provoquer une explosion ou un incendie donnant lieu à des blessures corporelles graves, voire fatales.

Ces zones sont généralement clairement signalées, mais ce n'est pas tou-jours le cas. Parmi elles, il convient de citer les zones de ravitaillement en carburant telles que les stations -service, les entreponts d e navires, les installations de transfert ou de stockage de produits chimiques ou com-bustibles, les véhicules utilisant du gaz de pétrole liquéfié (de type propane ou butane), les zones où l'air contient des produits chimiques ou des par-ticules, telles que la limaille, la poussière, ou la poudre de métaux. Cette liste inclut également de nombreuses autres zones où il est généralement préférable de couper le moteur de son véhicule.

Page 126 - Chapitre 9

### **CONSIGNES DE SÉCURITÉ POUR L CONSIGNES DE SÉCURITÉ POUR L'UTILI-SATION OPTIMALE DE VOTRE TÉLÉPHONE**

### **PRÉCAUTIONS ET MISES EN GARDE**

Avant d'utiliser votre téléphone cellulaire, lisez toutes les instructions et mises en garde contenues dans ce guide.

- 1. N'utilisez PAS cet appareil dans des conditions ambiantes extrêmes (température et humidité élevées), comme à proximité d'un appareil de chauffage ou dans une voiture fermée stationnée au soleil.
- 2. N'abusez PAS de cet appareil. Évitez de le cogner ou de le secouer. Lorsque vous ne l'utilisez pas, déposez-le à plat pour éviter qu'il tombe et s'endommage.
- 3. N'exposez PAS cet appareil à la pluie ou à des liquides renversés.
- 4. N'utilisez PAS d'accessoires non homologués. L'utilisation d'acces-soires non homologués peut entraîner un incendie, un choc élec-trique ou d'autres blessures corporelles.
- 5. NE démontez PAS le téléphone ou ses accessoires. Au cas où un entretien ou une réparation seraient nécessaires, retournez l'appareil au centre de service Audiovox autorisé. Pour éviter le risque d'in-cendie et de choc électrique, ne démontez pas cet appareil vous-même.
- 6. NE court-circuitez PAS les bornes de la pile avec des objets métalliques, etc.
- 7. N'utilisez PAS de produits chimiques, solvants de nettoyage ou déter-gents forts pour nettoyer ce téléphone. Nettoyez -le toujours à l'aide d'un chiffon doux humide.
- 8. NE peignez PAS ce téléphone. Vous risqueriez de nuire au fonction-nement de certaines pièces mobiles.

### **CONSIGNES DE SÉCURITÉ POUR L CONSIGNES DE SÉCURITÉ POUR L'UTILI-SATION OPTIMALE DE VOTRE TÉLÉPHONE**

### **PROCÉDURES D'UTILISATION**

Ne contrevenez jamais aux règles et règlements de la FCC concernant l'utilisation d'un téléphone mobile. Les infractions suivantes sont puniss-ables d'une amende, d'un emprisonnement ou des deux :

- Propos obscènes, indécents ou blasphématoires.
- Utilisation de l'appareil pour lancer de faux appels de détresse.
- Écoute téléphonique ou interception d'appels téléphoniques, à moins que vous n'ayez obtenu le consentement des parties à l'appel au préal-able.
- Appels anonymes visant à ennuyer, harceler ou malmener d'autres per-sonnes.
- Porter au débit d'un compte autre que le vôtre sans autorisation afin d'éviter d'avoir à payer pour le service.
- Refuser de quitter une ligne partagée lorqu'on vous dit en avoir besoin pour un appel d'urgence (c'est aussi illégal de demander à utiliser une ligne partagée sous faux prétexte que vous en avez besoin pour une urgence).

**CONSIGNES DE SÉCURITÉ CONSIGNES DE SÉCURITÉ CONCERNANT L CONCERNANT L'ÉNERGIE RF 'ÉNERGIE RF**

### **AVERTISSEMENT! Lisez ces informations avant d'utiliser votre téléphone.**

**MISES EN GARDE**

En août 1996, la FCC (Federal Communications Commission) a adopté, avec son rapport et ordre 96-326, une norme de sécurité mise à jour en ce qui concerne l'exposition humaine à l'énergie des fréquences radio émise par les émetteurs réglementés par la FCC. Ces directives sont con-formes aux normes de sécurité établies antérieurement par les organisations de normalisation américaines et internationales.

Utilisez uniquement une antenne fournie ou homologuée par le construc-teur. Les antennes, aménagements ou accessoires non homologués sont susceptibles d'endommager le téléphone, et d'enfreindre la réglementa-tion de la FCC en matière d'émission RF.

Afin d'éviter tout risque de brûlure mineure possible lorsqu'une antenne endommagée entre en contact avec la peau, n'utilisez pas le téléphone si son antenne est endommagée. Contactez votre revendeur local pour faire changer l'antenne.

**Utilisation du téléphone porté sur soi (Numéro de pièce de l'étui : 2H020665002)**

Cet appareil a été testé avec son étui (n o de pièce 2H020665002) pour une utilisation typique lorsque porté sur soi, avec l'arrière du téléphone à une distance de 0,59 po (1,5 cm) du corps. Afin de se conformer aux exigences d'exposition RF de la FCC, une distance de séparation minimale de 0,59po (1,5 cm) doit être maintenue entre le corps de l'utilisateur et l'ar-rière du téléphone, y compris l'antenne, qu'elle soit déployée ou pas. Tous les pinces de ceinture, étuis et accessoires similaires utilisés pour cet appareil ne doivent contenir aucun composant métallique. Les acces-soires portés sur soi quine satisfont pas ces exigences risquent de ne pas être conformes aux limites d'exposition RF de la FCC et doivent être évités.

REMARQUE : Pour de plus amples renseignements sur l'exposition RF, visitez le site Web de la FCC à l'adresse www.fcc.gov.

Page 128 - Chapitre 9

### **INFORMATIONS RELATIVES À LA CERTIFICATION (SAR) TION (SAR)**

### **CE MODÈLE DE TÉLÉPHONE EST CONFORME À LA RÉGLEMENTATION GOUVERNEMENTALE EN MATIÈRE D'EXPOSITION AUX FRÉQUENCES RADIOÉLECTRIQUES.**

Votre téléphone portatif est un émetteur-récepteur radio. Il a été conçu et fabriqué de manière à respecter les limites recommandées par la FCC (Federal Communications Commission) du gouvernement américain en matière d'exposition aux fréquences radioélectriques. Ces limites font l'ob-jet de directives et définissent les niveaux autorisés d'exposition aux fréquences radioélectriques pour la population. Ces directives ont été établies par des organismes scientifiques indépendants à partir d'évaluations complètes et régulières tirées d'études scientifiques. Ces normes intègrent une marge de sécurité importante destinée à assurer la sécurité de tous, indépendamment de l'âge et de la santé.

La norme d'exposition applicable aux téléphones portatifs est fondée sur une unité de mesure appelée Débit d'absorption spécifique ou SAR (Specific Absorption Rate). La limite SAR recommandée par la FCC est de 1,6 W/kg.\* Lors des tests visant à déterminer le SAR, le téléphone est utilisé dans des positions de fonctionnement standard et fonctionne à son niveau de puissance certifié le plus élevé dans toutes les bandes de fréquences testées. Bien que le SAR soit déterminé au niveau de puis-sance certifié le plus élevé, le niveau de SAR réel du téléphone en cours d'utilisation peut être nettement inférieur à la valeur maximale. Cela est dû au fait que le téléphone est conçu pour fonctionner à différents niveaux de puissance de manière à n'utiliser que la puissance nécessaire pour atteindre le réseau. Généralement, plus vous êtes proches d'une antenne de borne d'accès, plus la puissance de sortie est faible.

Avant d'être commercialisé, tout modèle de téléphone doit être soumis à des tests visant à garantir sa conformité à la directive gouvernementale de la FCC. Cette directive énonce comme exigence fondamentale la protec-tion de la santé et la sécurité des utilisateurs et de toute autre personne. Les tests sont effectués aux positions et endroits (p. ex., à l'oreille et porté sur soi) exigés par la FCC pour chaque modèle.

Page 130 - Chapitre 9

### **INFORMATIONS RELATIVES À LA CERTIFICATION (SAR) TION (SAR)**

La valeur SAR la plus élevée enregistrée pour ce modèle de téléphone lors des tests de conformité aux normes est de 1,15 W/kg lorsque le télé-phone est placé à l'oreille et de 0,633 W/kg lorsque porté sur soi, tel qu'-expliqué dans ce guide. (Les chiffres varient en fonction des modèles de téléphone, des accessoires disponibles et des exigences de la FCC.) Même si les niveaux SAR mesurés varient selon les téléphones et les positions, tous sont conformes aux exigences gouvernementales en matière d'exposition aux fréquences radioélectriques.

La FCC a accordé une autorisation de commercialisation de ce modèle de téléphone, confirmant la conformité des niveaux SAR évalués à toutes les normes d'exposition aux fréquences radioélectriques de la FCC. L'information sur le SAR pour ce modèle de téléphone est conservée en dossier à la FCC et se retrouve dans la section "Display Grant" du site http://www.fcc.gov/oet/fccid FCC ID PP4TX-65C.

On trouvera d'autres informations sur le Débit d'absorption spécifique (SAR) sur le site de la CTIA (Cellular Telecommunications Industry Association) à l'adresse http://www.phonefacts.net.

\* Aux États-Unis et au Canada, la limite SAR applicable aux téléphones portatifs utilisés par le public est de 1,6 watts/kilogramme (W/kg) en moyenne sur un tissu d'un gramme. Cette norme intègre une marge de sécurité importante afin de fournir une protection supplémentaire pour la population et de tenir compte des variations obtenues dans les mesures.

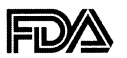

**U.S. Food and Drug Administration - Center for Devices and Radiological Health Consumer Update on Mobile Phones**

#### **1. Les téléphones cellulaires peuvent-ils causer des problèmes de santé?**

À ce jour, rien ne prouve formellement la nocivité du rayonnement des RF des téléphones cellulaires. Il revient à chacun de décider d'utiliser ou non un cellulaire en tenant compte de la possibilité qu'il subsiste un risque inconnu. Quand on les utilise, les télé-phones mobiles émettent de bas niveaux d'énergie de radiofréquence (RF) de la portée des micro-ondes. Ils émettent aussi de très bas niveaux d'énergie de radiofréquence (RF), considérés insignifiants, quand ils sont en mode d'attente. Il est bien connu que des niveaux élevés d'énergie RF peuvent entraîner des dommages biologiques par produc-tion de chaleur. Toutefois, nous ne savons pas si, oui ou non, et à quel point, ou encore par quel mécanisme, des niveaux plus bas d'énergie RF peuvent également avoir des effets nuisibles sur la santé. Les nombreuses recherches effectuées sur l'exposition à de faibles niveaux d'énergie RF <sup>n</sup>'ont pas révélé d'effets biologiques nuisibles. Même si cer-taines recherches ont été entreprises pour répondre à ces questions, nous ne possédons pas encore, à ce jour, une image claire des effets de ce type de radiation. Dans certains cas, d'autres chercheurs ont éprouvé des difficultés à reproduire ces recherches ou à établir les raisons pour lesquelles les résultats étaient si inconsistants.

#### **2. Quel est le rôle de la FDA par rapport à la sécurité des téléphones mobiles?**

Conformément à la législation, la FDA <sup>n</sup>'évalue pas elle-même la sécurité des produits émettant des radiations qui sont destinés aux consommateurs, dont les téléphones mobiles, avant leur mise en marché, comme elle le fait dans le cas des nouveaux médicaments ou appareils médicaux. Toutefois, la FDA dispose de l'autorité nécessaire pour prendre des mesures dans l'éventualité où il est reconnu que les téléphones mobiles émettent des radiations d'un niveau dangereux pour les utilisateurs. Le cas échéant, la FDA peut exiger des fabricants qu'ils avisent les utilisateurs des risques inhérents pour la santé et qu'ils réparent, remplacent ou retirent du marché les télé-phones de façon à faire disparaître ces risques. Même si les données scientifiques actuelles ne permettent pas à la FDA de prendre des mesures réglementaires à ce jour, la FDA a recommandé à l'industrie de la téléphonie mobile de prendre un certain nom-bre de mesures afin de protéger le public. Voici les mesures recommandées par la FDA à l'industrie :

• Soutenir les recherches nécessaires sur les effets biologiques possibles de l'énergie RF type émise par les téléphones mobiles;

Page 132 - Chapitre 9

- Concevoir les téléphones mobiles de façon à minimiser l'exposition des utilisateurs à l'énergie RF, c'est-à-dire à ne pas les exposer plus que nécessaire pour que les appareils fonctionnent; et
- Favoriser la collaboration en fournissant aux utilisateurs la meilleure information possible et disponible sur les effets éventuels de l'utilisation des téléphones mobiles sur la santé des personnes.

La FDA fait partie d'un groupe de travail interinstitution regroupant des agences fédérales responsables de différents aspects de la sécurité des téléphones mobiles afin de parvenir à un effort coordonné au niveau fédéral. Ces agences sont les suivantes :

- National Institute for Occupational Safety and Health
- Environmental Protection Agency
- Federal Communications Commission
- Occupational Safety and Health Administration
- National Telecommunications and Information Administration

Les National Institutes of Health sont également représentés au sein de ce groupe. La FDA partage des responsabilités de réglementation en ce qui concerne les téléphones mobiles avec la Federal Communications Commission (FCC). Tous les téléphones qui sont vendus aux États-Unis doivent être conformes aux lignes directrices sur la sécurité de la FCC, qui limitent l'exposition à l'énergie RF. La FCC se fie à la FDA et à d'autres organismes de santé pour les questions de sécurité concernant les téléphones mobiles. La FCC réglementent également les stations de base grâce auxquelles les réseaux cel-lulaires fonctionnen t. Bien que ces stations de base transmettent avec une puissance supérieure à celle des téléphones mobiles, l'énergie RF qu'elles émettent est de façon typique des milliers de fois inférieure à celle des téléphones mobiles. Les stations de base ne font par conséquent pas l'objet des questions de sécurité dont on discute dans ce document.

#### **3. De quels types de téléphones parle-t-on?**

Le terme "Téléphone mobile" se rapporte aux téléphones portables sans fil avec antenne intégrée, que l'on appelle souvent "Cellulaires", "Mobiles" ou téléphones "SCP". Ce type de téléphone mobile soulève des inquiétudes en raison de la courte distance entre l'an-tenne du téléphone, la principale source d'énergie RF, et la tête de l'utilisateur.
L'exposition à l'énergie RF provenant d'une antenne située à une distance plus grande de l'utilisateur (une antenne montée à l'extérieur d'un véhicule, par exemple) est beau-coup moins élevée que celle émise par l'antenne intégrée à un téléphone portatif. En effet, l'exposition des personnes à l'énergie RF diminue rapidement avec la distance. La sécurité associée aux téléphones dits "Sans fil", dont le câblage est logé dans un socle et qui produisent des niveaux considérablement inférieurs aux limites de puissance et de fréquence de la FCC, n'a soulevé aucune question relative à la sécurité.

#### **4. Quels sont les résultats de la recherche effectuée à ce jour?**

Les résultats scientifiques connus se contredisent et, dans le cas de plusieurs des recherches déjà effectuées, les méthodes utilisées présentent des manques. Les expéri-ences menées sur des animaux sur l'effet de l'exposition à l'énergie RF caractéristique des téléphones mobiles ont donné lieu à des résultats contradictoires. Toutefois, quelques-unes des expériences utilisant des animaux ont suggéré que de bas niveaux d'énergie RF pouvaient accélérer le développement du cancer chez certains animaux de laboratoire. Au cours de l'une de ces études, il a été démontré que des souris altérées génétiquement de façon à développer une prédisposition au cancer étaient deux fois plus susceptibles de développer un cancer que les souris du groupe témoin. Les scientifiques se montrent très incertains quant aux résultats obtenus au cours des expériences menées sur des animaux en association avec les effets de l'utilisation des téléphones mobiles. Premièrement, il est difficile d'appliquer les résultats obtenus auprès des ani-maux aux effets possibles sur les humains. Deuxièmement, bon nombre des études qui ont démontré le développement tumoral accru chez les rats et les souris ont été réalisées sur des animaux ayant déjà été exposés à des substances chimiques cancérigènes. Au cours d'autres études, des animaux ont été exposés de façon pratiquement constante à l'énergie RF, soit jusqu'à 22 heures par jour. Ces conditions ne reflètent pas les condi-tions auxquelles sont soumises les personnes qui utilisent un téléphone sans fil, ainsi nous ne pouvons être certains de ce que les résultats de telles études signifient pour la santé humaine. Trois importantes études épidémiologiques ont été publiées depuis décembre 2000. Entre elles, ces expériences étudiaient l'éventuelle association entre l'usage d'un téléphone cellulaire et le cancer primitif du cerveau, le gliome, le méningiome ou le névrome acoustique, les tumeurs du cerveau ou de la glande salivaire, la leucémie ou d'autres cancers. Aucune de ces études n'a pu démontrer que l'exposition à l'énergie RF des téléphones sans fil entraînait des effets nuisibles pour la santé. Toutefois, aucune des études effectuées n'offre de réponse aux questions que l'on se pose sur l'exposition à long terme, étant donné que le temps d'exposition moyen aux téléphones mobiles dans ces études était d'environ trois ans.

Page 134 - Chapitre 9

### **5. Quelles recherches faut-il conduire pour établir si l'exposition à l'énergie RF des téléphones mobiles pose un risque pour la santé?**

Une combinaison d'études de laboratoire et d'études épidémiologiques sur des humains utilisant des téléphones mobiles nous permettrait d'obtenir certaines des réponses que l'on recherche. Il faudrait quelques années pour conduire des études sur l'exposition à vie d'animaux. Toutefois, il faudrait utiliser de très grands nombres d'animaux pour fournir une preuve fiable d'effets promoteurs de cancer, le cas échéant. Les études épidémiolo giques peuvent fournir des données directement applicables aux populations humaines, mais un suivi de 10 années ou plus pourrait être nécessaire pour répondre aux questions que l'on se pose sur certains effets sur la santé, tels que le cancer. Ceci parce que l'in-tervalle entre le moment de l'exposition à un agent cancérogène et le moment où la tumeur se développe, le cas échéant, peut se traduire par de nombreuses années. L'interprétation des études épidémiologiques est gênée par les difficultés que l'on éprou-ve à mesurer l'exposition réelle à l'énergie RF dans le cadre d'une utilisation quotidienne d'un téléphone mobile. De nombreux facteurs affectent cette mesure, tels que l'angle auquel est tenu le téléphone ou le modèle de téléphone utilisé.

#### **6. Que fait la FDA pour en apprendre plus sur les effets potentiels pour la santé de l'énergie RF des téléphones mobiles?**

La FDA travaille actuellement avec le U.S. National Toxicology Program et avec des groupes d'investigateurs du monde entier pour faire en sorte que des études expéri-mentales sur animaux hautement prioritaires soient conduites pour aborder d'impor-tantes questions sur les effets de l'exposition à l'énergie de radiofréquence (RF). La FDA est une des principales participantes du Projet international CEM (champs électromag-nétiques) de l'Organisation mondiale de la Santé depuis son lancement en 1996. Un résultat d'influence de ce travail consiste en l'élaboration d'un ordre du jour détaillé des besoins en matière de recherche, qui a conduit au développement de nouveaux pro-grammes de recherche partout à travers le monde.

Le projet a également aidé à développer une série de documents d'information du pub-lic sur les questions relatives aux champs électromagnétiques. La FDA et la Cellular Telecommunications & Internet Association (CTIA) ont établi une coopérative de recherche et de développement (CRADA) pour étudier la sécurité des téléphones mobiles. La FDA <sup>s</sup>'occupe de l'aspect scientifique du projet, obtenant les commentaires d'experts du gouvernement, de l'industrie et d'organisations scolaires. La recherche financée par la CTIA est conduite par le biais de contrats avec des investigateurs indépendants.

Chapitre 9 - Page 135

La recherche initiale inclura des études de laboratoire et des études sur les utilisateurs de téléphones mobiles. La CRADA inclura également une importante évaluation des besoins additionnels en matière de recherche dans le contexte des récents développe-ments dans le domaine de la recherche à travers le monde.

### **7. Comment établir l'énergie RF à laquelle on est exposé en utilisant un télé phone mobile?**

Tous les téléphones commercialisés aux États-Unis doivent se conformer aux lignes directrices de la Federal Communications Commission (FCC), qui impose des limites sur l'exposition à l'énergie de radiofréquence (RF). La FCC a établi ces directives en con-sultation avec la FDA et d'autres organismes fédéraux de santé et de sécurité. Les lim-ites de la FCC à l'énergie RF provenant des téléphones mobiles sont établies à un taux d'absorption spécifique de 1,6 watt par kilogramme (1,6 w/kg). La limite de la FCC reflète les normes de sécurité développées par l'Institute of Electrical and Electronic Engineering (IEEE) et le National Council on Radiation Protection and Measurement. La limite d'exposition prend en compte l'aptitude de l'organisme à éliminer la chaleur des tis-sus qui absorbent l'énergie des téléphones mobiles et est établie bien au-dessous des niveaux nuisibles connus. Les fabricants de téléphones mobiles doivent signaler le niveau d'exposition à l'énergie RF de chaque modèle de téléphone à la FCC. Le site de la FCC (http://www.fcc.gov/oet/rfsafety) indique comment trouver le numéro d'identifica-tion de la FCC sur votre téléphone, de façon à ce que vous puissiez découvrir en ligne l'énergie RF émise par votre téléphone.

#### **8. Qu'a fait la FDA pour permettre de mesurer l'énergie de radiofréquence provenant des téléphones mobiles?**

L'Institute of Electrical and Electronic Engineering (IEEE) développe une norme tech-nique pour mesurer l'exposition à l'énergie de radiofréquence (RF) provenant des télé-phones mobiles et d'autres combinés sans fil avec la collaboration et le leadership des scientifiques et ingénieurs de la FDA. La norme, "Recommended Practice for Determining the Spatial-Peak Specific Absorption Rate (SAR) in the Human Body Due to Wireless Communications Devices : Experimental Techniques", établit la première méthodologie d'essai uniforme pour mesurer le taux auquel la RF est déposée dans la tête des utilisateurs d'un téléphone mobile. La méthode d'essai a recours à un modèle de tête humaine avec tissus simulés. On s'attend à ce que la méthodologie d'essai du taux d'absorption spécifique (SAR) normalisée améliore largement l'uniformité des mesures prises dans différents laboratoires sur le même téléphone.

La valeur SAR est la mesure de la quantité d'énergie absorbée dans les tissus, soit par l'organisme entier ou par une petite partie du corps. On la mesure en watts/kg (ou milliwatts/g) de matière. Cette mesure est utilisée pour établir si un téléphone mobile est conforme ou pas aux lignes directrices sur la sécurité.

### **9. Que peut-on faire pour réduire l'exposition à l'énergie de radiofréquence provenant des téléphones mobiles?**

S'il existe un risque associé à ces produits, quoique nous en ignorions l'existence pour le moment, il s'agit probablement d'un risque très faible. Toutefois, les personnes qui veulent prévenir tout risque éventuel peuvent adopter des mesures simples pour y arriver. Étant donné que le temps d'exposition est un facteur clé relativement à la quantité d'én-ergie RF émise, il peut être utile de réduire la quantité de temps passée à utiliser un télé-phone mobile pour réduire l'exposition à l'énergie RF.

• Les personnes qui tiennent quotidiennement de longues conversations télé phoniques dans leur véhicule peuvent opter pour un type de téléphone allouant plus d'espace entre leur corps et la source d'énergie RF. En effet, les niveaux d'exposition diminuent considérablement avec la distance. Ces personnes peuvent opter, par exemple, pour un casque à microphone et porter le téléphoner mobile plus éloigné du corps, ou utiliser un téléphone portatif doté d'une antenne séparée.

#### **10. Qu'en est-il des enfants qui utilisent un téléphone mobile?**

Les observations scientifiques ne révèlent aucun danger pour les utilisateurs de télé-phones portatifs, enfants et adolescents inclus. Les personnes qui souhaitent prendre des mesures pour diminuer l'exposition à l'énergie de radiofréquence (RF) peuvent se reporter aux précautions décrites ci-dessus, qui s'appliquent tout aussi bien aux enfants et aux adolescents qui utilisent un téléphone mobile. Le fait de réduire le temps d'utilisa-tion d'un téléphone mobile et d'augmenter la distance entre l'utilisateur et la source d'énergie RF diminuera considérablement l'exposition à l'énergie RF. Certains groupes com-mandités par des gouvernements étrangers ont recommandé de décourager les enfants d'utiliser des téléphones mobiles. Par exemple, le gouvernement du Royaume-Uni a dis-tribué des dépliants contenant une telle recommandation en décembre 2000. On y notait toutefois qu'il n'existait aucune preuve comme quoi les téléphones mobiles pouvaient causer des tumeurs au cerveau ou d'autres effets indésirables.

Page 136 - Chapitre 9

Chapitre 9 - Page 137

Leur recommandation de limiter l'utilisation des téléphones mobiles par les enfants était strictement une mesure de précaution. Elle n'était pas fondée sur des observations scientifiques quelconques de l'existence d'un risque pour la santé.

### **11. Qu'en est-il de l'interférence des téléphones mobiles avec l'équipement médical?**

L'énergie de radiofréquence (RF) provenant des téléphones mobiles peut interagir avec certains dispositifs électroniques. Pour cette raison, la FDA a contribué au développe-ment d'une méthode d'essai détaillée visant à évaluer l'interférenc e électromagnétique (IEM) produite par les téléphones mobiles sur les stimulateurs cardiaques et les défibril-lateurs. Cette méthode d'essai fait désormais partie d'une norme parrainée par l'Association for the Advancement of Medical Instrumentation (AAMI). L'ébauche finale, un effort conjoint entre la FDA, des fabricants de dispositifs médicaux et de nombreux autres groupes, a été terminée vers la fin de l'année 2000. Cette norme permettra aux fabricants d'assurer que les stimulateurs cardiaques et les défibrillateurs ne subissent pas les interférences électromagnétiques des téléphones mobiles. La FDA a testé l'in-terférence produite par les téléphones mobiles sur les appareils auditifs et a aidé à développer une norme volontaire commanditée par l'Institute of Electrical and Electronic Engineering (IEEE). Cette norme précise des méthodes d'essai et exigences de rende-ment pour les appareils auditifs et les téléphones mobiles, de façon à ce qu'aucune inter-férence ne se produise lorsqu'une personne utilise un téléphone "Compatible" et un appareil auditif "Compatible" en même temps. Cette norme a été approuvée par l'IEEE en 2000. La FDA continue de surveiller l'utilisation des téléphones mobiles pour établir les interférences potentielles avec d'autres appareils médicaux. En cas d'interférence dangereuse, la FDA conduira des tests pour évaluer l'interférence et résoudre le prob-lème.

### **12. Où peut-on trouver de l'information supplémentaire?**  Pour plus d'information, consultez les sites Web ci-dessous :

- Page Web de la FDA sur les téléphones mobiles: (http://www.fda.gov/cdrh/phones/index.html)
- Federal Communications Commission (FCC) RF Safety Program: (http://www.fcc.gov/oet/rfsafety)
- Commission internationale de protection contre les rayonnements non ionisants: (http://www.icnirp.de)
- Projet international CEM de l'Organisation mondiale de la santé (OMS): (http://www.who.int/emf)
- National Radiological Protection Board (R.-U.): (http://www.nrpb.org.uk/)

Page 138 - Chapitre 9

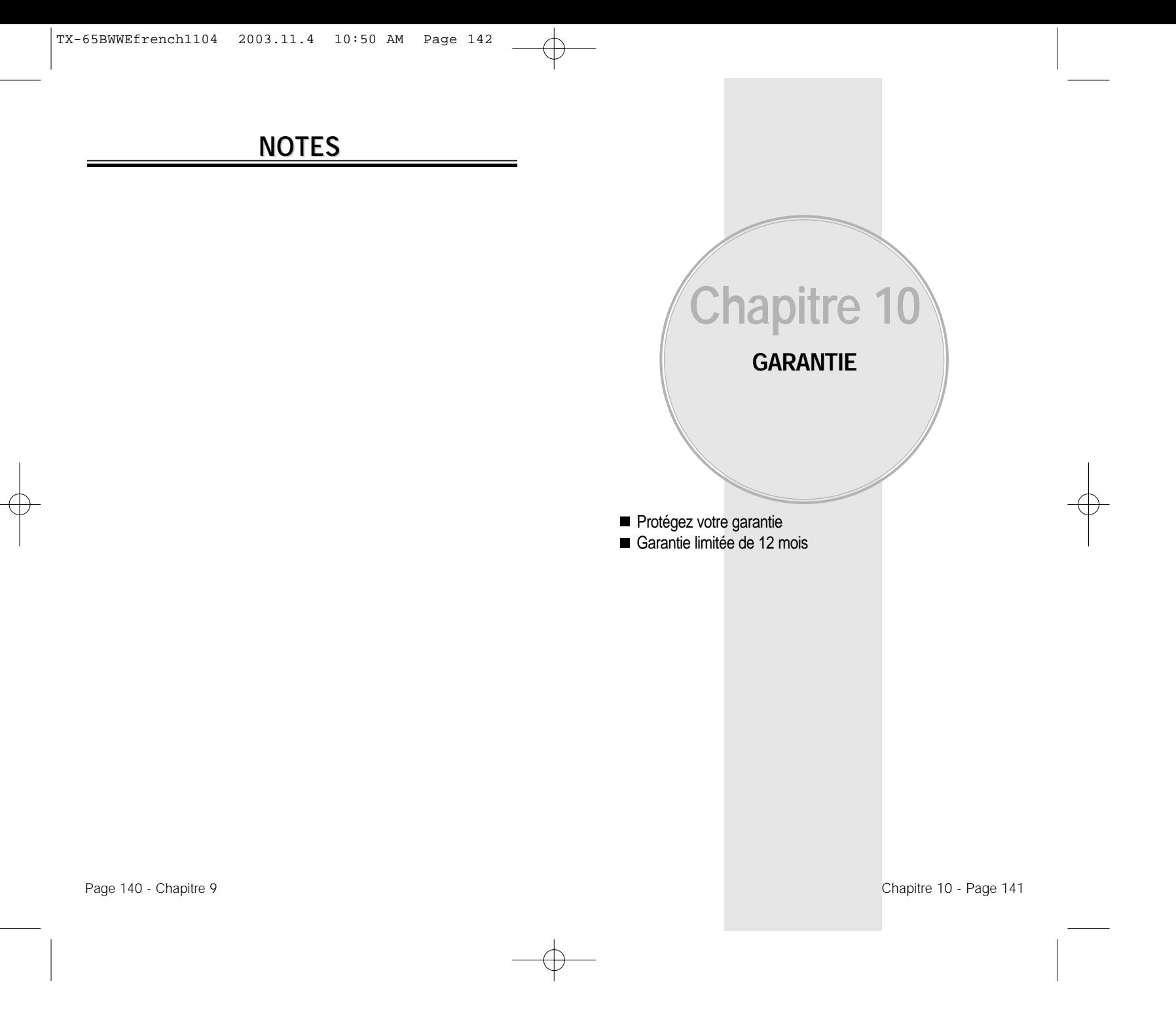

Download from Www.Somanuals.com. All Manuals Search And Download.

# **PROTÉGEZ VOTRE GARANTIE PROTÉGEZ VOTRE GARANTIE**

Lisez attentivement votre garantie, en accordant une attention toute particulière au paragraphe sept de la garantie limitée pour votre appareil.

"La garantie ne s'applique pas à… ou à tout autre produit ou pièce ayant subi une modification… manipulation sans précaution, abus, négligence ou accident."

De nombreuses compagnies fabriquent des imitations et dans certains cas, prétendent que leurs produits sont comparables aux produits Audiovox, si ce n'est meilleurs. Soyez prudent. Certains de ces produits risquent de ne pas être compatibles à votre appareil Audiovox, de l'endommager et de nuire à son bon fonctionnement. Si une réparation doit être effectuée sur votre appareil et qu'on établit qu'un accessoire non Audiovox est responsable du prob-lème, la garantie ne s'appliquera pas. En outre, si l'appareil a déjà subi des dommages irréversibles en raison de l'utilisation d'un accessoire incompatible, la garantie sera annulée. Afin de protéger votre garantie, n'utilisez que des ac cessoires compatibles qui ne peuvent pas endommager ou nuire au fonctionnement de votre appareil Audiovox.

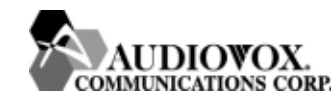

**AUDIOVOX COMMUNICATIONS CORP.** 555 Wireless Blvd., Hauppauge, New York 11788, 800-229-1235 16808 Marquardt Avenue, Cerritos, California 90703, 562-802-5100

**AUDIOVOX COMMUNICATIONS CANADA CO.** 5155 Spectrum Way, Unit #5, Mississauga, Ontario Canada L4W 5A1, 800-465-9672

## **GARANTIE LIMITÉE DE 12 MOIS GARANTIE LIMITÉE DE 12 MOIS**

AUDIOVOX COMMUNICATIONS CORP. (la compagnie) garantit au pre-mier acheteur au détail de ce téléphone cellulaire Audiovox qu'en cas de défectuosités de matériel ou de fabrication de ce produit ou de toute pièce de ce produit découvertes dans la période de douze (12) mois suivant la date d'achat, moyennant une utilisation et des conditions normales, le pro-duit ou les pièces seront réparés ou remplacés (par un produit ou par des pièces neufs ou réusinés), à la discrétion de la compagnie, sans frais pour les pièces et la maind'oeuvre directement liées aux défectuosités.

L'antenne, le clavier, l'affichage, la pile rechargeable et le chargeur, si inclus, sont également couverts par une garantie de douze (12) mois à partir de la date d'achat.

Cette garantie n'est valable que pour les appareils achetés aux États-Unis et au Canada. Cette garantie n'est ni transférable ni cessible.

Cette garantie ne s'applique pas à ce qui suit :

- (a) Les défectuosités ou dommages provenant d'une utilisation ou de conditions anormales, d'un accident, d'une manipulation sans précaution, de négligence, de modifications non autorisées, d'abus, d'une installation ou de réparations inappropriées ou d'un entreposage inadéquat.
- (b) Les produits dont le numéro de série aurait été retiré ou rendu illisible.
- (c) Les dommages provenant d'une exposition à l'humidité ou d'un contact avec l'eau, de températures excessives ou de conditions environnementales extrêmes.
- (d) Les dommages provenant du raccordement à des accessoires ou à des produits non approuvés ou autorisés par la compagnie, ou de l'usage de tels accessoires ou produits .

Page 142 - Chapitre 10

Chapitre 10 - Page 143

## **GARANTIE LIMITÉE DE 12 MOIS GARANTIE LIMITÉE DE 12 MOIS**

- (e) Les défectuosités apparentes, sur des pièces décoratives ou structurelles, telles que le boîtier et les pièces qui ne contribuent pas au fonctionnement de l'appareil.
- (f) Les dommages provenant de causes extérieures, telles que incendie, inondation, saletés, poussières, conditions atmosphériques, fuites au niveau de la pile, fusible grillé, vol ou usage inapproprié de toute source de courant.

La compagnie décline toute responsabilité en ce qui concerne le retrait ou la réinstallation du produit, la couverture géographique, la mauvaise réception du signal par l'antenne ou la distance de communication ou le fonctionnement du système cellulaire en général.

Pour faire réparer ou remplacer le produit ou des pièces en vertu des modalités de cette garantie, le produit doit être envoyé accompagné d'une preuve de la garantie (p. ex., reçu daté), de l'adresse de renvoi du con-sommateur, de son numéro de téléphone de jour et/ou de son numéro de télécopieur, ainsi que de la description comp lète du problème, frais de port payés, à la compagnie, à l'adresse ci-dessous ou à l'endroit où le pro-duit a été acheté, où l'on prendra les mesures nécessaires pour le faire réparer ou remplacer. Pour savoir où se trouve le centre de garantie autorisé dans votre région, aux États-Unis, composez le (800) 229-1235, et au Canada, composez le (800) 465-9672 (en Ontario, composez le 905-712-9299).

L'ÉTENDUE DE L'OBLIGATION DE LA COMPAGNIE EN VERTU DE CETTE GARANTIE SE LIMITE À LA RÉPARATION OU AU REM-PLACEMENT, TEL QUE STIPULÉ CI-DESSUS, ET, EN AUCUN CAS L'OBLIGATION DE LA COMPAGNIE N'EXCÉDERA-T-ELLE LE PRIX D'ACHAT PAYÉ PAR L'A-CHETEUR POUR LE PRODUIT.

LES GARANTIES IMPLICITES, PAR EXEMPLE, LES GARANTIES IMPLICITES RELATIVES À LA QUALITÉ MARCHANDE ET À LA CON-VENANCE DU PRODUIT À DES FINS PARTICULIÈRES,

## **GARANTIE LIMITÉE DE 12 MOIS GARANTIE LIMITÉE DE 12 MOIS**

SONT LIMITÉES À LA DURÉE DE CETTE GARANTIE ÉCRITE. TOUTE ACTION EN JUSTICE DÉCOULANT DE L'INOBSERVATION DE LA GARANTIE DOIT ÊTRE INTENTÉE DANS UNE PÉRIODE DE DIX-HUIT (18) MOIS À COMPTER DE LA DATE D'ACHAT INITIALE. EN AUCUN CAS LA COMPAGNIE NE SERA-T-ELLE TENUE RESPONS-ABLE DES DOM-MAGES INDIRECTS OU ACCESSOIRES QUELS QU'ILS SOIENT DÉCOULANT DE L'INOBSERVATION DE CETTE GARANTIE OU DE TOUTE AUTRE GARANTIE, EXPRESSE OU IMPLICITE, QUELLE QU'ELLE SOIT. LA COMPAGNIE NE SERA PAS RESPONSABLE DES RETARDS À EXÉCUTER DES SERVICES EN VERTU DE CETTE GARANTIE OU DE TOUTE PERTE DE JOUIS-SANCE PENDANT LA RÉPARATION OU LE REMPLACEMENT DU PRODUIT.

Aucune personne et aucun représentant n'est autorisé à assumer pour la compagnie de responsabilités autres que celles qui sont stipulées dans la présente en ce qui concerne la vente de ce produit.

Certains états ou certaines provinces n'autorisent pas l'exclusion ou la lim-itation de responsabilité pour les dommages indirects ou accessoires, ou les limitations sur la durée d'une garantie implicite, de sorte que les limita-tions ou exclusions ci-dessus peuvent ne pas s'appliquer dans votre cas. Cette garantie vous accorde certaines garanties juridiques spécifiques et il est possible que vous ayez recours à d'autres lois selon votre ressort.

**AUX ÉTATS-UNIS:** Audiovox Communications Corp. 555 Wireless Blvd. Hauppauge, NY 11788 (800) 229-1235

**AU CANADA:** Audiovox Communications Canada Co. 5155 Spectrum Way, Unit #5 Mississauga, Ontario L4W 5A1 (800) 465-9672

Page 144 - Chapitre 10

Chapitre 10 - Page 145

Free Manuals Download Website [http://myh66.com](http://myh66.com/) [http://usermanuals.us](http://usermanuals.us/) [http://www.somanuals.com](http://www.somanuals.com/) [http://www.4manuals.cc](http://www.4manuals.cc/) [http://www.manual-lib.com](http://www.manual-lib.com/) [http://www.404manual.com](http://www.404manual.com/) [http://www.luxmanual.com](http://www.luxmanual.com/) [http://aubethermostatmanual.com](http://aubethermostatmanual.com/) Golf course search by state [http://golfingnear.com](http://www.golfingnear.com/)

Email search by domain

[http://emailbydomain.com](http://emailbydomain.com/) Auto manuals search

[http://auto.somanuals.com](http://auto.somanuals.com/) TV manuals search

[http://tv.somanuals.com](http://tv.somanuals.com/)